Cardinal Cardinal Scale Manufacturing Co.

# 210 **INDICADOR DE PESO** Instalación y Manual Técnico

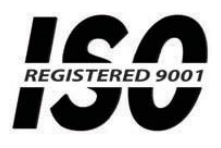

8200-M585-O1 Rev C 03/14

PO BOX 151 . WEBB CITY, MO 64870 TEL (417) 673-4631 · FAX (417) 673-5001 www.cardinalscale.com

Impreso en EUA

8200-M585-O1 Rev C · 210 Instalación & Técnico Soporte Técnico: Tel: 866-254-8261 • techsupport@cardet.com

# **INTRODUCCIÓN**

Gracias por seleccionar y adquirir el Indicador de Peso Cardinal Modelo 210. El Modelo 210 fue construido con calidad y confiabilidad e incorpora lo último en tecnología digital y características innovadoras de la industria de pesaje.

La configuración y actualizaciones pueden llevarse a cabo fácilmente en el campo, manteniendo el estricto control que requieren las instalaciones más demandantes. Esta flexibilidad asegura que el Modelo 210 podrá cumplir con sus necesidades de pesaje por muchos años.

El propósito de este manual es ofrecerle una guía para la instalación, configuración y operación de su nuevo Indicador de Peso Modelo 210. Favor de leerlo concienzudamente antes de intentar instalar su indicador de peso y manténgalo cerca para referencias futuras.

### **DERECHOS DE AUTOR**

Todos los derechos reservados. El uso o reproducción del contenido editorial o gráfico sin autorización por escrito están prohibidos. No se asume responsabilidad civil de la patente con respecto al uso de la información contenida.

### **EXENCION DE RESPONSABILIDAD**

Aún cuando se ha tomado toda precaución en la preparación de este manual, el Vendedor no asume responsabilidad alguna por daños resultado del uso de la información contenida en el mismo. Todas las instrucciones y diagramas han sido revisados en cuanto a exactitud y facilidad de aplicación; sin embargo, el éxito y seguridad al trabajar con herramientas depende en gran parte de la precisión, habilidad y cuidado del individuo. Por esta razón el Vendedor no puede garantizar el resultado de ninguno de los procedimientos contenidos en el manual. Y no puede asumir la responsabilidad por ningún daño a la propiedad o lesión al personal resultado de dichos procedimientos. Las personas que realicen los procedimientos, lo hacen bajo su propio riesgo.

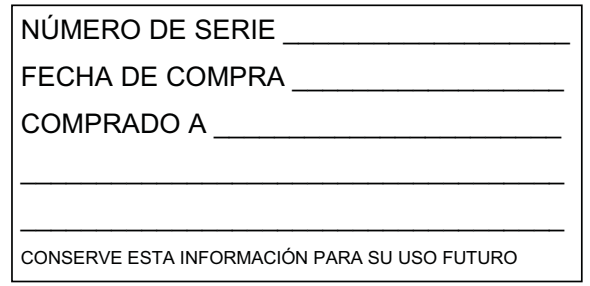

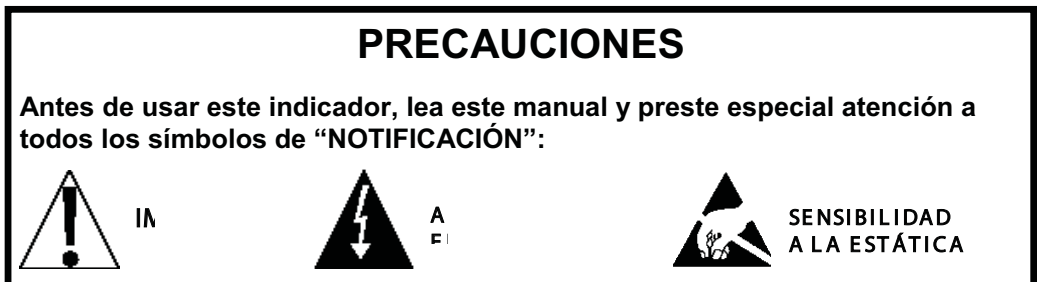

# **DECLARACIÓN DE CONFORMIDAD FCC**

Este equipo genera, utiliza y puede irradiar energía de radiofrecuencia y si no se instala y utiliza conforme al manual de instrucciones, puede causar interferencias en las comunicaciones por radio. Ha sido probado y se ha demostrado que cumple con los límites para un dispositivo informático de Clase A de conformidad con la Sub-parte J de la Parte 15 .<br>de las reglas de la FCC, que están diseñadas para proporcionar una protección razonable en contra de dicha interferencia cuando se opera en un entorno comercial. La operación de este equipo en un área residencial puede causar interferencias, en cuyo caso el usuario será el responsable de tomar todas las medidas necesarias para corregir dicha interferencia.

El folleto "Como Identificar y Resolver Problemas por Interferencia de Radio y TV" editado por la Comisión Federal de Comunicaciones le podrá ser de utilidad. Está disponible en la Oficina de Imprenta del Gobierno de EE.UU., Washington, D.C. 20402. El número de ejemplar es 001-000-00315-4.

# **ELIMINACIÓN APROPIADA**

Cuando este dispositivo llegue al final de su vida útil, deberá ser desechado apropiadamente. No deberá ser desechado como desperdicio municipal no clasificado. Dentro de la Unión Europea, este dispositivo deberá ser regresado al distribuidor del que fue adquirido para que sea desechado apropiadamente. De acuerdo con la Directiva EU 2002/96/EC. Dentro de América del Norte, el dispositivo deberá ser desechado de acuerdo con las leyes locales relacionadas con desecho de equipos eléctricos y electrónicos.

Es responsabilidad de todos ayudar a conservar el medio ambiente y reducir los efectos que causan a la salud humana las sustancias peligrosas contenidas en los equipos eléctricos y electrónico. Por favor haga su parte asegurándose de que este dispositivo se elimine correctamente. El símbolo que se muestra a continuación indica que este dispositivo no debe manejarse en programas de desperdicio municipal no clasificado.

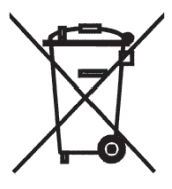

# **PRECAUCIÓN**

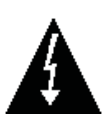

PRECAUCIÓN: EXISTE EL RIESGO DE EXPLOSIÓN SI LA BATERÍA ES REEMPLAZADA CON OTRA DEL TIPO INADECUADO. DESECHE LAS BATERÍAS USADAS DE ACUERDO CON LAS INSTRUCCIONES.

# **ÍNDICE**

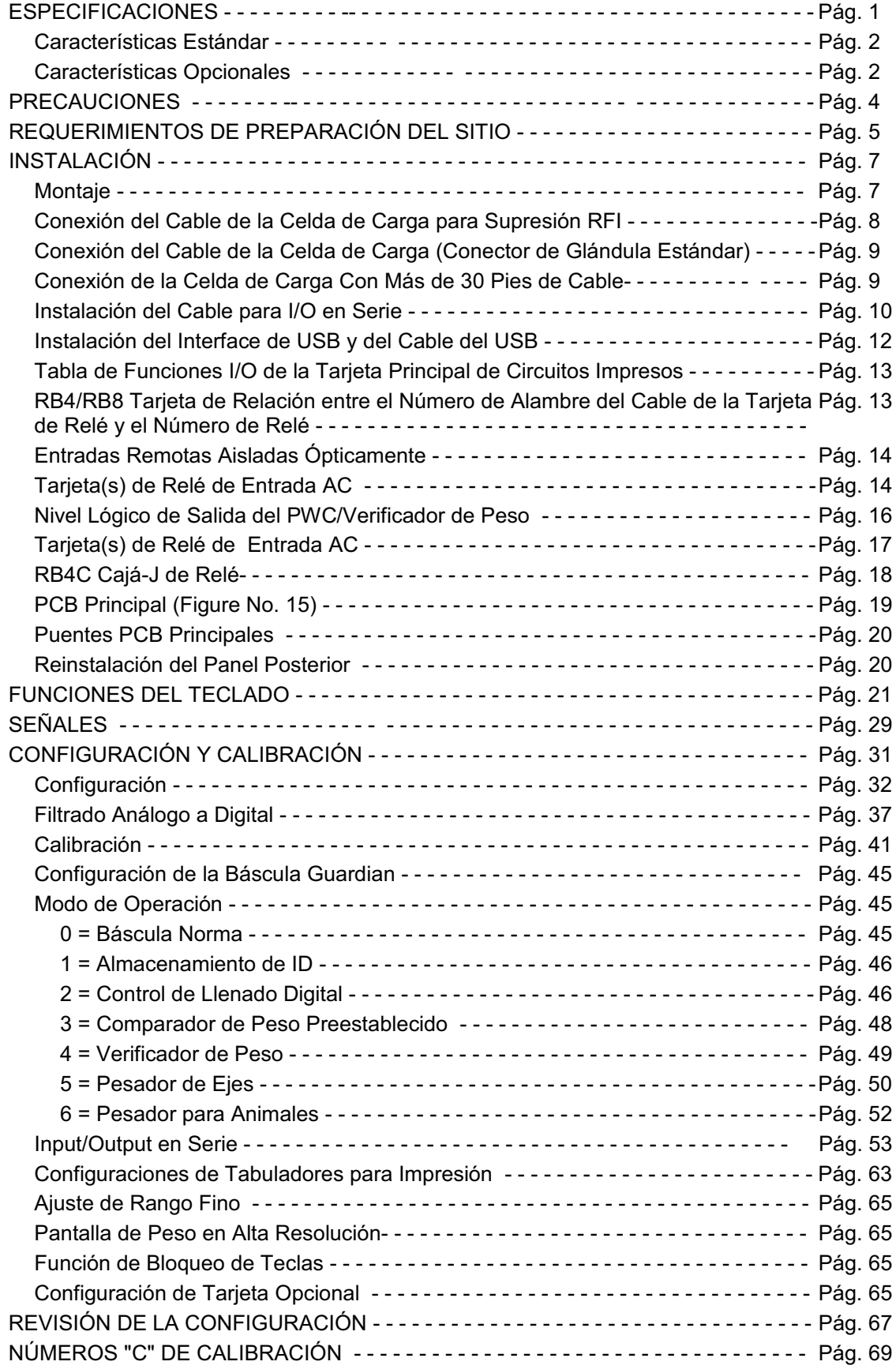

# ÍNDICE, CONT.

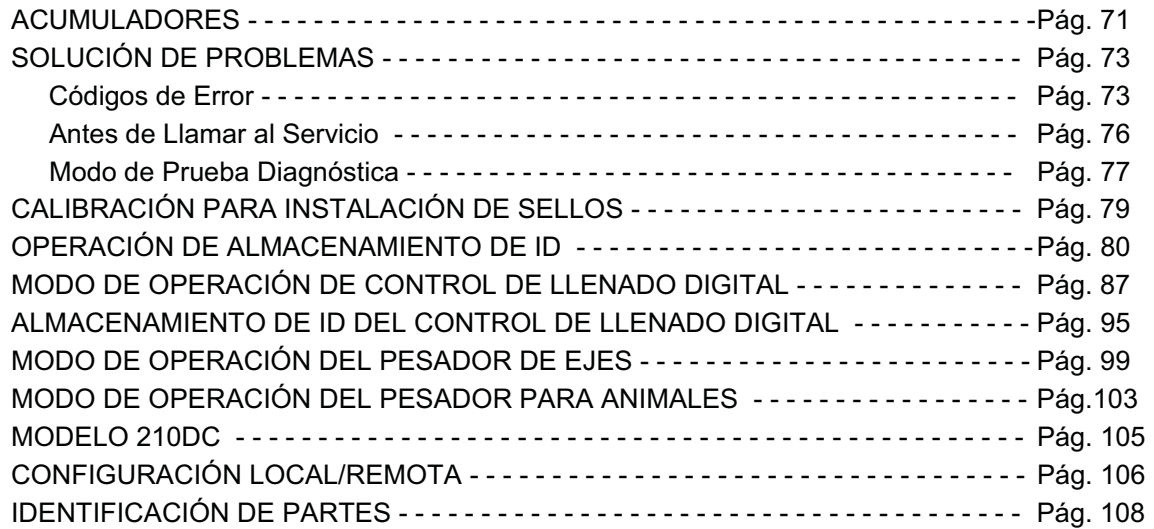

### **ESPECIFICACIONES**

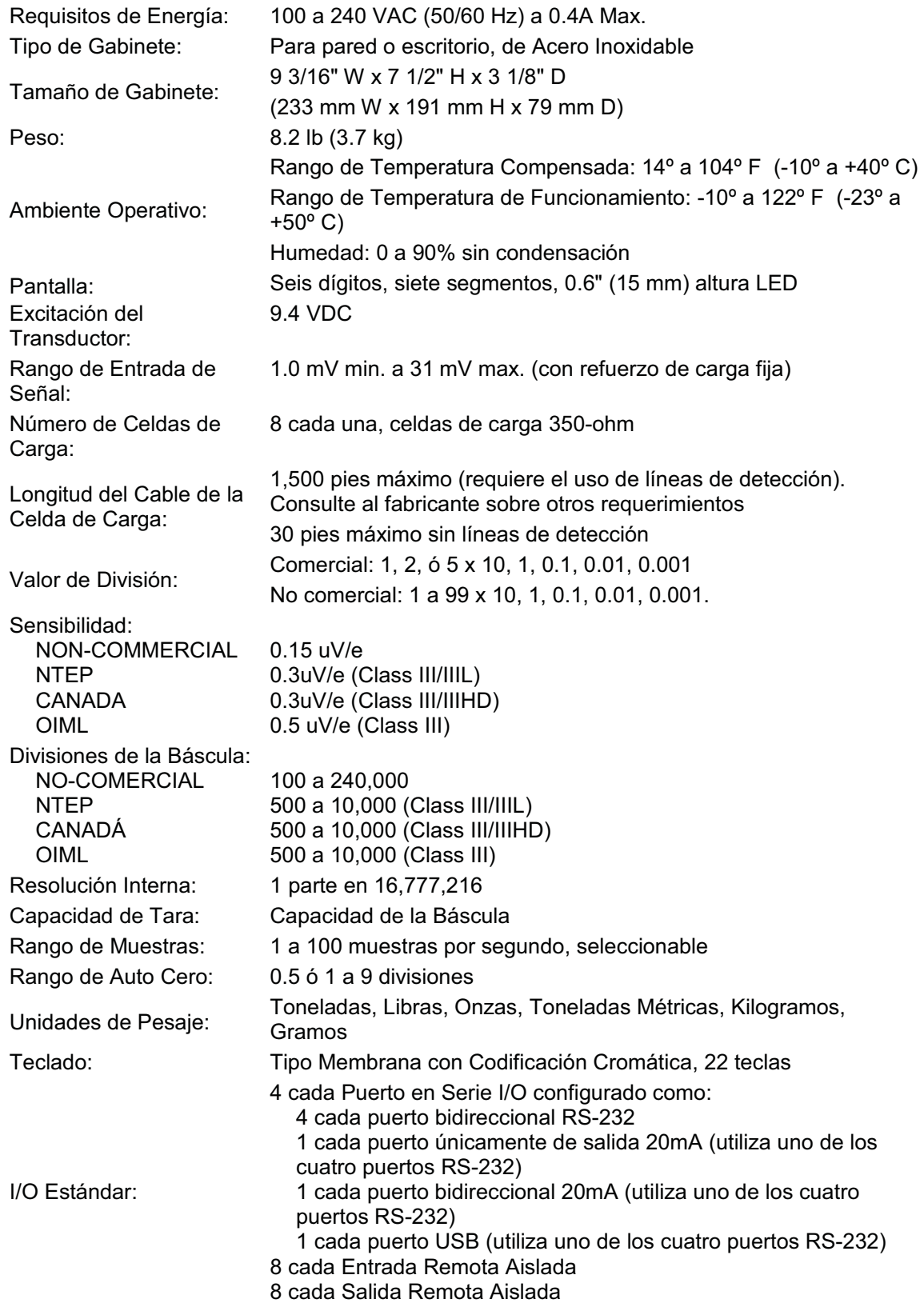

#### **Características Estándar:**

- Función de tara con pulsador
- Conversión Bruto, Tara, Neto
- Bloqueo de teclas seleccionable
- · Modo de Alta-Resolución
- StableSENSE $^{\circ}$ <sup>1</sup> filtración digital ajustable
- Acumuladores Brutos y Netos
- Cuatro puertos seriales
- Ocho (8) líneas remotas de entrada para Cero, Tara, Bruto, Unidades, Inicio, Alto e Impresión
	- (1000 pies máximo)

• Formato de impresión programable utilizando Visual Print o nControl (2 Boletos Visuales disponibles)

- Comunicaciones en serie de conformidad con nivel 2 de SMA (Para mayor información ver http://www.scalemanufacturers.org)
- Campo reprogramable vía interconexión con PC
- Capacidad de Prueba (Realiza pruebas de pantalla e internas)
- Modo de Apagado Automático y en Reposo
- Teclado alfanumérico
- Función de tara en el teclado
- Contador con acumulador
- Fecha y Hora con operación de 12 o 24 horas, seleccionable
- Verificador de Peso
- Ocho (8) Comparadores de Peso Preestablecidos
- Modo de Operación de Pesador de Ejes (CWL-40)
- Pesador para Animales
- Almacenamiento de ID
- Control de Llenado de 2 Velocidades
- Interface USB

### **Características Opcionales:**

Salida Analógica\*, Interface Allen-Bradley\*, Adaptador de Ethernet de 10/100 mbps\*, Puerto en Serie Adicional\*, Barra Ligera de Verificador de Peso\*, Caja de Relé Interna\*, Caja de Relé Externa\*, Filtrado Especial, y Montaje de la Columna

\* Esta característica requiere hardware adicional e incluye documentación adicional.

<sup>&</sup>lt;sup>1</sup> StableSENSE® es un filtro digital que utiliza algoritmos de software propietario para eliminar o reducir en gran medida los cambios en el peso mostrado en pantalla resultantes de los movimientos en la plataforma de la báscula. StableSENSE® se puede utilizar con las básculas para ganado y para animales individuales para reducir los efectos del movimiento

del animal en la báscula o se puede utilizar con las básculas para vehículos para reducir los efectos del viento y la vibración del vehículo. Cualquier aplicación afectada por la vibración o el movimiento de la plataforma de la báscula puede beneficiar utilizando StableSENSE®.

# **PRECAUCIONES**

### **Electricidad Estática**

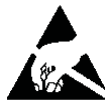

**¡PRECAUCIÓN!** Este dispositivo contiene tarjetas y componentes sensibles a la estática. El manejo inapropiado de estos dispositivos o tarietas de circuitos impresos puede provocar daño a o destrucción del componente o tarjeta. Este daño real y/o consecuente NO ES cubierto por la garantía y es responsabilidad del propietario del dispositivo. Los componentes electrónicos deberán ser manejados únicamente por técnicos electrónicos calificados que sigan los lineamientos listados

a continuación.

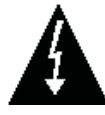

ATENCIÓN! SIEMPRE utilice una muñequera aterrizada adecuadamente cuando maneje, remueva o instale tarjetas de circuitos o componentes electrónicos. Asegúrese de que la guía a tierra de la muñequera se encuentra ligada de manera segura a una tierra adecuada. Si no está seguro de la calidad de dicha tierra, deberá consultar a un electricista certificado.

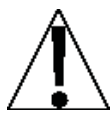

SIEMPRE maneje las tarjetas de circuitos impresos desde los bordes en su parte más externa. NUNCA toque los componentes, las quías de los componentes o los conectores. SIEMPRE observe las etiquetas precautorias sobre bolsas y empaques protectores de estática y nunca retire la tarjeta o el componente del empaque hasta que esté listo para su uso. SIEMPRE almacene y transporte las tarjetas de circuitos impresos y los componentes en bolsas y empaques protectores anti-estáticos.

# **REQUERIMIENTOS DE PREPARACIÓN DEL SITIO**

El indicador Cardinal 210 es un instrumento de medición de peso de precisión. Como con cualquier instrumento de precisión, requiere un ambiente aceptable para lograr un rendimiento y confiabilidad óptimos. Esta sección se ofrece para ayudarle a obtener el ambiente necesario.

#### **Ambiental**

El indicador Modelo 210 cumple o excede todos los requerimientos de certificación dentro de un rango de temperatura de 14 a 104 °F (-10 a +40 °C).

Para mantener los reguerimientos de enfriamiento al mínimo, el indicador deberá ser colocado lejos de la luz solar directa y para proveer circulación de aire adecuada, mantenga el área circundante libre.

Asegúrese de que el instrumento no se encuentra directamente en frente de una reiilla de calefacción o enfriamiento. Esta ubicación expondrá al indicador a cambios bruscos de temperatura, que podrían resultar en lecturas de peso inestables.

Asegúrese de que el indicador cuenta con corriente AC limpia y satisfactoria y esta aterrizado adecuadamente.

En áreas sujetas a relámpagos, se deberá instalar protección adicional para minimizar el daño, como son supresores de picos.

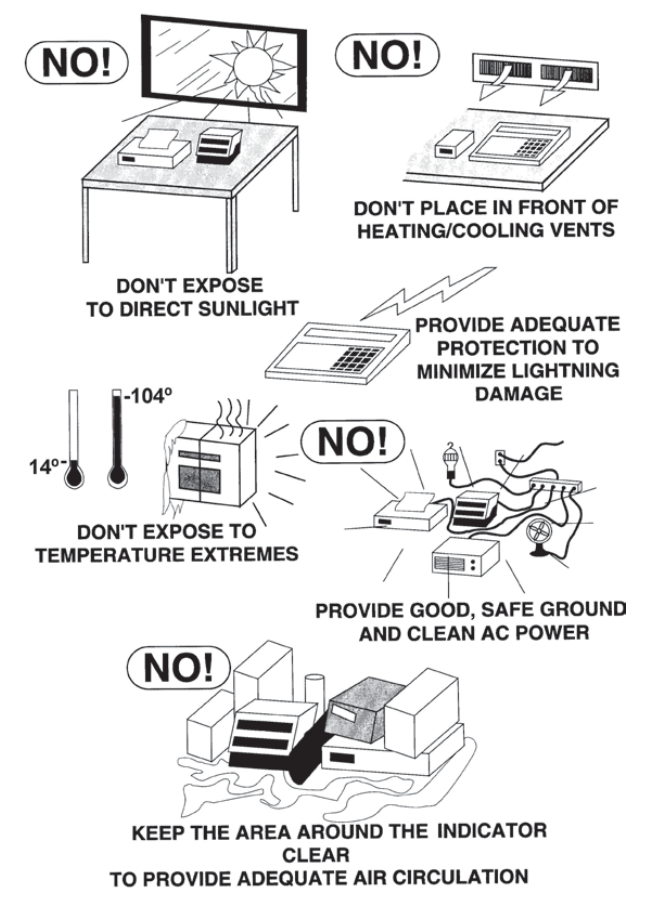

### **Energía Eléctrica**

El indicador 210 ha sido diseñado para operar de 100 a 240 VAC a 50/60 Hz. Note que no se requiere de un orden especial para operar a 230/240 VAC.

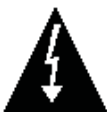

**¡PRECAUCIÓN! – Para evitar riesgos eléctricos y posible daño al indicador, NO corte, remueva, altere, o de manera alguna, puentee la espiga de conexión a tierra del cable de alimentación, bajo ninguna circunstancia.**

- $\bullet$ La toma de corriente para el indicador deberá estar en un circuito separado del panel de distribución y deberá estar dedicado al uso exclusivo del indicador.
- $\bullet$ El contacto deberá instalarse cerca del equipo y deberá ser de fácil acceso. Note que el cableado del 210 sirve como la desconexión de la energía.
- $\bullet$ El cableado deberá cumplir con los códigos y ordenanzas nacionales y locales sobre electricidad y deberá ser aprobado por el inspector local para asegurar el cumplimiento.
- $\bullet$ Para las operaciones al aire libre, la toma de corriente debe proporcionar protección GFCI (interruptor de circuito por falla a tierra, por sus siglas en inglés).
- **•** En instalaciones que requieran corriente de 230/240 VAC, es responsabilidad del cliente que un electricista certificado instale la entrada de corriente adecuada que cumpla con los .<br>códigos y ordenanzas nacionales y locales para electricidad.

# **REQUERIMIENTOS DE PREPARACIÓN DEL SITIO, CONT.**

### **Interferencia por Ruido Eléctrico**

Para prevenir interferencia por ruido eléctrico, asegúrese de que todas las tomas de corriente que se usen con equipo de aire acondicionado y calefacción, iluminación y otros equipos con cargas altamente inductivas, como soldadores, motores y solenoides están en circuitos separados del indicador. Muchas de estas perturbaciones se originan dentro del mismo edificio y pueden afectar seriamente la operación del instrumento. Estas fuentes de perturbaciones deben ser identificadas y se deben tomar las medidas necesarias para .<br>prevenir posibles efectos adversos. Ejemplos de alternativas disponibles incluyen .<br>transformadores aislantes, reguladores de energía, suministros de energía ininterrumpida, o simples filtros de línea.

### **Supresión de Transitorios**

Las siguientes recomendaciones ayudarán a reducir los transitorios:

- -• Siempre use cables blindados para conectar cables de señal al indicador de peso.
- Asegure los cables dentro de los clips que se suministran dentro del indicador.
- -• Conecte el blindaje del cable (solo el extremo del indicador) a un punto de tierra dentro del indicador. Mantenga todos los alambres que van más allá del blindaje tan cortos como sea posible.
- No coloque cables de celdas de carga o de señal junto al cableado de corriente AC. Si no se puede evitar, coloque los cables de celdas de carga o señal a una distancia mínima de 24" del cableado de corriente.
- Siempre utilice supresores de arco en todos los contactos de relé de corriente AC (ver recomendaciones en http://www.paktron.com/pdf/Quencharch QRL.pdf).
- Utilice relees de conmutación de voltaje cero, ópticamente aislados, si es posible.

#### **Inmunidad RFI**

La operación de equipos electrónicos sensibles puede verse afectada negativamente por RF (Radio Frecuencia) transmisiones de radio. Los indicadores de peso digitales son uno de esos tipos de equipo. Las transmisiones de radio provienen de cosas como transmisores de radio portátiles y teléfonos celulares. Un síntoma de RFI (Interferencia por Radiofrecuencia) en un .<br>indicador de peso digital es la inestabilidad en la indicación de peso durante una transmisión de radio

Los indicadores de peso digitales Cardinal están diseñados con una conexión a tierra especial y blindaje contra RFI para lograr un alto grado de inmunidad a la RFI común. Para maximizar .<br>la inmunidad del indicador de peso digital a las transmisiones de radio, siga estas pautas:

- 1. SIEMPRE utilice cable blindado para todas las conexiones I/O (Entrada/Salida) para el indicador de peso digital.
- 2. NUNCA opere ningún transmisor de radio dentro de una distancia de 2 metros (~6ft.) del indicador de peso.
- 3. NUNCA conecte cables I/O seriales, digitales o análogos sin terminación a las tarjetas internas de circuitos impresos del indicador de peso. Ì
- 4. MANTENGA el dispositivo I/O externo previsto conectado a los cables I/O que entran al indicador de peso digital.
- 5. SIEMPRE conecte la protección del cable blindado al conector de glándula del panel posterior del indicador u otra terminal de tierra más cercana en el interior del indicador.
- 6. SIEMPRE conecte la protección del cable I/O blindado en el extremo del indicador únicamente. Deje la protección sin conectar en el dispositivo I/O.

# **INSTALACIÓN**

Antes de iniciar la instalación de su Indicador de Peso Modelo 210, asegúrese de que ha sido recibido en buenas condiciones. Retírelo cuidadosamente de la caja de embarque e inspecciónelo en busca de evidencia de daño (como golpes y raspaduras) que pudiera haber sucedido durante la transportación. Conserve la caja y material de empaque para el embarque de devolución en caso de ser necesario. Es responsabilidad del comprador presentar todos los reclamos por daños o pérdida durante tránsito.

#### **Montaje**

NOTA: Si su indicador 210 ya está instalado en una báscula, la siguiente información describiendo su instalación no aplica.

El Indicador Modelo 210 está contenido en un gabinete de Acero Inoxidable que se puede montar en la pared o colocarse sobre un escritorio. El cardán puede ser colocado sobre un escritorio u otra superficie horizontal, plana y suave o puede montarse en la pared. Vea la Figura No. 1 para la distribución de los tornillos para montaje en pared.

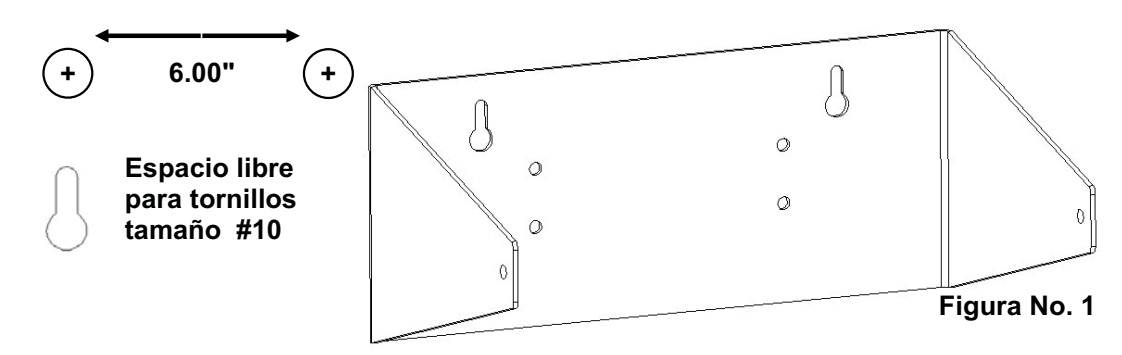

Si se monta en la pared, asegúrese de que la superficie de montaje es lo suficientemente fuerte para soportar el instrumento. La ubicación del montaje deberá ser donde la pantalla pueda verse con facilidad y al mismo tiempo debe estar lo suficientemente cerca para que el .<br>operador pueda tener acceso al teclado. Marque cuidadosamente los orificios de montaje, taladre y coloque los pernos de anclaje. Adose el cardán a la pared y apriete los pernos

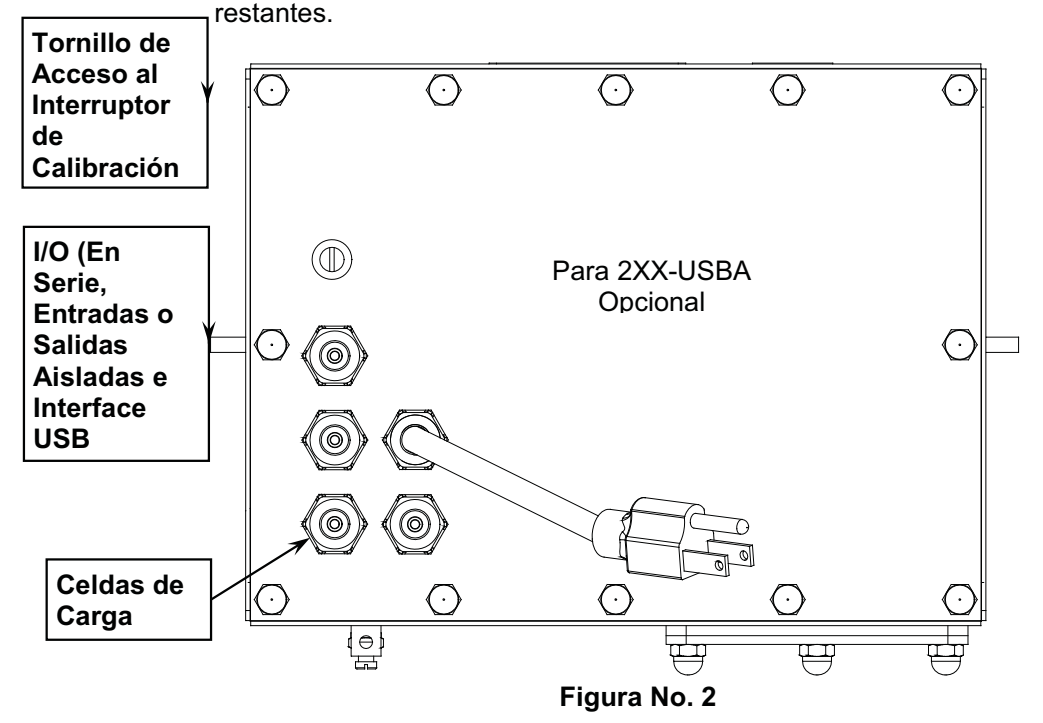

### **Conexión de Cable de Celdas de Carga para Supresión RFI**

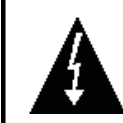

**¡PRECAUCIÓN! Desconecte cualquier suministro de energía externo de las celdas de carga antes de conectar las celdas de carga al indicador. El no hacer esto provocará daño permanente al indicador.**

Para eliminar RFI, el cable de celdas de carga deberá ser guiado a través del conector metálico especial y el alambre blindado del cable de celda de carga deberá estar conectado al conector de glándula para aterrizaje. Vea la Figura No. 2 y la Figura No. 3 para el conector de glándula adecuado.

- 1. Retire las 12 tuercas ciegas que fijan el panel posterior al gabinete principal.
- 2. Afloje y remueva la tuerca del conector de glándula y retire el inserto plástico.
- 3. Guíe el cable de la celda de carga a través de la tuerca y el inserto de plástico y hacia el interior del gabinete.
- 4. Con el cable de la celda de carga guiado hacia el interior del gabinete, retire aproximadamente 18 a 20 pulgadas de la protección aislante externa del cable .<br>exponiendo los alambres internos.
- 5. Corte el alambre de blindaje, de manera que pase de la protección aislante .<br>aproximadamente ¾ de pulgada.

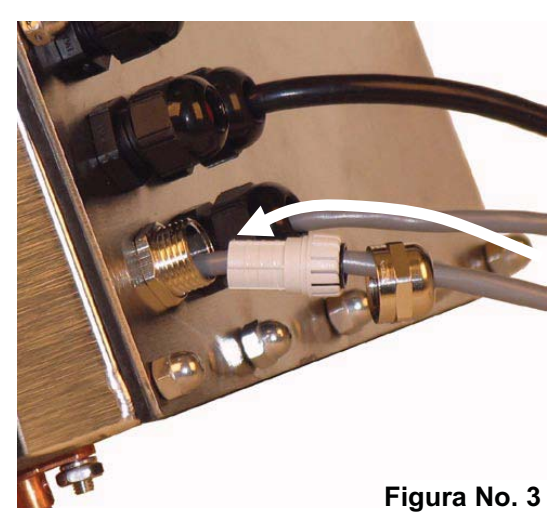

- 6. Retire 1/4 del aislante de la punta de cada uno de los 4 alambres (sin líneas de detección) o 6 alambres con líneas de detección (ver la  $figura$  No. 4).
- 7. Conecte cada uno de los alambres al bloque de terminal P15 en observando la etiquetas en las tarjetas de circuitos para conexiones terminales. Ver la Figura Figure No. 15 para la ubicación del bloque de terminal.
- 8. Para conectar un alambre, presione hacia abajo sobre la barra de liberación para la terminal, inserte el alambre en la abertura de la terminal permitiendo entonces que la barra de liberación regrese a su posición original, fijando el alambre en su lugar. Repita el procedimiento hasta que todos los alambres .<br>estén en su lugar.

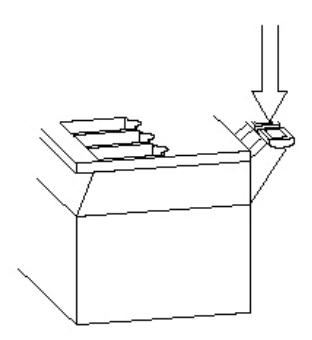

9. Guíe los alambres de la celda de carga a través de los dos clips para cables proporcionados en los lados superior e izquierdo del interior del gabinete.

#### **Figura No. 4**

#### **BLOQUE DE TERMINAL DE LAS CELDAS DE CARGA P15**

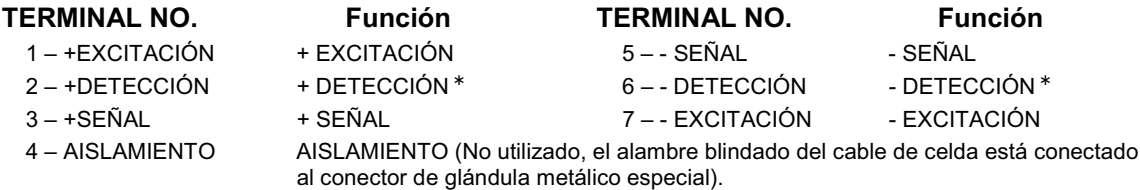

\* NOTA: Si las líneas de detección NO se utilizan, usted debe instalar puentes de conexión en J6 y J9 adjuntos al bloque de terminal. Estos puentes fijan las líneas de detección a las líneas de excitación. Si las líneas de detección SI se utilizan (como en las básculas para camiones), estos puentes de conexión se deben posicionar en un pin de conexión únicamente ó se deben quitar y guardar para su uso en un futuro (ver la Figura No. 15).

### **Conexión del Alambre Blindado del Cable de Celda para Supresión RFI**

- 1. Después de que se hayan hecho todas las conexiones, retire el exceso de cable del gabinete.
- 2. Observando la Figura No. 5, doble el alambre blindado sobre el inserto plástico e inserte el inserto plástico (con el alambre blindado) dentro del conector de glándula.
- 3. El alambre blindado queda fijo cuando se aprieta la tuerca del conector de glándula.
- 4. No apriete demasiado el conector pero asegúrese de que esté ajustado.
- 5. **¡NO UTILICE HERAMIENTAS!** ¡Apriete <u>unicamente</u> con los dedos!

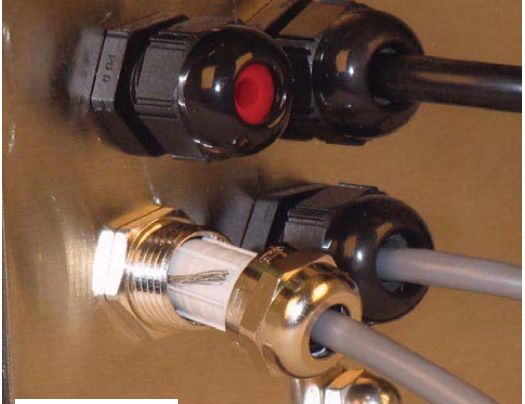

**Figura No. 5**

### **Conexión del Cable de Celda de Carga (Conector de Glándula Estándar)**

Las siguientes instrucciones describen la conexión de la celda de carga si se deseara guiar el cable de celda de carga a través de un conector de glándula estándar.

- 1. Retire las 12 tuercas ciegas que fijan el panel posterior al gabinete principal, y luego afloje un conector de glándula para el cable de la celda de carga. Ver la Figura No. 2 para ilustración del diseño del conector.
- 2. Deslice el cable único de la celda de carga o de la caja de distribución a través del conector de glándula y hacia el interior del gabinete. Ĩ
- 3. Retire 3" de la cubierta aislante exterior y enseguida retire 1/4" del aislante de cada uno de los 4 alambres y el blindado (sin líneas de detección) o 6 alambres y el blindado (con líneas de detección). Ver la Figura No. 4.
- 4. Conecte cada uno de los alambres al bloque de terminal P15 observando la etiquetas en las tarjetas de circuitos para conexiones terminales. Ver la Figura Figure No. 15 para la ubicación del bloque de terminal.
- 5. Para conectar un alambre, presione hacia abajo sobre la barra de liberación para la terminal, inserte el alambre en la abertura de la terminal permitiendo entonces que la barra de liberación regrese a su posición original, fijando el alambre en su lugar. Repita el procedimiento hasta que todos los alambres estén en su lugar.
- 6. Guíe los alambres de la celda de carga a través de los dos clips para cables proporcionados en los lados superior e izquierdo del interior del gabinete.

#### **BLOQUE DE TERMINAL DE LAS CELDAS DE CARGA P15**

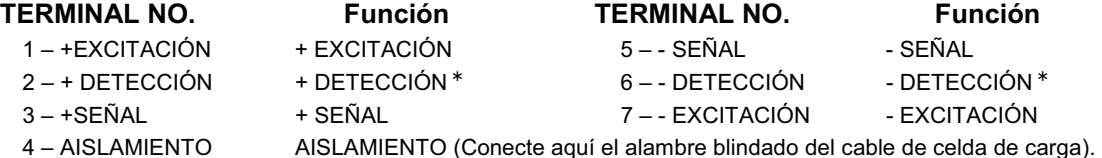

 $\star$ <sup>\*</sup> NOTA: Si las líneas de detección NO se utilizan, usted debe instalar puentes de conexión en J6 y J9 adjuntos al bloque de terminal. Estos puentes fijan las líneas de detección a las líneas de excitación. Si las líneas de detección SI se utilizan (como en las básculas para camiones), estos puentes de conexión se deben posicionar en un pin de conexión únicamente ó se deben quitar y guardar para su uso en un futuro (ver la Figura No. 15)

### **Conexiones de Celdas de Carga con más de 30 pies de Cable**

Se deberán usar líneas de detección cuando se trata de instalaciones que utilizan más de 30 pies de cable entre el indicador y las celdas de carga. Las líneas de detección deben .<br>conectarse entre las terminales +SENS, -SENS en el indicador y los alambres +EXCITACIÓN, -EXCITACIÓN de las celdas de carga o las terminales +SENS, -SENS del tablero de la celda de carga o el tablero del sello.

### **Instalación del Cable para I/O en Serie**

El indicador 210 puede conectarse a una impresora para registrar el peso y la información relacionada o se puede conectar a una pantalla remota o hasta a una computadora para transmitir dicha información. La información puede ser transmitida por solicitud (presionando la tecla PRINT o al recibir un comando desde la computadora). Ver la sección de Configuración, I/O en Serie de este manual.

- 1. Retire las 12 tuercas ciegas que fijan el panel posterior al gabinete principal, y luego afloje un conector de glándula para el cable de la celda de carga. Ver la Figura No. 2 para ilustración del diseño del conector.
- 2. Deslice el cable de serie a través del conector de glándula y hacia el interior del gabinete.
- 3. Retire 2" de la cubierta aislante exterior y enseguida retire 1/4" del aislante de cada uno de los 4 alambres (ver la Figura No. 6).
- 4. Conecte cada uno de los alambres al bloque de terminal de los Datos en Serie (P13 y P14) observando la Figura No. 15 para ubicar las locaciones del bloque de terminal. ľ
- 5. Para conectar un alambre, presione hacia abajo sobre la barra de liberación para la terminal, inserte el alambre en la abertura de la terminal permitiendo entonces que la barra de liberación regrese a su posición original, fijando el alambre en su lugar. Repita el procedimiento hasta que todos los alambres estén en su lugar.

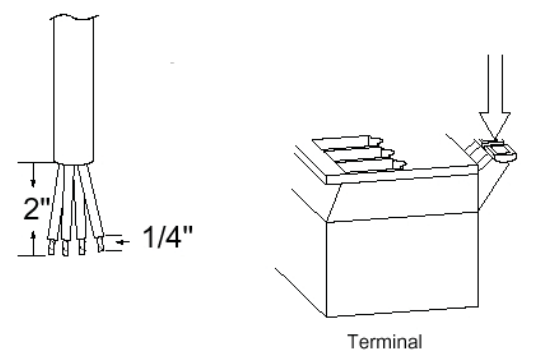

#### **Figura No. 6**

#### **INTERFACE EN SERIE BI-DIRECCIONAL**

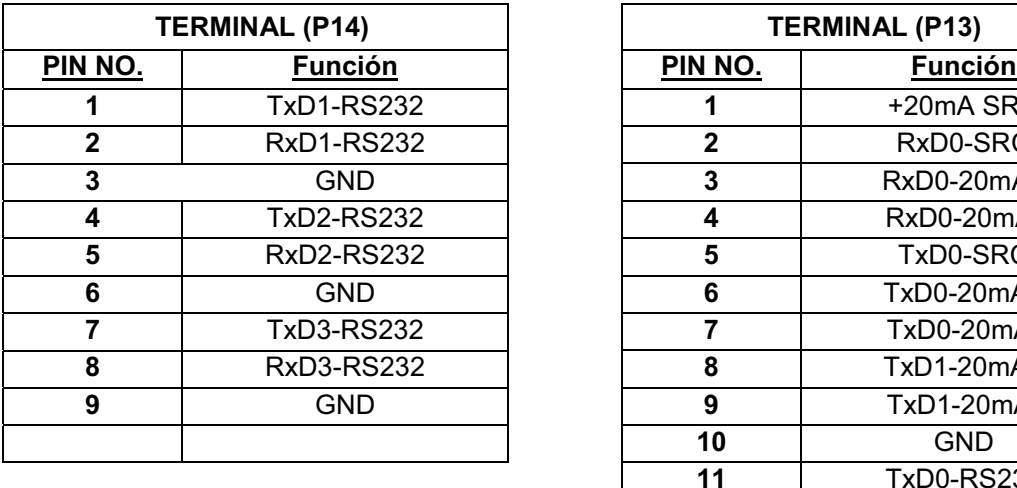

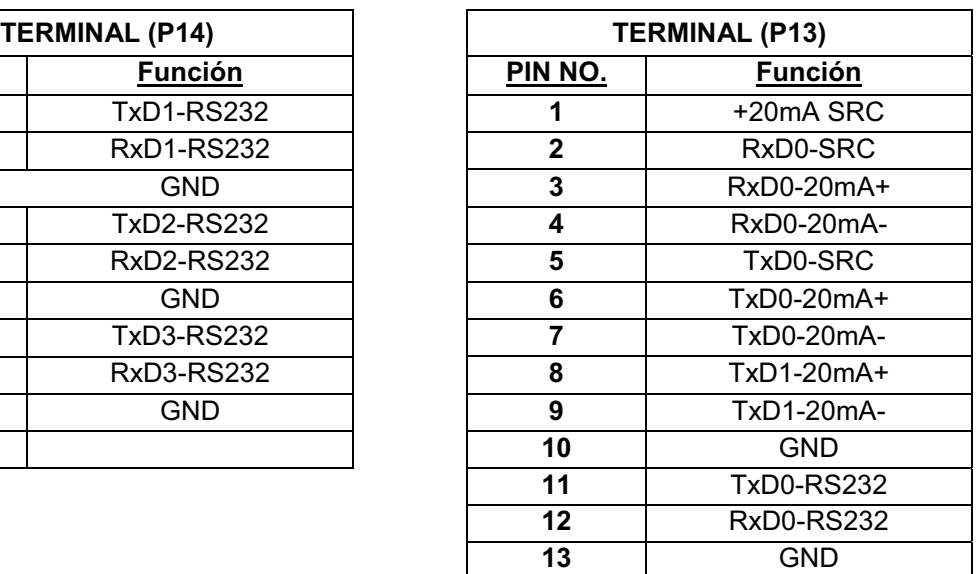

#### **INSTALACIÓN, CONT. Cableado de Interconexión para la Operación de Lazo de Corriente 20mA**  El Dispositivo Periférico tiene **EXTREMO ACTIVO** del Lazo de Corriente. **PERIFÉRICO210** PERIPHERAL **VCC SERIAL I/O** P13  $\mathbf{1}$ +20Ma SRC  $\overline{2}$ RxD0-SRC  $\mathbf{3}$ RxD0-20mA+  $\overline{\mathbf{4}}$ RxD0-20mA- ${\bf 5}$ TxD0-SRC 6 TxD0-20mA+ TxD0-20mA- $\overline{7}$ **¡IMPORTANTE! Un puente DEBE estar**  8 TxD1-20mA+  $\boldsymbol{9}$ TxD1-20mA**instalado entre P13**  GND 10 **terminales 5 & 12 para**   $11$ **TxD0-RS232 habilitar RxD0-20mA. RxD0-RS232**  $12$ **Figura No. 7** 13 GND

**Cableado de Interconexión para la Operación de Lazo de Corriente 20mA** El Dispositivo Periférico tiene **EXTREMO PASIVO** del Lazo de Corriente.

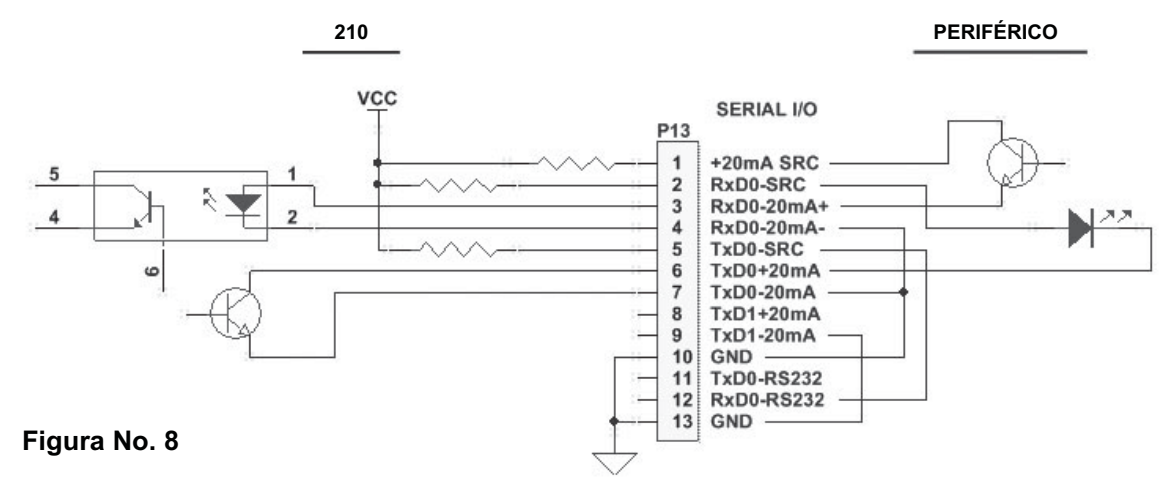

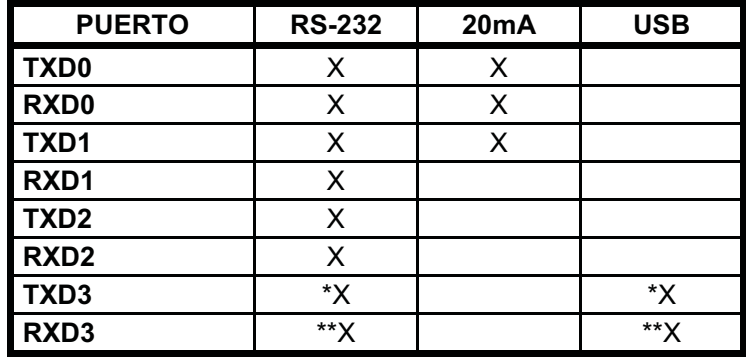

\* Mutuamente excluyentes

\*\* Mutuamente excluyentes

### **Interface USB**

La Interface USB del indicador 210 es un puerto de dispositivo USB 2.0 (12Mbps) de velocidad estándar completa. Se puede conectar a un host USB 2.0, con el CABLE USB de la Báscula Cardinal 8200-B163-0A o un cable USB 2.0 estándar de la industria, a ser utilizado como el puerto I/O serial COM3 establecido para datos de 8 bits, 1 bit de parada, sin paridad, 9600 a 115.2k baudios. Vea la Sección de Configuración. SIO Serial I/O de este manual.

El puerto USB esta habilitado con puentes J4 y J5 (vea la Figura No. 15) establecidos en la posición USB (utilizando el puerto serial COM3 del indicador) y el puente USB PWR, J10 (vea .<br>la Figura No. 15), establecida en la posición BUS para ser alimentada por el host USB o a la posición VCC para ser alimentada por la tarjeta principal PC del indicador 210. Siga las .<br>"Instrucciones de Instalación del Driver para el Puerto USB del Indicador" junto con el archivo usb2ser.inf localizado en el CD del Manual Técnico y de Instalación del Indicador 210.

### **Instalación del Cable USB Impermeable 8200-B163-0A**

- 1. Retire las 12 tuercas ciegas que fijan el panel posterior al gabinete principal.
- 2. Retire el conector de glándula del panel posterior. Ver la Figura No. 2 para ilustración del diseño del conector.
- 3. Afloje la tuerca del conector de glándula del ensamble de cable/glándula 8200-B163-0A (ver la Figura No. 9) y deslice a través del cable del conector 5 pines y cable de tierra.
- 4. Inserte el conector de 5 pines y el cable de tierra a través del panel posterior.
- 5. Deslice la tuerca del conector de glándula nuevamente sobre el conector de 5 pines y cable de tierra y fíjelo al conector de glándula en el panel posterior.
- 6. Jale el cable USB a través de la glándula para alcanzar a P4, el cabezal USB-B.
- 7. Conecte el conector del cable USB al cabezal USB-B, P4, observando a la Figura No. 15 para la ubicación de P4. Apriete la tuerca del cable de glándula en el cable USB.

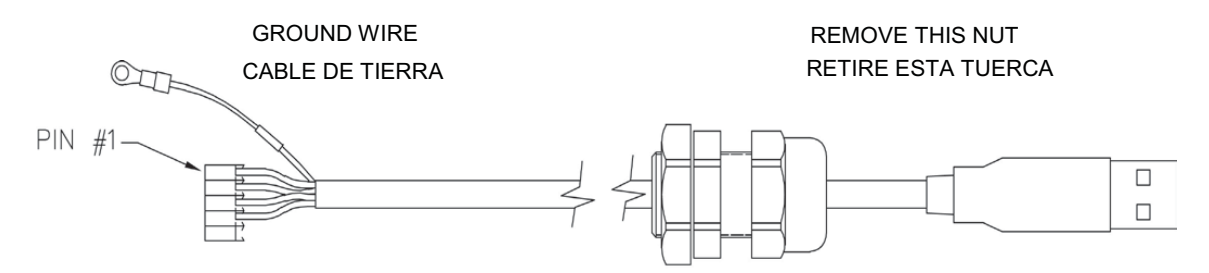

#### **Figura No. 9**

- 8. Para fijar el cable de tierra (ver Figura No. 9); retire una tuerca y arandela 6-32 de la esquina del tablero principal.
- **9.** Conecte el cable de tierra del cable USB mediante la colocación de la terminal de anillo sobre la argolla roscada 6-32.
- 10. Reinstale la arandela y la tuerca 6-32 y apriételas.

#### **Instalación del Cable USB Estándar**

- 1. Retire las 12 tuercas ciegas que fijan el panel posterior al gabinete principal.
- 2. Retire el conector de glándula del panel posterior. Ver la Figura No. 2 para ilustración del diseño del conector.
- 3. Deslice el cable a través del agujero en el panel posterior y hacia adentro del gabinete.
- 4. Conecte el cable USB en el conector USB-B P6. Vea la Figura No. 15 para la ubicación de P<sub>6</sub>

### Tabla de Funciones I/O de la Tarjeta Principal de Circuitos Impresos

Ver la Figura No. 10 para la tarjeta de Relé de Entrada AC, Figura No. 11 en relación con tarjetas de Relé de Salida CA, Figura No. 13 para la tarjeta de Relé RB4C y Figura No. 15 para la Tarjeta Principal de Circuitos Impresos.

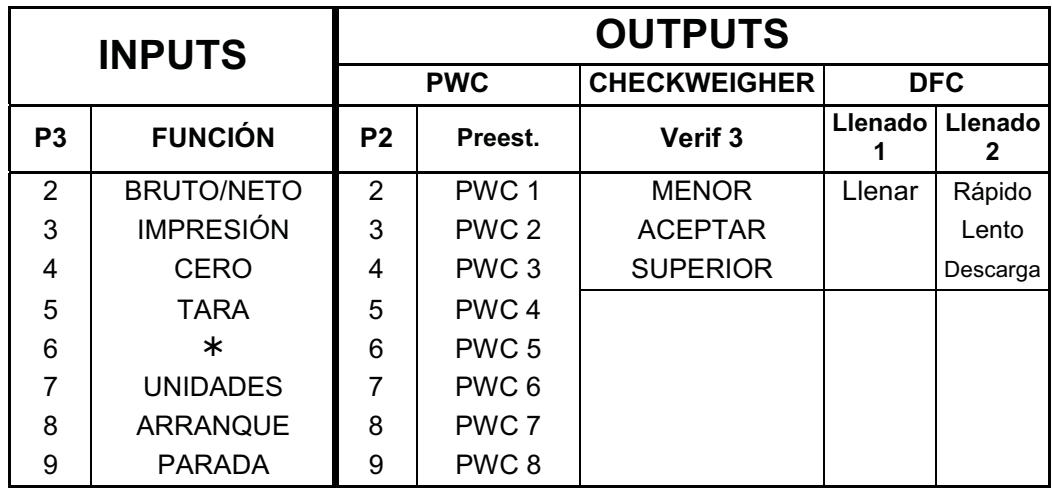

### RB4/RB8 Tabla de Relación entre el Número de Alambre del Cable de la Caja de Relé y el Número de Relé

Los números de alambre del cable de la caja de relé corresponden a los pines de conexión de la terminal (P3) de entrada y (P2) de salida remota de la tarjeta de circuitos impresos.

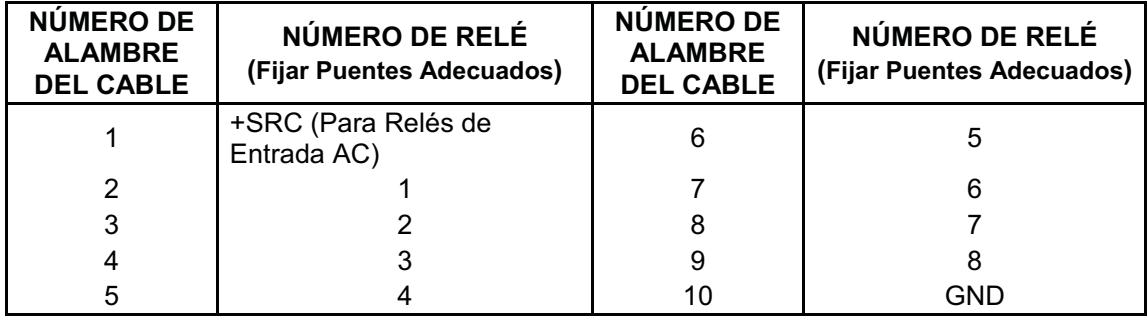

### Entradas Remotas Aisladas Ópticamente

Se incluyen 4 entradas programables con el I/O y pueden ser utilizadas para iniciar varias funciones dentro del indicador de manera remota (hasta 100 pies). El acceso a estas entradas es a través del block de terminal (P3) en la parte posterior del tablero de Circuitos Impresos (ver Figura No. 15). Las 8 entradas se definen así:

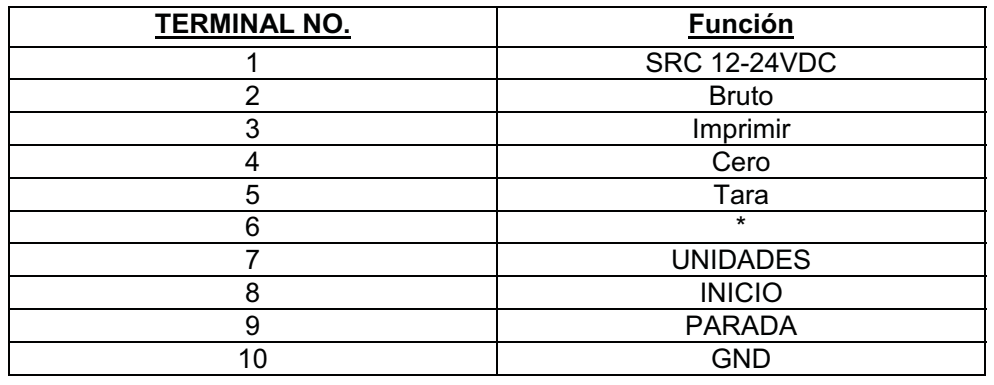

NOTA: La entrada debe estar conectada a GND para iniciar la función.

### Tarjeta(s) de Relés de Entrada AC

Las Tarjeta(s) de Relé de Entrada AC están montadas en una caja de conexiones externa que utiliza el indicador 225. La RB4-ACIN (115 VAC) o RB4-ACINV (230 VAC) contiene una tarjeta y soporta hasta 4 entradas (seleccionables por medio de puentes). La RB8-ACIN (115 VAC) o RB8-ACINV (230 VAC) contiene dos tarjetas y soporta hasta siete entradas que son seleccionables por medio de puentes. La tarjeta de relés usada en las versiones de 115 VAC es la Cardinal p/n 8200-C324-0A. La versión de 230 VAC utiliza la tarieta de relé Cardinal p/n 8200-C324-1A. Conecte los dispositivos como se muestra en la Figura No. 10.

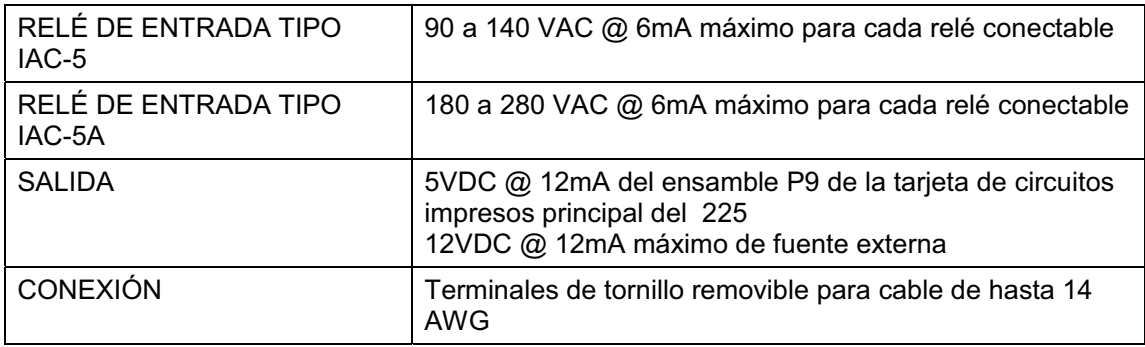

**Tarjeta(s) de Relé de Entrada AC, Cont.**

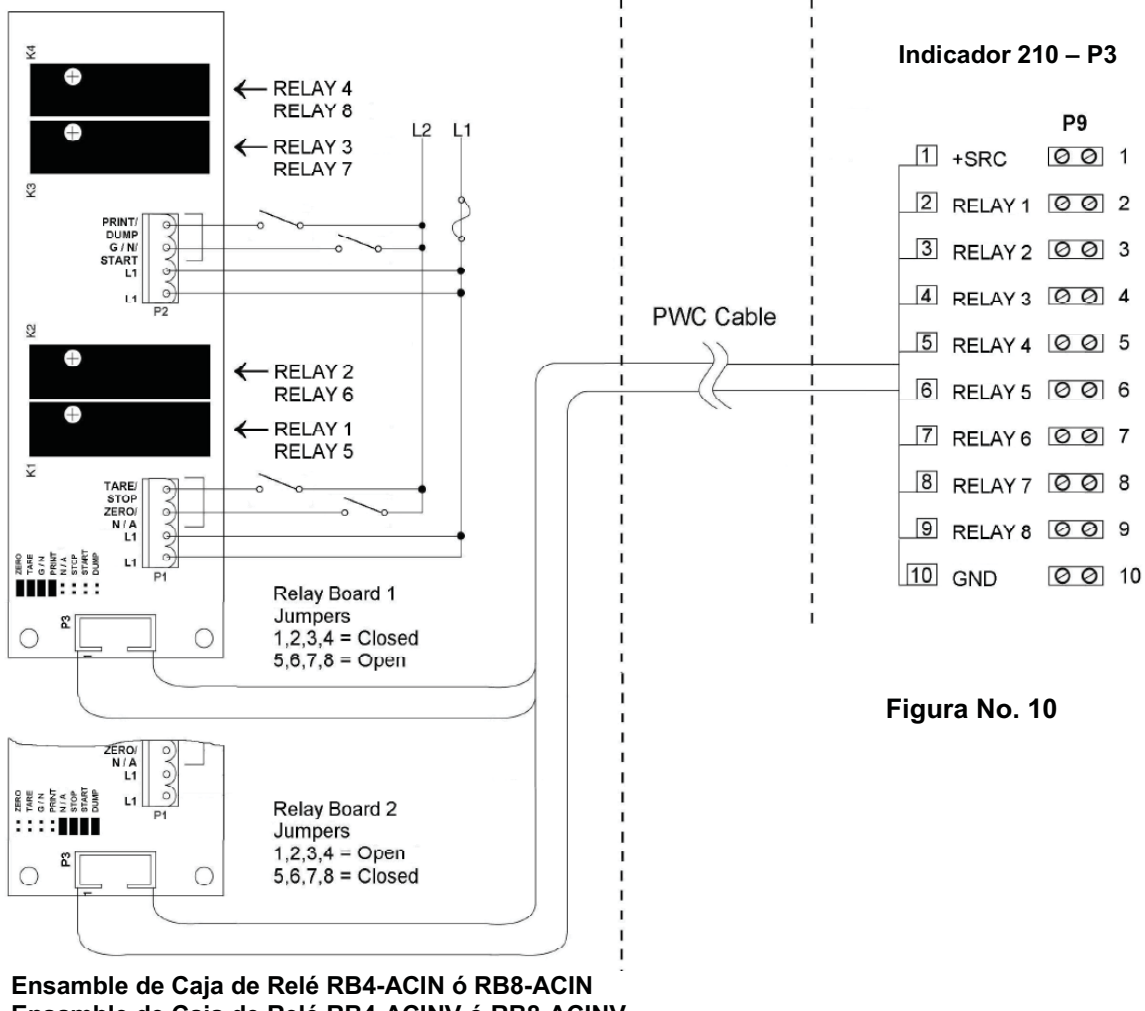

**Ensamble de Caja de Relé RB4-ACINV ó RB8-ACINV** the form and the first

**¡IMPORTANTE! ¡LOS RELÉS DE ENTRADA AC DEPENDEN DEL VOLTAJE. SE NECESITA UN RELÉ DIFERENTE PARA 115 VAC Y 230 VAC!**

#### **Salida de Nivel Lógico Preestablecido del Comparador /Verificador de Peso**

Si así lo decide, puede utilizar las salidas de nivel lógico de los comparadores de peso o verificadores de peso preestablecidos de su indicador Modelo 210 para controlar dispositivos periféricos usados y así manejar el flujo de material o señal cuando el peso se encuentra .<br>dentro de los límites preestablecidos. Note que estas salidas están a nivel lógico y no pueden controlar dispositivos externos directamente, con la excepción de la barra ligera del Verificador de Peso 2XX-OU. Los relés de estado sólido pueden ser utilizados para aceptar salida del nivel lógico desde el 210 y, a su vez, controlar los otros dispositivos externos.

#### **J7 (VP/VCC) – PUENTE DE FUENTE DE SALIDA REMOTA (FUENTE)**

El puente J7 de Fuente de Salida Remota, cuando está conectado, permite que el indicador 210 proporcione (fuente) VP (15VDC) ó VCC (5vdc) a un relé de estado sólido u otra carga de 200 ohms o mayor. La conexión positiva de los relés debe estar conectada a los pines de conexión PWC y el alambre negativo de los relés al pin GND. Vea la Figura No. 15 para la ubicación del puente y SALIDAS REMOTAS.

Para salidas completamente aisladas, J7 debe estar abierto (colocado en in pon de conexión únicamente o removido) y el usuario debe proporcionar 12 a 24 VDC a pin SRC y un retorno de tierra a la carga. La carga todavía debe ser de 200 ohms o mayor.

Para conectar el cable de control al conector P2 de la salida de nivel lógico preestablecido del comparador/verificador de peso:

- 1. Si el panel posterior del indicador ya ha sido retirado, proceda al paso 2. De lo contrario, retire las 12 tuercas ciegas que fijan el panel posterior al gabinete principal.
- 2. Afloje el conector de glándula para el cable. Ver la Figura No. 2 para la distribución del conector de glándula.
- 3. Deslice el cable a través del conector de glándula y hacia el interior del gabinete.
- 4. Retire 2 pulgadas de la protección aislante externa.
- 5. Ahora, retire 1/4 pulgada del aislante de cada uno de los alambres.
- 6. Conecte cada uno de los alambres a las SALIDAS REMOTAS del bloque de terminal (P10) observando la Figura No. 15 para ubicar los bloques de terminal.
- 7. Para conectar un alambre, utilice un desarmador pequeño y plano y presione hacia abajo la barra de liberación de la terminal. Inserte el alambre en la abertura de la terminal. Retire el desarmador, permitiendo que la barra de liberación regrese a su posición original, fiiando el alambre en su lugar.
- 8. Repita el procedimiento hasta que todos los alambres estén en su lugar.

### Tarjeta(s) del Relé de Salida

Las Tarjetas de Relé de Salida AC están montadas en una caja de conexión externa para ser usadas con el Indicador 210 y son distribuidas por Cardinal. La RB4-ACOUT contiene una tarjeta y soporta hasta cuatro entradas (seleccionables por medio de puentes). La RB8-ACOUT contiene dos tarietas y soporta hasta ocho entradas. La tarieta de relé usada en ambas versiones es (Cardinal p/n 8539-C062-0A). Conecte los dispositivos a ser controlados como se muestra en la Figura No. 11.

Los relés individuales pueden ser configurados para estar encendidos (cerrados) o apagados (abiertos) con pesos menores al peso preestablecido y después cambiar de encendido a apagado o de apagado a encendido con un peso predeterminado mediante el establecimiento de la condición de "peso menor a" en encendido o apagado durante los procesos de calibración y configuración o revisión de la configuración.

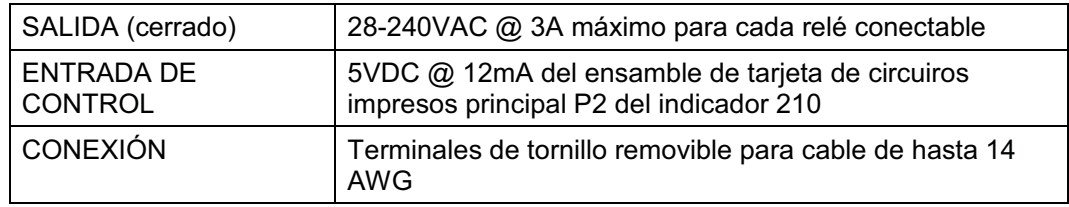

NOTA: Todos los relés son del tipo normalmente abiertos que se abren cuando el indicador pierde energía.

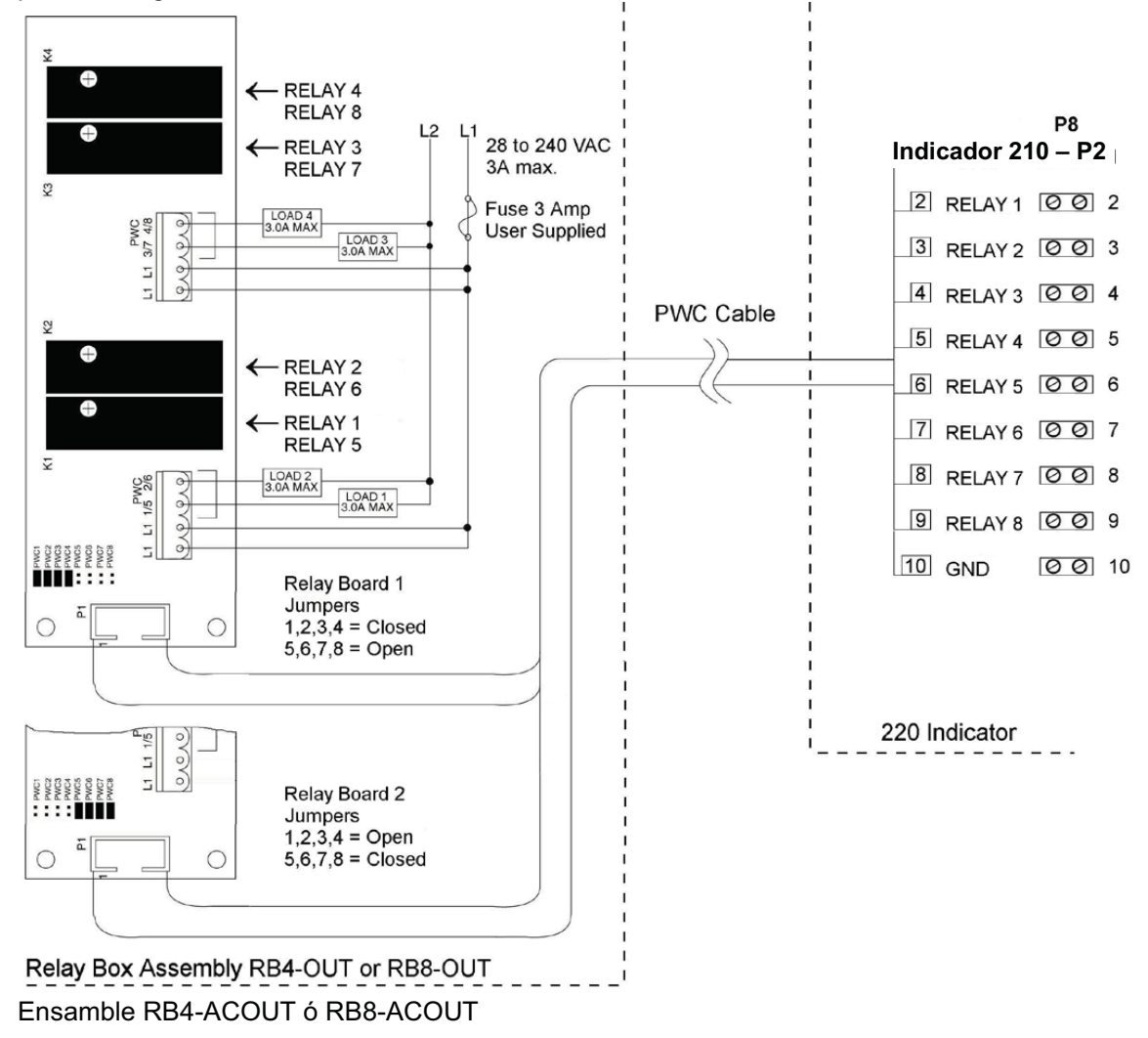

### **RB4C CAJA-J de Relé**

La RB4C proporciona cuatro FORM-C, SPDT (uno normalmente abierto y otro normalmente cerrado), 24-250 voltios (AC ó DC), 3A relés mecánicos para controlar dispositivos externos de un indicador de peso digital equipado con control de salida. El control de salida puede ser 5-15VDC, 1mA fuente ó .<br>20mA sumidero actual. El tipo de fuente (SRC) o sumidero (SINK) se selecciona con los Puentes Fuente de Control de Relé, J1, J2, J3, and J4 (vela la Figura No. 12), uno para cada .<br>relé.

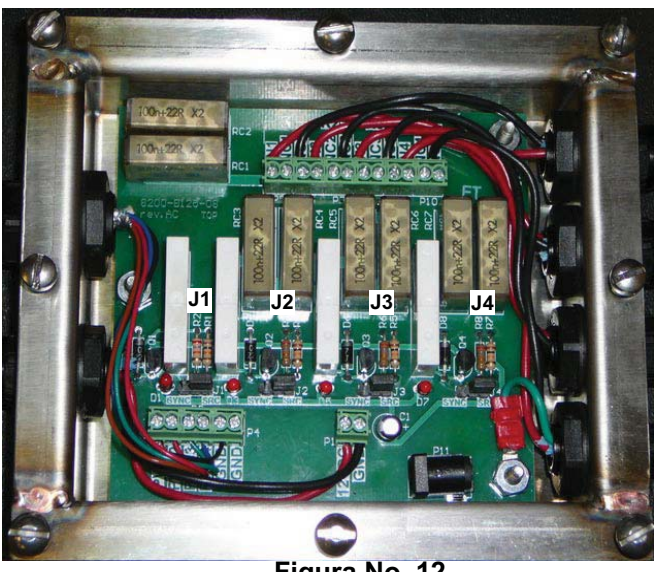

**Figura No. 12**

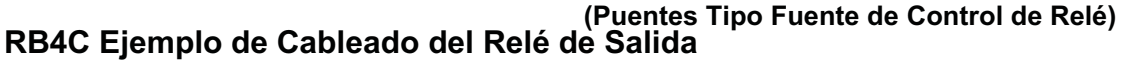

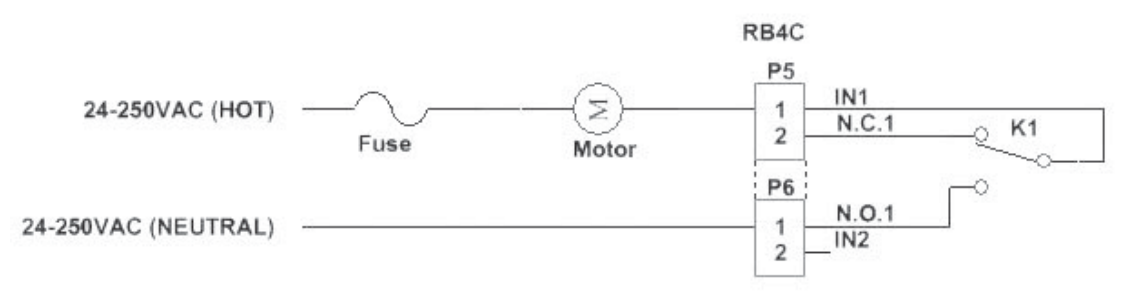

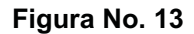

### **RB4C Ejemplo de Cableado del Circuito de Control**

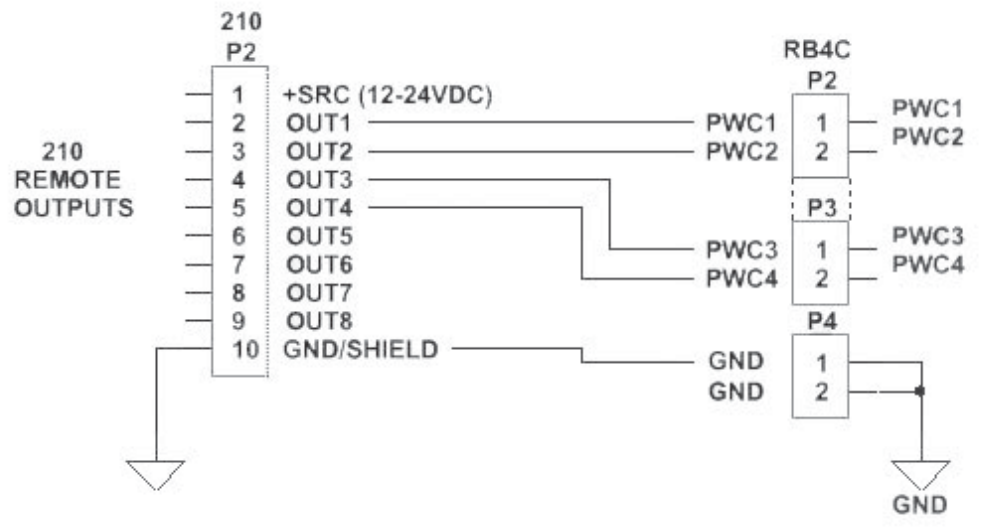

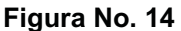

### **PCB Principal**

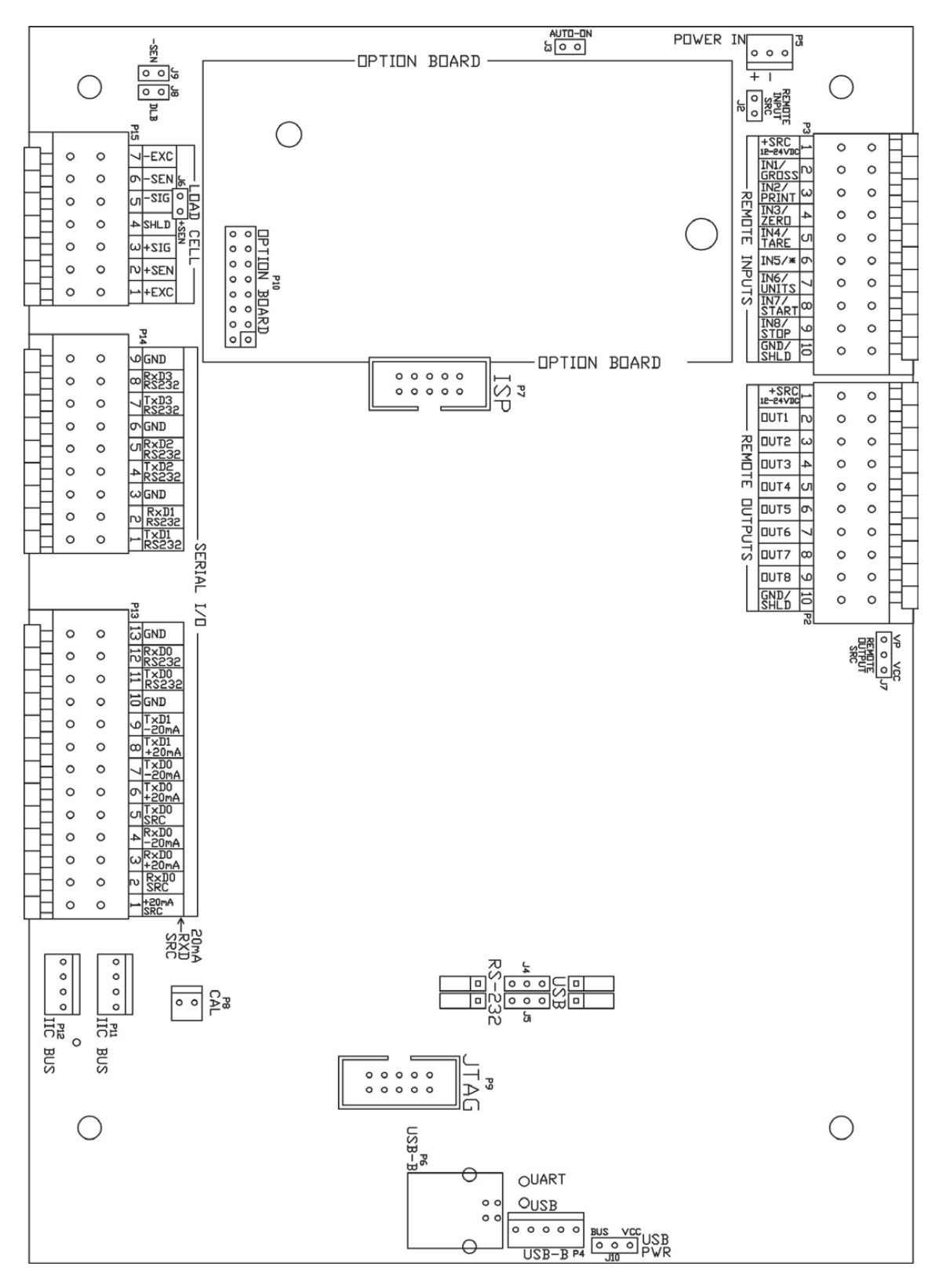

**Figura No. 15**

#### **Puentes PCB Principales**

#### **J2 – FUENTE DE ENTRADA REMOTA (FUENTE)**

El puente J2 de Fuente de Entrada Remota Input, cuando conectado, permite al indicador 210 suministrar (fuente) 12-24VDC a un relé de estado sólido u otra carga de 200 ohms o mayor. La conexión positiva de los relés debe estar conectada a los pines conectores de la entrada remota y el alambre negativo de los relés al pin GND/SHLD. j

#### **J3 – PUENTE DE ENCENDIDO AUTOMÁTICO**

El puente de ENCENDIDO AUTOMÁTICO J3, cuando conectado, hará que el indicador se encienda automáticamente siempre que se aplique corriente al conector de entrada. Si el indicador se queda sin corriente momentáneamente y vuelve a recibirla, el indicador se encenderá sin necesidad de presionar la tecla ON/OFF.

#### **J4 Y J5 – RS-232/PUERTO USB**

Estos puentes controlan si COM3 es RS-232 y utiliza I/O en Serie P14 (pines 7, 8, & 9) ó USB y utiliza el cabezal USB-B, P4 ó el puerto USB-B, P6.

#### **J6 (+SEN) Y J9 (-SEN) – PUENTES DE DETECCIÓN**

Si las líneas de detección NO son usadas, debe instalar puentes en J6 y J9 adjuntos al bloque de terminal. Estos puentes conectan las líneas de detección a las líneas de excitación. Si las líneas de detección SI se usan (como en las básculas para camiones), estos puentes deben estar abiertos en un solo pin o retirados y guardados para su uso futuro.

#### **J8 – DLB (PUENTE DE IMPULSO DE CARGA MUERTA)**

Para cargas muertas muy bajas (menos del 10% de la capacidad combinada de la celda de carga) conecte el puente J8 de impulso de carga muerta en la tarjeta de circuito impreso.

#### **J7 – FUENTE DE SALIDA REMOTA (FUENTE)**

El puente J7 de Fuente de Salida Remota, cuando conectado, permite al indicador 210 suministrar (fuente) VP (15VDC) ó VCC (5vdc) a un relé de estado sólido u otra carga de 200 ohms o mayor. La conexión positiva de los relés debe estar conectada a los pines conectores de la salida remota y el alambre negativo de los relés al pin GND/SHLD.

#### **J10 – USB PWR**

El puente J10 USB PWR, selecciona si la energía del USB es proporcionada por el USB Host (colocar en la posición BUS) ó por el indicador 210 (colocar en la posición VCC).

#### **Re-Instalación del Panel Posterior**

Después de haber terminado todas las instalaciones:

- 1. Retire el exceso de cable del gabinete del instrumento y apriete cada uno de los conectores de glándula de cables.
	- No apriete demasiado estos conectores pero asegúrese de que queden ajustados.
	- $\bullet$ • **¡NO UTILICE HERRAMIENTAS!** ¡Sólo utilice los dedos!
- 2. Asegúrese que cualquier conector de glándula no utilizado esté conectado y vuela a colocar el panel posterior.
- 3. Fije el panel posterior con las 12 tuercas ciegas que quitó anteriormente.
- 4. Siga el patrón diagonal cuando apriete las tuercas ciegas.

# **FUNCIONES DEL TECLADO**

El Modelo 210 está equipado con un teclado de 22 teclas. El teclado se utiliza para ingresar comandos y datos al indicador. Esta sección describe cada tecla iunto con su función normal. Es útil ver el indicador físicamente cuando se lee esta sección.

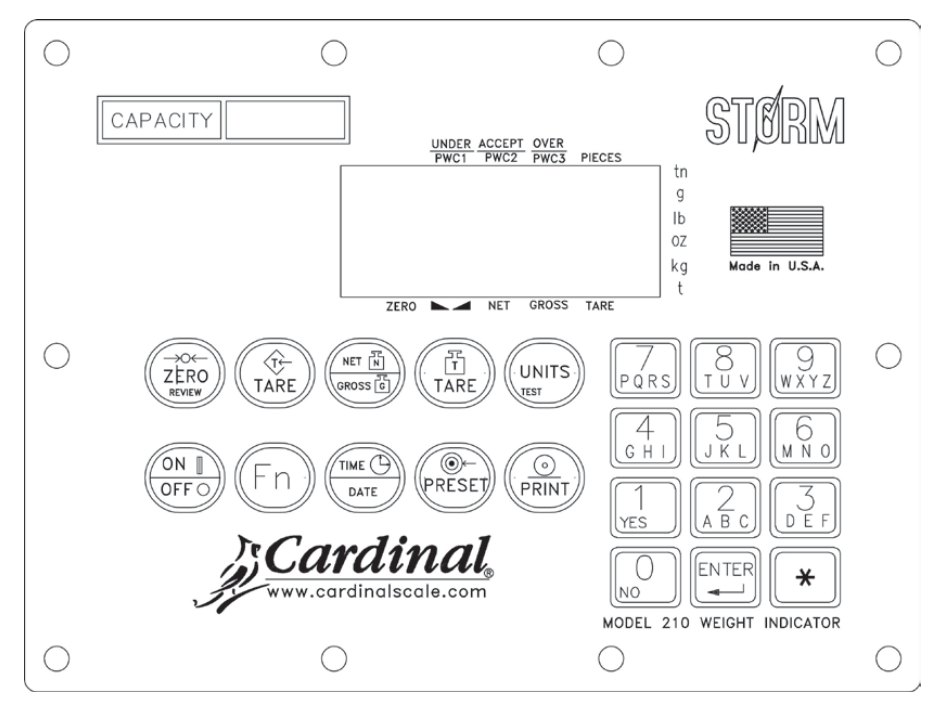

**Figura No. 16 (Teclado Actualizado)**

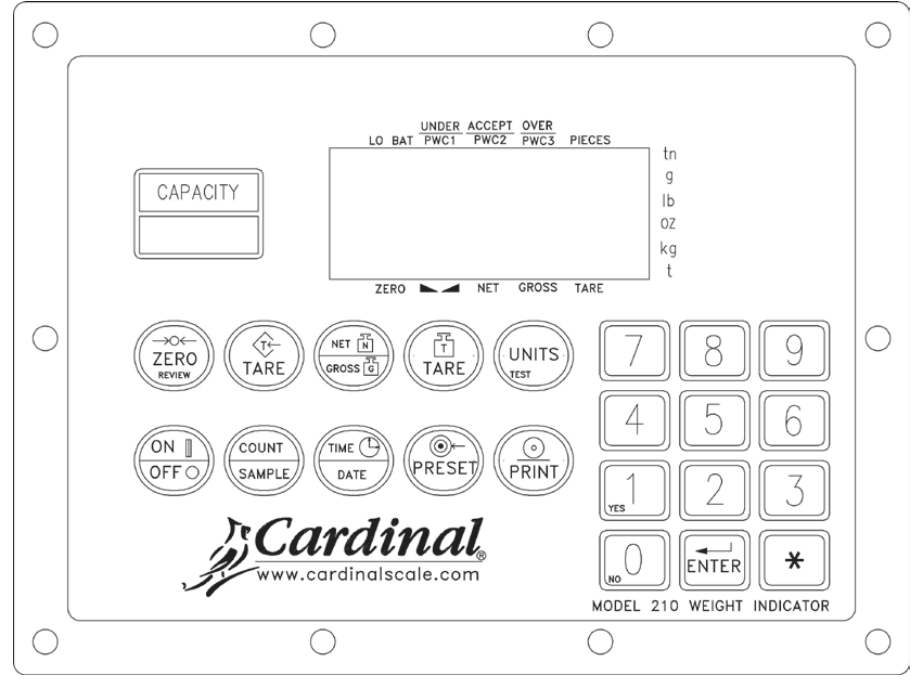

**Figura No. 17 (Teclado Tradicional)**

**NO opera el teclado con objetos puntiagudos (lápices, plumas, etc.). El daño resultante de esta práctica NO está cubierto por la garantía.**

### **TECLA ZERO/REVIEW**

Esta tecla realiza dos funciones. En operación normal, el presionar esta tecla provocará que la pantalla de peso se vaya a cero de manera inmediata hasta el límite seleccionado de 4% o 100% de la capacidad de la báscula. Note que esta selección se hace durante la configuración y calibración del indicador. El presionar esta tecla después de la tecla \* hará que se entre al modo de Revisión de Configuración y Calibración. Ver la sección donde se describe de la tecla \* y la Revisión de Configuración de este manual para más detalles.

### TECLA TARE (con símbolo "T" en diamante)

Esta tecla tiene doble función. Presionar la tecla TARE por si sola (modo Tara de Pulsador) hará que el peso bruto actual se almacene como el nuevo peso tara y la pantalla cambiará al modo de peso neto (NET aparecerá en el extremo derecho de la pantalla). Presionar esta tecla después de ingresar un valor numérico (Tara de Teclado) hará que el valor ingresado sea aceptado como el nuevo peso tara.

NOTA: No pueden ingresarse pesos tara iguales o mayores a la capacidad de la báscula. Además, el valor de la división del peso tara de teclado debe ser el mismo que el valor de división de la báscula. Por ejemplo, una unidad de .005 lb como valor de división desplegará ay Error si intenta ingresar un peso tara de 1.003.

### **TECLA NET/GROSS**

Esta tecla se utiliza para alternar entre modo de peso Neto y Bruto. El modo seleccionado se indica encendiendo la señal adecuada en la pantalla. Note que la pantalla mostrará un error "no E R E" y el indicador se mantendrá en el modo de peso Bruto si la tecla es presionada y no se ha ingresado un peso tara válido.

### TECLA TARE (con símbolo de peso "T")

Al presionar esta tecla la pantalla mostrará el peso tara actual durante tres segundos.

#### **TECLA UNITS/TEST**

Esta tecla realiza dos funciones. En operación normal, se utiliza para seleccionar las unidades en las que se quiere mostrar el peso. Las unidades de medida disponibles ("unit1" y "unit2") son habilitadas o deshabilitadas durante la configuración. Las unidades disponibles incluven toneladas, libras únicamente, libras-onzas, onzas únicamente, toneladas (toneladas métricas), kilogramos, y gramos. Note que todas las combinaciones son aceptadas. Presionando esta tecla después de la tecla \* ingresará al modo de Prueba. El modo de Prueba se utiliza para llevar a cabo una prueba de todos los elementos de la pantalla. Ver la descripción de la tecla \* para más detalles.

### **TECLA ON/OFF**

Esta tecla realiza dos funciones. El presionarla cuando el indicador está apagado encenderá el indicador. Si el indicador ya está encendido, el presionar esta tecla apagará el indicador.

### **TECLA FN (Tecla COUNT/SAMPLE Tradicional)**

Esta tecla se usa para realizar diversas funciones. Note que las diversas funciones de esta tecla dependen de la configuración del Modo de Operación seleccionado. Esas funciones son las siguientes:

#### oPEr = 0 Operación Normal de la Báscula

Esta tecla realiza dos funciones. La primera vez que se presiona, el indicador contará (salvo que le peso de la pieza sea 0). La segunda vez que se presiona (o si  $P \in \Box t \in \mathcal{Q}$  en la primer presión) mostrará el comando  $Bdd = 5$  en la pantalla. Continuar la presione en la tecla Fn alternará entre los comandos  $Bdd - 5$ , 10, 25, 50, 75 para seleccionar un tamaño de muestra. Cuando el tamaño de muestra deseado aparezca en pantalla, presione la tecla ENTER Ó con  $Bdd \text{ }E \Box \Box$  (5, 10 etc.) en pantalla, utilizando el teclado numérico, teclee cualquier valor de muestra deseado, después presione la tecla ENTER.

Presione la tecla \* para abortar la operación de entrada. Para salir de la función de conteo y mostrar en pantalla el peso, presione la tecla **NET/GROSS**.

#### oPEr= **1 Almacenamiento de ID**

Esta tecla inicia la operación de pesaje de entrada y pesaje de salida.

Presione la tecla Fn y luego ingrese el ID en el comando <sup>1</sup>d : Para almacenar/modificar ID permanente, presione la tecla \* seguido por la tecla Fn, luego ingrese el ID deseado en  $\overline{\mathsf{el}}$  comando  $\overline{\mathsf{d}}$ :

#### oPEr= **2 Control de Llenado Digital**

Esta tecla iniciará o pausará un llenado digital.

- 1. Con el DFC (Control de Llenado Digital) en un estado de inactividad, presione la tecla **Fn** para iniciar el llenado.
- 2. Durante el llenado, presione la tecla Fn para pausar el llenado.
- 3. Durante la pausa, presione la tecla Fn para reiniciar o abortar el llenado. El indicador preguntarán si dese o no continuar el llenado (cont: sí/no).

Si el DFC está configurado para una descarga manual, presione la tecla Fn para iniciar una descarga después de que todo el llenado se haya completado.

#### oPEr= **6 Pesador para Animales**

Esta tecla le permitirá iniciar un conteo de cabezas ( $\mathcal{L}$ o $\mathcal{U}$ nt  $z$ ) para que se imprima el siguiente boleto. Una vez que aparezca en pantalla, presione la tecla ENTER para mostrar en pantalla el conteo actual de cabezas. Utilice el teclado numérico para seleccionar el nuevo conteo de cabezas (1-255) y luego presione la tecla **ENTER** para aceptarlo. El valor que usted ingresó aparecerá en el siguiente boleto que se imprima.

#### **TECLA TIME/DATE**

Esta tecla se utiliza para entra al modo de reloj para programar la hora, fecha y número consecutivo.

El presionar la tecla TIME/DATE hará que entre al modo reloj y el 210 desplegará la palabra HoUr=2

#### **Formato 12-Horas Seleccionado durante la Configuración (** $t d = 12$ **)**

- 1. Con la pantalla mostrando HoUr =, presione la tecla ENTER.
- 2. Si la hora mostrada es correcta, presione la tecla **ENTER** y proceda al paso 4.
- 3. Si la hora mostrada no es correcta, utilice el teclado numérico para ingresar la hora correcta y presione la tecla **ENTER**.
- 4. La pantalla cambiará a R<sub>z</sub>. Presione la tecla **ENTER**.
- 5. La pantalla mostrará *YE* 5.
	- Si la hora es mediodía (12:00 PM), presione la tecla **ENTER**.
	- Si la hora es después de mediodía (12:00 PM), presione la tecla 0/NO, luego presione la tecla **ENTER**.
- 6. La pantalla mostrará dRŁE: Presione la tecla ENTER.
- 7. Si la fecha mostrada es correcta, presione la tecla ENTER para proceder al comando de número consecutivo,  $\mathcal{L} \cap \mathcal{L}$  n=.
- 8. Si la fecha mostrada no es correcta, utilice el teclado numérico para ingresar la fecha correcta y presione la tecla *ENTER* para proceder al comando de número consecutivo.

Recuerde ingresar la fecha en el mismo formato (mes-día-año o día-mes-año) conforme se haya seleccionado por el parámetro de configuración USA. Note que con la configuración USR = YES, el formato de la fecha es mes-día-año.

#### **Formato de 24-Horas Seleccionado durante la Configuración (***t d =* **24)**

- 1. Con la pantalla mostrando HoUr =, presione la tecla ENTER.
- 2. Si la hora mostrada es correcta, presione la tecla **ENTER** y proceda al paso 4.
- 3. Si la hora mostrada no es correcta, utilice el teclado numérico para ingresar la hora correcta y presione la tecla *ENTER*. Note que con el formato de 24 horas seleccionado, al ingresar cualquier hora después del medio día (12:00 PM), usted debe sumar 12 a la hora, pro ejemplo, 3 PM se ingresaría como 1500.
- 4. La pantalla mostrará dRŁE: Presione la tecla ENTER.
- 5. Si la fecha mostrada es correcta, presione la tecla ENTER y proceda al comando de número consecutivo,  $\mathcal{L} \cap \mathcal{L}$  n=.
- 6. Si la fecha mostrada no es correcta, utilice el teclado numérico para ingresar al fecha correcta y presione la tecla *ENTER* para proceder al comando de número consecutivo. Recuerde ingresar la fecha en el mismo formato (mes-día-año o día-mes-año) conforme se haya seleccionado por el parámetro de configuración USA. Note que con la configuración  $USR - 4E5$ , el formato de la fecha es mes-día-año.

#### **Número Consecutivo**

El Número Consecutivo es un número imprimible (vea PRINT TABS en la sección SETUP AND CALIBRATION) que corresponde la número de pesajes consecutivos que se han impreso. El número consecutivo se incrementa (si no está configurado en "0") cada vez que se imprime un peso. El número consecutivo se restablecerá al número ingresado en el comando CnC n=.

Si el número consecutivo mostrado es correcto, presione la tecla ENTER para regresar a la operación normal. Si el número mostrado no es correcto, utilice el teclado numérico para ingresar el número consecutivo correcto (hasta 6 dígitos) y presione la tecla ENTER para volver a la operación normal.

#### **TECLA PRESET**

Esta tecla se utiliza para realizar diversas funciones. Note que las diversas funciones de esta tecla dependen de la configuración del Modo de Operación seleccionado. Esas funciones son las siguientes:

#### **Almacenamiento de ID (** $oPEC = 1$ **)**

Si el parámetro de configuración  $R$ L  $R \cdot \Box$ <sup>2</sup> es SÍ, el comando  $R$ L  $\cdot \cdot \Box$ L se mostrará en pantalla. Presione la tecla ENTER y el valor del peso de alarma se mostrará en pantalla. .<br>Si el valor es aceptable, presione la tecla ENTER, de lo contrario, utilice el teclado numérico para ingresar el nuevo valor del peso de alarma y presione la tecla ENTER.

El comando RL r  $k \cdot k$  aparecerá en pantalla, presione la tecla **ENTER** para mostrar en pantalla el número de segundos que la salida de alarma (PWC1) debe estar prendida .<br>cuando el peso de la báscula exceda el peso de alarma. El tiempo de la alarma puede ser de 0 a 99 segundos.

### **Control de Llenado Digital (oPEc=2)**

Si 5 Ł o r está habilitado (5 Ł o r = YES), primero le pedirá el primer ID (5 Ł o r = ) preestablecido almacenado. Presione la tecla ENTER para ver el ID actual. Si es correcto, .<br>presione la tecla **ENTER**, de lo contrario ingrese el ID preestablecido almacenado deseado .<br>que desea que recuerde la memoria y presione la tecla ENTER.

#### **Operación con Una Sola Velocidad: (5PEEd: 1)**

El comando F *iLL*: se mostrará en pantalla, presione la tecla ENTER. El valor del peso de llenado se mostrará en pantalla, si el valor es aceptable, presione la tecla ENTER, de lo contrario, utilice el teclado numérico para ingresar el nuevo valor del peso de llenado y presione la tecla **ENTER**.

El comando  $t \in \mathbb{R}$  se mostrará en pantalla, presione la tecla ENTER. El valor del peso de ajuste se mostrará en pantalla, si el valor es aceptable, presione la tecla ENTER, de lo contrario, utilice el teclado numérico para ingresar el nuevo valor del peso de ajuste y presione la tecla **ENTER**.

#### **Operación con Dos Velocidades: (5PEEd=2)**

El comando FR5L: se mostrará en pantalla, presione la tecla ENTER. El valor del peso rápido se mostrará en pantalla, si el valor es aceptable, presione la tecla ENTER, de lo contrario, utilice el teclado numérico para ingresar el nuevo valor del peso rápido y presione la tecla **ENTER**.

El comando 5L o z se mostrará en pantalla, presione la tecla ENTER. El valor del peso lento se mostrará en pantalla, si el valor es aceptable, presione la tecla ENTER, de lo contrario, utilice el teclado numérico para ingresar el nuevo valor del peso lento y presione la tecla **ENTER.** 

El comando  $t \in \{0, 1\}$  se muestra en pantalla, presione la tecla ENTER. El valor del peso de ajuste se muestra en pantalla, si el valor es aceptable, presione la tecla ENTER, de lo contrario, utilice el teclado numérico para ingresar el nuevo valor del peso de ajuste y presione la tecla **ENTER**.

Si la secuencia  $\sqrt{L}E$  está configurada en 3 (compuerta-chatter), el comando  $\sqrt{L}$  on: se mostrará en pantalla; presione la tecla ENTER. La compuerta-chatter a tiempo se mostrará en pantalla, si el valor es aceptable, presione la tecla ENTER, de lo contrario, utilice el teclado numérico para ingresar el nuevo valor del peso de ajuste y presione la tecla **ENTER**2

Si 5 Ł o r está habilitado (5 Ł o r = YES), usted puede almacenar/modificar un ID preestablecido almacenado presionando la tecla  $*$  seguido por la tecla PRESET, luego ingrese el ID preestablecido almacenado deseado (5  $\epsilon$  or  $\epsilon$  ?) y luego presione la tecla **ENTER.** 

#### **Comparador de Peso Preestablecido (**oPEr=3**)**

Si se seleccionó el modo de operación del Comparador de Peso Preestablecido (oPE $r$ z 3), el comando P5E L l z se mostrará en pantalla. Presione la tecla ENTER y se mostrará en pantalla el valor del peso actualmente almacenado para PRESET #1. Si el valor mostrado en pantalla es aceptable, presione la tecla ENTER, de lo contrario, utilice el teclado numérico para ingresar el nuevo valor preestablecido y presione la tecla *ENTER*.

- $\bullet$ El parámetro de configuración  $oPEr = 3$ ,  $P$   $o vE = 1$ , determina el número de comparadores de peso preestablecidos que se mostrarán en pantalla y que se solicitaron.
- $\bullet$ Puede haber hasta 8 comparadores de peso preestablecido.

#### **Verificador de Peso (**oPEr=4**)**

Si se ha seleccionado la función de Verificación de Peso y se ha presionado la tecla PRESET, las señales ACCEPT y UNDER parpadearán y el valor preestablecido para el peso mínimo aceptable se mostrará en pantalla. Presione la tecla ENTER si el valor .<br>mostrado en pantalla es correcto o utilice el teclado numérico para ingresar el valor nuevo y presione la tecla ENTER. Las señales ACCEPT y OVER ahora parpadearán y la pantalla .<br>mostrará el valor mínimo de peso sobre el rango aceptado. Nuevamente, si el valor mostrado es correcto, presione la tecla ENTER. Si el valor no es correcto, ingrese el valor nuevo y presione la tecla *ENTER para guardarlo.* Note que este valor debe ser mayor que el valor aceptado. Recuerde que tanto las funciones de comparadores de peso preestablecido como la de verificación de peso operan sobre el valor absoluto de peso, .<br>ignorando la polaridad Después de que se ingrese el segundo valor preestablecido, el indicador regresará a la operación normal.

#### **TECLA PRINT**

El presionar esta tecla iniciará la transmisión del peso y otros datos a través del puerto de salida de la impresora seleccionada (vea  $Po$ r  $t$   $\pm$  bajo el menú de Imprimir). El primer peso bruto o neto impreso después de que el peso bruto ha vuelto a "cero" se sumará al acumulador asociado, y el número consecutivo se incrementará.

Si el comando  $d$ : (Comando ID) ha sido habilitado durante la configuración, cuando se presione la tecla PRINT, el indicador pedirá que se imprima una ID en el boleto.

Si el comando  $R$  clr: se establece a 1 (Yes), ingrese hasta 6 dígitos para el ID y después presione la tecla ENTER para completar la transacción. La función de impresión ocurrirá .<br>después de que se haya presionado la tecla ENTER.

Si el comando  $R$   $cL \sim z$  se establece en 0 (no), presione la tecla **ENTER** para mostrar el ID actual. Si el ID mostrado es aceptable, presione la tecla ENTER nuevamente para completar la transacción. De lo contrario, ingrese hasta 6 dígitos para el ID y entonces presione la tecla ENTER para completar la transacción. La función de impresión ocurrirá .<br>después de que se haya presionado la tecla ENTER

Note que el indicador no responderá al comando Print a menos de que el peso se encuentre estable. Si se está mostrando el peso bruto, solo se imprimirá el peso bruto Si se está mostrando el peso neto, se imprimirán el peso neto, bruto, tara y pesos.

El 210 incluye soporte para boletos visuales. Los boletos visuales están diseñados por los programas basados en PC, Visual Print o nControl, después se descargan al indicador. Dos formatos programables además de las configuraciones del tabulador para impresión estándar están permitidos.

Los formatos de impresión se seleccionan utilizando las teclas  $*$  y PRINT en combinación (vea la sección de la tecla  $\ast$  y de las teclas  $\ast$  y **PRINT** para más detalles).

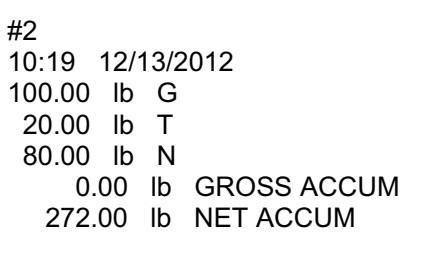

#### **EJEMPLO DE BOLETO**

NOTA: Cuando se presiona la tecla PRINT, el indicador busca el formato seleccionado. Si no se encuentra un boleto visual se regresa a las configuraciones del tabulador para impresión.

### **TECLAS 0 HASTA 9, A HASTA Z**

Estas teclas se utilizan para ingresar datos alfanuméricos durante la configuración y calibración al igual que durante la operación normal del indicador.

NOTA: Las teclas 1 y 0 tienen doble función. Se utilizan para ingresar datos durante la configuración y calibración al igual que durante las operaciones normales y también se utilizan para responder sí (1 = YES) ó no (0 = NO) a diferentes comandos.

ENTE  $\ast$ N<sub>O</sub>

Donde esté permitido, (ingreso de ID), las letras\* se ingresan presionando la tecla en sucesión hasta que la letra deseada se .<br>muestre en pantalla. Esto es similar a la manera en que

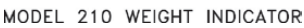

funciona el teclado de un teléfono celular. (Ejemplo: Si usted desea ingresar la letra C, usted necesitaría presionar la tecla 2 cuatro veces).

 $\rm{*}$ Una fuente especial de siete segmentos se utiliza para el despliegue de las letras de la siguiente manera:

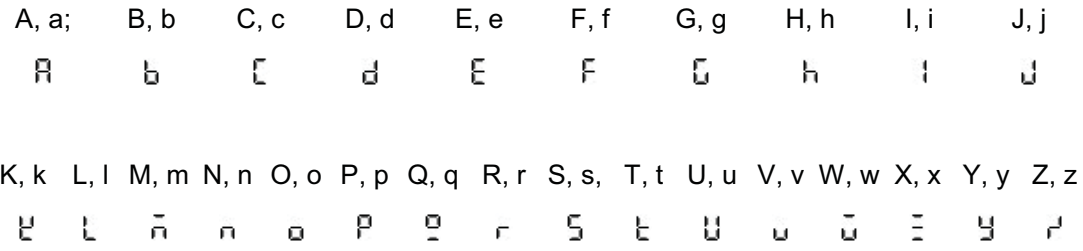

#### **TECLA ENTER**

Esta tecla tiene dos propósitos. Primero, cuando se revisan los parámetros de configuración, el presionar la tecla ENTER mostrará en pantalla el valor actual del parámetro. Segundo, la tecla ENTER es utilizada para señalizar la finalización del ingreso de datos y provoca que el indicador procese los datos ingresados.
# **FUNCIONES DEL TECLADO, CONT.**

### **TECLA \* (ASTERISCO)**

Esta tecla se utiliza para diversas funciones. Durante la Configuración, cuando un parámetro de configuración (no un valor del parámetro) es mostrado en pantalla, el presionar esta tecla "regresará" al comando anterior

Durante la operación normal, el presionar la tecla \* mostrará en pantalla FUnCt = . El presionar las teclas asociadas que se enlistan abajo habilitará funciones adicionales. Estas funciones y sus combinaciones con las teclas adicionales son las siguientes.

#### \* Y LA TECLA ZERO/REVIEW

Esta combinación ingresará al modo de Revisión de la Configuración y Calibración. Vea la sección de Revisión de Configuración de este manual para más detalles.

#### **\* Y LA TECLA NET/GROSS**

Esta combinación mostrará en pantalla el acumulador de peso Neto.

#### \* Y LA TECLA NET/GROSS, TECLA PRINT

Esta combinación imprimirá el acumulador de peso Neto.

#### \* Y LA TECLA NET/GROSS. TECLA ZERO

Esta combinación pondrá en cero (borrará) el acumulador de peso Neto.

### \* Y LA TECLA NET/GROSS, TECLA NET/GROSS

Esta combinación mostrará en pantalla el acumulador de peso Bruto.

#### \* Y LA TECLA NET/GROSS, TECLA NET/GROSS, TECLA PRINT

Esta combinación imprimirá el acumulador de peso Bruto.

#### \* Y LA TECLA NET/GROSS, TECLA NET/GROSS, TECLA ZERO

Esta combinación pondrá en cero (borrará) el acumulador de peso Bruto.

#### **\* Y LA TECLA UNITS**

Esta combinación ingresará al modo de Prueba. El modo de Prueba se utiliza para probar todos los elementos mostrados en pantalla. Consiste de cinco (5) ciclos, cada uno dura alrededor de un (1) segundo:

1. Se encenderán todos los segmentos horizontales (no las señales).

2. Se encenderán todos los segmentos verticales y puntos decimales (no las señales).

3. Se encenderán todos las señales.

- 4. Todos los elementos de la pantalla se apagarán.
- 5. El modelo número (210) y la versión de software X.X.
- 6. Los números de calibración (C1 a C4).

#### \* Y LA TECLA PRINT

Esta combinación se utiliza para cambiar el formato seleccionado de impresión de boleto. Al presionar la tecla \* y enseguida la tecla PRINT mostrará en pantalla un comando "Prt=". Presione la tecla ENTER para mostrar el valor actual. Si el valor mostrada en pantalla es aceptable, presione la tecla ENTER nuevamente para guardarlo. De lo contrario, utilizando el teclado numérico ingrese la nueva configuración, después presione la tecla ENTER para guardarla. Los valores permitidos son:

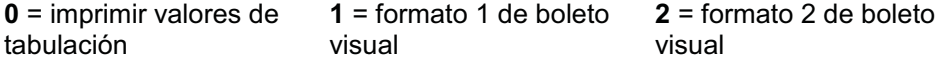

Además de usar la combinación de la tecla y la tecla **PRINT** para cambiar el formato de impresión del boleto, el operador (justo antes de imprimir el boleto) puede cambiar el formato de impresión del boleto al final de la operación de pesaje. Esto se logra llevando a cabo la operación de pesaje normal y luego presionando el número de formato deseado (0, 1 ó 2), seguido de la presión de la tecla PRINT.

**NOTA: Cuando un formato de impresión es seleccionado (por cualquiera de los métodos), permanecerá activo hasta que sea cambiado por el operador.**

# **SEÑALES**

Las señales se encienden para indicar que la pantalla está en el modo correspondiente a la etiqueta de la señal o que el estado indicado por la etiqueta está activo. Las señales parpadean encendidas y apagadas para indicar que el indicador está esperando que se le ingresen datos con el teclado para el modelo indicado por la señal parpadeante. Vea la Figura No.10 para ubicación de las señales.

### **ZERO**

Esta señal se enciende para mostrar que el peso mostrado en pantalla está dentro de la división de +/- ¼ del centro de cero

# $\blacktriangle$  (STABLE)

Esta señal se enciende cuando el peso mostrado en pantalla está estable. Cuando está apagado, indica que el cambio en muestras de peso sucesivas es mayor al límite de movimiento seleccionado durante la configuración.

### **NET**

Esta señal se enciende para mostrar que el peso mostrado en pantalla es el peso neto (peso bruto menos el peso tara).

### **GROSS**

Esta señal se enciende para indicar que el peso mostrado en pantalla es el peso bruto. El peso bruto se mostrará en pantalla cuando no haya ningún peso tara guardado.

### **TARE**

Esta señal se enciende para indicar que el peso mostrado en pantalla es el peso de tara

### **UNDER/PWC1**

Esta señal se utiliza para indicar que el peso mostrado en pantalla es menor al valor mínimo de peso aceptable utilizado en la función de Verificación de Peso. Note que esta señal está activa únicamente cuando la función de Verificación de Peso ha sido habilitada.

La señal PWC1 se enciende para indicar que el peso mostrado en pantalla es igual o mayor al valor del peso guardado como número 1 preestablecido. Note que esta señal está activa únicamente cuando la función de Comparador de Peso Preestablecido ha sido habilitada.

### **ACCEPT/PWC2**

Esta señal se utiliza para indicar que el peso mostrado en pantalla está dentro de los límites de peso aceptable para la función de Verificación de Peso. Ello es, igual o mayor que el peso mínimo aceptable e igual o menor al peso máximo aceptable. Note que esta señal está activa únicamente cuando la función de Verificación de Peso ha sido habilitada.

La señal PWC2 se enciende para indicar que el peso mostrado en pantalla es igual o mayor al valor del peso guardado como número 2 preestablecido. Note que esta señal está activa únicamente cuando la función de Comparador de Peso Preestablecido ha sido habilitada.

### **OVER/PWC3**

Esta señal se utiliza para indicar que el peso mostrado en pantalla es igual o mayor al valor mínimo de sobrepeso utilizado en la función de Verificación de Peso. Note que esta señal está activa únicamente cuando la función de Verificación de Peso está habilitada.

La señal PWC3 se enciende para indicar que el peso mostrado en pantalla es igual o mayor al valor del peso guardado como número 3 preestablecido. Note que esta señal está activa únicamente cuando la función de Comparador de Peso Preestablecido ha sido habilitada.

NOTA: Los Comparadores de Peso Preestablecido 4 al 8 no muestran señales en pantalla.

# SEÑALES, CONT.

# **PIEZAS**

Esta señal indica que la pantalla está en modo de Contador y que el valor mostrado en pantalla es el contador de cantidad y no de peso.

### tn

Esta señal se localiza a la derecha del peso mostrado en pantalla y se enciende para mostrar que la unida de peso mostrada en pantalla es toneladas.

### g

Esta señal se localiza a la derecha del peso mostrado en pantalla y se utiliza para indicar que la unida de medida de peso mostrada en pantalla es gramos.

#### $\mathbf{I}$

Esta señal se localiza a la izquierda del peso mostrado en pantalla y se enciende para mostrar que la unida de peso mostrada en pantalla es libras.

### **OZ**

Esta señal se localiza a la derecha del peso mostrado en pantalla y se enciende para mostrar que la unida de peso mostrada en pantalla es onzas.

### kg

Esta señal se localiza a la izquierda del peso mostrado en pantalla y se utiliza para indicar que la unida de medida de peso mostrada en pantalla es kilogramos.

## $\mathbf t$

Esta señal se localiza a la derecha del peso mostrado en pantalla y se utiliza para indicar que la unida de medida de peso mostrada en pantalla es toneladas (toneladas métricas).

# **CONFIGURACIÓN Y CALIBRACIÓN**

Su indicador Modelo 210 ha sido completamente probado y calibrado antes de enviarse. Si usted recibe el indicador adosado a una báscula, no es necesario calibrarlo. Si el indicador va a ser conectado a una báscula por primera vez, o es necesario recalibrarlo para alguna otra razón, proceda como se  $indica$  a continuación.

El interruptor de calibración está ubicado en un soporte al interior del panel posterior del gabinete. Podrá tener .<br>acceso a este interruptor retirando el tornillo de acceso al interruptor de calibración en el panel posterior. Vea la Figura No. 18.

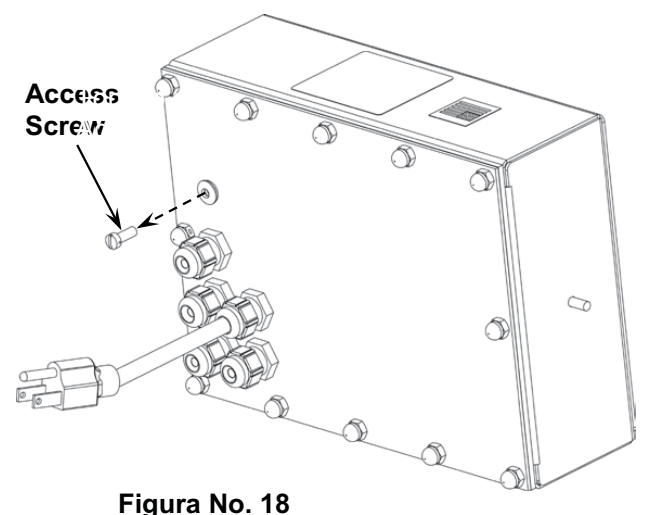

Durante el proceso de configuración y calibración es necesario ingresar los parámetros operacionales mediante el teclado del indicador. Al presionar la tecla ENTER sin ingresar un nuevo valor conservará el valor actual y avanzará al siguiente comando. Para cambiar una configuración, ingrese un nuevo valor y presione la tecla ENTER. Esto guardará el nuevo valor v avanzará al siguiente comando.

Al presionar la tecla \* "regresará" al comando anterior.

**NO opere el teclado con objetos puntiagudos (lápices, plumas, etc.).**

**El daño al teclado que resulte de esta práctica NO está cubierto por la garantía.**

# **Entrar al Modo de Configuración**

Para entrar el modo de configuración, con el indicador ENCENDIDO, inserte un desarmador pequeño u otra herramienta a través del orificio de acceso al interruptor de calibración que se .<br>encuentra en el panel posterior. Presione y libere el interruptor de calibración. El menú 5E LUP se mostrará en pantalla. Continúe presionando y liberando el interruptor para llegar hasta el punto de inicio para entrar el modo de configuración.

### **Menús de Configuración**

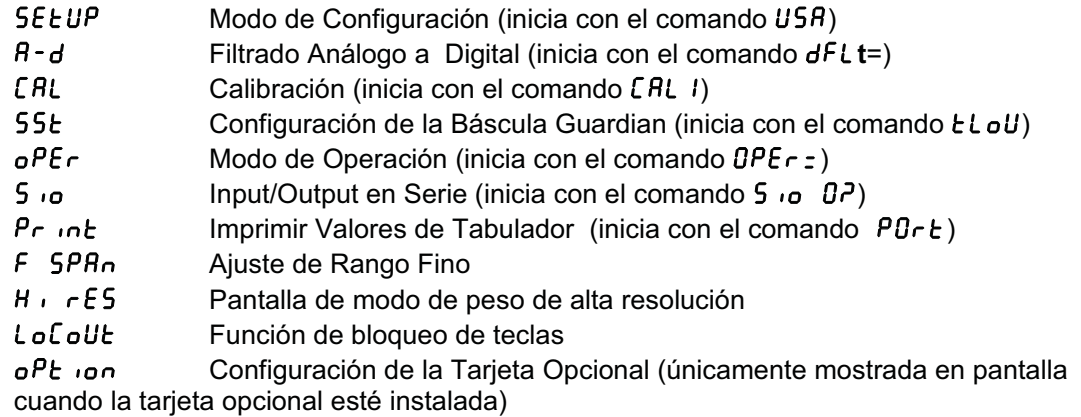

Si usted presiona la tecla ENTER y el comando 5E ŁUP, podrá proceder a la siguiente sección (hasta e incluyendo  $F$  5PR $n$ ) presionando la tecla **ENTER**.

Si usted presiona la tecla ZERO,  $dFLE5P$  se mostrará en pantalla. Esto permite que todos los valores del parámetro de configuración se reemplacen con los valores predeterminados.

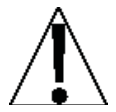

#### ¡IMPORTANTE! La configuración puede ser interrumpida en cualquier momento. TODA la información registrada previamente y finalizada con la tecla ENTER será conservada en la memoria permanente.

El presionar el interruptor de calibración en cualquier comando lo regresará al menú de Configuración 5E Ł UP. Para salir de este menú, presione la tecla con cualquiera de las selecciones de menú mostradas o apague y encienda el instrumento en cualquier momento (presione la tecla ON/OFF dos veces).

**NOTA:** Con la excepción del comando 5E EUP los comandos mostrados para cada sección son diferentes si presiona el interruptor de calibración en lugar de presionar ENTER para proceder por dicha sección. Por ejemplo, si presiona el interruptor de calibración con el comando  $5E EUP$  desplegado, el siguiente comando a desplegarse será A-d. Si recorre los comandos de configuración presionando la tecla ENTER, el siguiente comando a desplegarse será  $A - d^2$ . Además, frente a un comando con el signo de interrogación ( $\epsilon$ ) desplegado, deberá presionar la tecla **ENTER**, la tecla  $1$ /YES y la tecla **ENTER** nuevamente para proceder con esa sección. Para saltarse la sección y avanzar a la siguiente selección del menú presione la tecla ENTER dos veces.

# **SEEUP**

### USR: (Nacional o Internacional)

Con SEEUP en la pantalla, presione la tecla ENTER. La pantalla cambiará a USA: Presione la tecla **ENTER** para mostrar el valor actual. Si el valor desplegado es aceptable, presione la tecla **ENTER** nuevamente para quardarlo. De lo contrario, utilice el teclado numérico, 0/NO o 1/YES, ingrese el nuevo valor y presione ENTER para guardarlo.

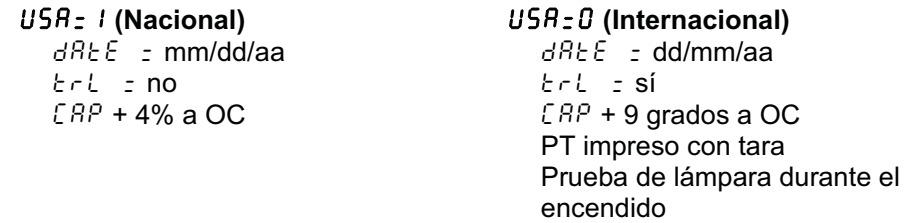

Si seleccionó USA: 0 (Internacional), se mostrará un comando adicional, PAS5: Si seleccionó USA: 1 (Nacional) proceda a LFt= (Aprobada para Comercio).

### PASS (Contraseña S/N)

El comando PR55 (Contraseña S/N) determina si se requiere una contraseña para ingresar a la Configuración y Calibración en indicadores programados para uso internacional. Note que este comando solo se despliega cuando se ha seleccionado  $USR = 0$  (Internacional).

Mientras la pantalla muestra PR55 : , presione la tecla ENTER para mostrar el valor actual. Si el valor desplegado es aceptable, presione la tecla **ENTER** nuevamente para guardarlo. De lo contrario, utilizando el teclado numérico, 0/NO o 1/YES, ingrese el nuevo valor, posteriormente presione la tecla ENTER para guardarlo.

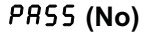

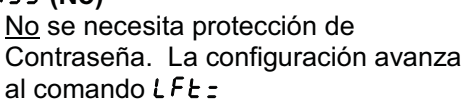

### *PR*55 (Yes)

La protección de la contraseña es deseable. El siguiente comando será  $PAS5z$ 

Presione la tecla ENTER para ver el valor actual de la contraseña. Si la contraseña mostrada es aceptable, presione la tecla ENTER nuevamente para guardarla. De lo contrario, utilizando el teclado numérico ingrese la nueva contraseña. (hasta 6 dígitos) después presione la tecla **ENTER** para guardarla.

#### Funcionamiento de la Contraseña

Si el comando PR55 está habilitado (establecido en YES), cada vez que el operador intente entrar a  $5E \epsilon \omega P$ , la pantalla desplegará el comando  $PAS5z$  obligando al operador a ingresar la contraseña correcta. Si se ingresa una contraseña incorrecta el indicador desplegará la palabra Err Or momentáneamente y regresará al modo peso. Note que la contraseña no se muestra en la pantalla cuando el operador la ingresa.

Se recomienda escribir la contraseña y guardarla en un lugar seguro. Si se olvida o se pierde la contraseña y es necesario llevar a cabo algún cambio en la configuración del indicador, el indicador tendrá que ser reprogramado. ¡ADVERTENCIA! La reprogramación del indicador borrará todo el contenido del Nov-Ram y la memoria.

#### LFt= (Aprobada para Comercio)

Presione la tecla **ENTER** para mostrar el valor actual. Si el valor mostrado es aceptable, presione ENTER nuevamente para guardarlo. De lo contrario, utilizando el teclado numérico, 0/NO o 1/YES, ingrese el nuevo valor y después presione la tecla ENTER para guardarlo.

#### $LFE = I$

Los Valores Intervalo  $(ln \xi z)$ permitidos: 1, 2, 5, 10, 20, 50  $LFE = D$ El valor intervalo  $(ln \xi z)$  se puede seleccionar entre 1 a 99.

**NOTA:** Los siguientes resultados se presentan cuando tanto  $\angle$  FE = / como  $USB - E$ 

La báscula tiene que contar con entre 100 y 10,000 divisiones.  $F - B - 560A3$ Inhibir información en serie durante el ingreso Deshabilita la función de conteo en modo de operación (oPEr=0) de la Báscula Normal  $dREE = mm/dd/aa$  $krl = no$  $EBP + 4\%$  a OC La pantalla mostrará momentáneamente "Accumd" cada vez que el acumulador Bruto o Neto se actualice

**NOTA:** Los siguientes resultados se presentan cuando  $\angle$  FE = /y USR = 0:

 $U<sub>0</sub>S = 1$  $dREE = dd/mm/aa$  $trL = \sin$  $CRP + 9$  grados a OC PT impreso con tara Prueba de lámpara durante el encendido La pantalla mostrará momentáneamente  $B_5$ coulo cada vez que el acumulador Bruto o Neto se actualice

#### Un it  $l =$  (Unidad de Peso 1)

Presione la tecla ENTER para mostrar el valor actual. Si el valor mostrado es aceptable. presione la tecla **ENTER** nuevamente para quardarlo. De lo contrario, utilizando el teclado numérico ingrese el nuevo valor y presione ENTER para guardarlo. Los valores permitidos son:

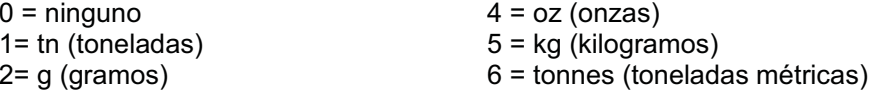

# **CONFIGURACIÓN Y CALIBRACIÓN, CONT.**<br> **int:** (Valor Intervalo)

Presione la tecla **ENTER** para mostrar el valor actual.

Si  $LFE = \frac{1}{2}$  (Aprobado para Comercio = SI), utilizando el teclado numérico ingrese el nuevo valor y presione la tecla ENTER para guardarlo. Los valores permitidos son: 1, 2, 5, 10, 20  $0.50<sub>1</sub>$ 

Si  $LFE = B$  (Aprobado para Comercio = NO), utilizando el teclado numérico ingrese el nuevo valor y presione la tecla ENTER para guardarlo. Los valores permitidos son: 1 al 99.

En cualquiera de los dos casos, si el valor mostrado es aceptable, presione la tecla *ENTER* nuevamente.

#### dPP= **(Valor del Punto Decimal)**

Presione la tecla ENTER para mostrar el valor actual. Si el valor mostrado es aceptable, presione la tecla ENTER nuevamente para guardarlo. De lo contrario, utilizando el teclado .<br>numérico ingrese el nuevo valor y presione **ENTER** para guardarlo. Los valores permitidos  $son: 0, 1, 2 \overline{6} 3.$ 

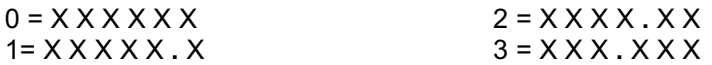

#### CAP= **(Capacidad)**

Presione la tecla ENTER para mostrar el valor actual. Si el valor mostrado es aceptable, presione la tecla ENTER nuevamente para guardarlo. De lo contrario, utilizando el teclado .<br>numérico ingrese el nuevo valor y presione **ENTER** para guardarlo. Los valores permitidos son: 1 al 999,999.

NOTA: La capacidad no puede exceder 999,999.

#### Unit2= **(Unidad de Peso 2)**

Presione la tecla ENTER para mostrar el valor actual. Si el valor mostrado es aceptable, presione la tecla ENTER nuevamente para guardarlo. De lo contrario, utilizando el teclado .<br>numérico ingrese el nuevo valor y presione ENTER para guardarlo. Los valores permitidos son:

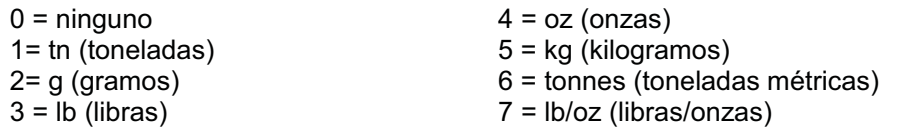

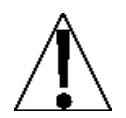

NOTA: La selección para Unit è 2 no puede ser la misma que la elegida para Un ib 1. Además, dependiendo de la selección para Unit1 y los valores de intervalo y punto decimal, no están disponibles todas las combinaciones de unidades.

#### trA= **(Rango de Rastreo del Cero)**

Presione la tecla ENTER para mostrar el valor actual. Si el valor mostrado es aceptable, presione la tecla ENTER nuevamente para guardarlo. De lo contrario, utilizando el teclado .<br>numérico ingrese el nuevo valor y presione ENTER para guardarlo. Los valores permitidos son: 0 (deshabilita el Rastreo del Cero), .5, o 1 al 9.

#### trL= **(4% Rango Cero)**

Presione la tecla ENTER para mostrar el valor actual. Si el valor mostrado es aceptable, presione la tecla ENTER nuevamente para guardarlo. De lo contrario, utilizando el teclado numérico, 0/NO o 1/YES, ingrese el nuevo valor y presione ENTER para guardarlo.

### trL=1 **(Sí)** trL=0 **(No)**

#### PUO= **(Función Cero al Encendido)**

Presione la tecla ENTER para mostrar el valor actual. Si el valor mostrado es aceptable, presione la tecla ENTER nuevamente para guardarlo. De lo contrario, utilizando el teclado numérico, 0/NO o 1/YES, ingrese el nuevo valor y presione ENTER para guardarlo.

Restablecimiento Automático de Cero durante el encendido

PUO=1 **(Sí)** PUO=0 **(No)**

No se restablece el Cero durante el encendido

#### td = **(Formato de Hora 12 ó 24)**

Presione la tecla ENTER para mostrar el valor actual. Si el valor mostrado es aceptable, presione la tecla ENTER nuevamente para guardarlo. De lo contrario, utilice el teclado .<br>numérico para seleccionar el formato de operación del reloj (12 o 24 horas) y presione ENTER para guardarlo. Note que el formato de hora de 24 horas, se suman 12 a todas las horas .<br>posteriores al medio día, i.e. 3 PM sería 1500.

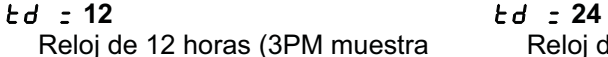

 $3:00)$ 

Reloj de 24 horas (3PM muestra  $15:00$ 

#### SLEEP= **(Función de Modo en Espera)**

La función de Modo en Espera conserva la batería cuando el indicador está en desuso por un periodo de tiempo preseleccionado. Cuando la función está habilitada, la excitación de la .<br>celda de carga será reducida y la pantalla estará en blanco.

Presione la tecla ENTER para mostrar el estado actual de esta función. Si se muestra un número diferente a 0, esta función ha sido seleccionada y el número mostrado corresponde al número de minutos en los que debe haber una lectura de peso en cero, estable, para que entre el modo en espera. Si el valor mostrado es aceptable, presione la *ENTER* nuevamente para guardarlo. De lo contrario, utilice el teclado numérico para ingresar un nuevo valor (0 a .<br>10) y presione la tecla ENTER para guardar el nuevo valor. Note que el ingresar 0 deshabilita  $a$  función.

#### A oFF= **(Apagado Automático)**

La función de Apagado Automático apagará el indicador automáticamente (cuando no esté en uso) después de un periodo de tiempo de inactividad predeterminado para prolongar la vida de la batería. Para volver a encender el instrumento se debe presionar la tecla **ON / OFF**.

Presione la tecla ENTER para mostrar el estado actual de esta función. Un número diferente a 0 indica que la función de apagado automático está habilitada y el número desplegado corresponde al número de minutos de peso estable que deben transcurrir para que el indicador se apague automáticamente. Note que el 0 indica que la función ha sido deshabilitada. Si el valor mostrado es aceptable, presione la tecla ENTER nuevamente para guardarlo. De lo contrario, utilice el teclado numérico para ingresar un nuevo valor (0 a 10) y presione la tecla ENTER para guardar el nuevo valor.

#### CLtAr= **(Borrado de Tara)**

La función de borrado de Tara permite al indicador borrar el peso Grabado para la Tara cuando el peso Neto está por debajo de un valor mayor a la mitad del peso grabado para la Tara o cuando está por debajo de cero (un peso neto negativo después de haber mostrado un peso neto positivo). Cuando esta función está habilitada, el operador debe resetear la tara .<br>después de completar una transacción donde la carga (contenedor más artículo a pesar) es retirada de la báscula.

Presione la tecla ENTER para mostrar el valor actual. Si el valor mostrado es aceptable, presione la tecla **ENTER** nuevamente para guardarlo. De lo contrario, utilice el teclado numérico para ingresar el nuevo valor, 0/NO o 1/SI, y presione la tecla ENTER para guardarlo.

# **CONFIGURACIÓN Y CALIBRACIÓN, CONT.**

 $LLEBr = I(Si)$ 

El Tara guardado se borra automáticamente cuando el peso Neto está por debajo de cero

#### $LLEBr = D (No)$

El Tara guardado no se borra automáticamente cuando el peso Neto está por debajo de cero

### SCRLE: (ID de la Báscula)

El ID de la Báscula se usa con la Tarjeta Opcional 2XX-USBA para identificar la báscula/indicador eb el archive de Almacenamiento de la Transacción. Note que se pueden identificar hasta 99 básculas/indicadores.

Presione la tecla ENTER par aver el valor actual. Si el valor mostrado en pantalla es aceptable, presione la tecla ENTER para guardarlo. De lo contrario, utilice las teclas numéricas para ingresar en nuevo ID de la Báscula y luego presione la tecla ENTER para guarder el valor nuevo. Los valores permitidos son: 0 a 99.

# A - d **(**A - d?**) – Filtrado Análogo a Digital**

# SErSCL – **(CONFIGURACIÓN DEL INDICADOR REMOTO)\***

Si el indicador va a funcionar como un indicador remoto, presione la tecla YES en el comando 5E r 5CL. Si no, entonces presione la tecla NO ene I comando.

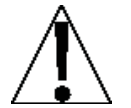

**¡IMPORTANTE!** Si un indicador 200, 205, 210 ó 215 se va a utilizar como el .<br>LOCAL y como el REMOTO, entonces ambos indicadores **DEBEN** tener instalado el software Rev 2.6.3 o mavor.

Si la combinación de un indicador 200, 205, 210 ó 215 y un indicador 225 se van a utilizar en una configuración LOCAL/REMOTA, entonces el indicador 200, 205, 210 ó 215 DEBE tener instalado el software Rev 2.6.3 o mayor, y el indicador 225 DEBE tener instalado el software Rev 2.6.3 o mayor.

#### LrP= **(Puerto Local/Remoto)**

### **NOTA: Esto se mostrará en pantalla únicamente si** SERSCL **fue establecido a SÍ**

Presione la tecla ENTER para mostrar el valor actual. Si el valor mostrad en pantalla es aceptable, presiónela tecla ENTER nuevamente para guardarlo. De lo contrario, utilizando el teclado numérico ingrese la nueva configuración y luego presione la tecla ENTER para guardarla. Los valores permitidos son: 0, 1, 2 ó 3 (para el puerto 0 hasta el puerto 3) y 4 para la tarjeta opcional 2xx-RS232 (si está instalada).

#### **\* Consulte la sección de CONFIGURACIÓN LOCAL/REMOTA de este manual para mayor información y diagramas de cableado de interconexión.**

#### dFLt= **(Filtrado Digital)**

Cuando  $B$ -d ( $B$ -dr<sup>2</sup>) aparece en la pantalla, presione la tecla **ENTER**. La pantalla cambiará a dFLt: Presione la tecla **ENTER** para mostrar el valor actual.

Si el valor desplegado es aceptable, presione la tecla **ENTER** nuevamente para guardarlo. De lo contrario, utilice el teclado numérico para ingresar el nuevo valor, y presione la tecla ENTER para guardarlo. Los valores permitidos son: 0, 1, 2 ó 3. Note que si seleccionó 3 (Filtrado .<br>Personalizado (Custom)) aparecerán dos comando adicionales.

# $dFLE=$

- Deshabilitado SIN Filtración
- $1$ FILTRADO MÍNIMO (índice de la muestra = 2)
- $2^{\circ}$ FILTRADO MODERADO (índice de la muestra = 1)
- $\overline{3}$ FILTRADO PRESONALIZADO

NOTA: Los comandos, F = (Nivel del Filtrado), h = (Valor de Filtrado de Alta Frecuencia) y b : (Rango de Separación) sólo aparecerán si ha seleccionado la opción 3 (Filtrado Personalizado) para el comando dFLL: (Filtrado Digital).

#### F= **(Nivel de Filtrado)**

Presione la tecla ENTER para mostrar el valor actual del nivel de filtrado. El nivel del filtrado es un número que va de 1 a 99 y que corresponde al nivel de filtrado siendo 99 el filtrado más alto v 1 el más baio.

Para aceptar el valor mostrado en pantalla, presione la tecla **ENTER**, de lo contrario, utilice el teclado numérico para ingresar el nuevo valor y luego presione la tecla ENTER para quardarlo. Note que ingresar 0 deshabilita esta función.

#### b= **(Rango de Separación)**

Presione la tecla ENTER para mostrar el valor actual del rango. El rango de separación es un número que va del 1 al 255 y que corresponde al número de cambio de división a separarse durante el filtrado.

Presione la tecla ENTER para conservar el valor mostrado o utilice el teclado numérico para ingresar el nuevo valor, presione la tecla *ENTER* para guardar el nuevo valor. Note que ingresar 0 deshabilita la función.

#### h= **(Valor de Filtrado de Alta Frecuencia)**

Presione la tecla ENTER para mostrar el valor actual del nivel de filtrado de lata frecuencia. El nivel del filtrado es un número que va de 1 a 99 y que corresponde al nivel de filtrado siendo 99 el filtrado más alto v 1 el más baio.

Para aceptar el valor mostrado en pantalla, presione la tecla **ENTER**, de lo contrario, utilice el teclado numérico para ingresar el nuevo valor y luego presione la tecla ENTER para guardarlo. Note que ingresar 0 deshabilita esta función.

#### Sr= **(Índice de la Muestra)**

Presione la tecla ENTER para mostrar el valor actual para el índice de la muestra. El valor mostrado representa el índice de la muestra en muestras por segundo.

Presione la tecla ENTER para guardar el valor que aparece o utilice el teclado numérico para ingresar un nuevo valor (1 a 100) y presione la tecla ENTER para guardarlo.

#### UnS= **(Rango de Movimiento)**

Presione la tecla ENTER para mostrar el valor actual para el rango de detección de movimiento. Si el valor desplegado es aceptable, presione la tecla ENTER nuevamente para guardarlo. De lo contrario, utilice el teclado numérico para ingresar el nuevo rango (el número de divisiones de cambio permitidas antes de indicar un estado inestable), y presione la tecla ENTER para guardar el nuevo valor. Los valores permitidos para el rango son: 0 a 99 divisiones.

#### SC= **(Contador de Estabilidad)**

Presione la tecla ENTER para ver el valor actual del número de lecturas de peso estable consecutivas necesarias para mostrar un peso estable. Esto ayuda a filtrar lecturas de peso en busca de estabilidad para el uso de la función de Impresión Automática en la Báscula, y/o cualquier cosa tratando de capturar un peso estable.

Si el valor que aparece en la pantalla es aceptable, presione la tecla ENTER para guardarlo. De lo contrario, utilice el teclado numérico para ingresar un nuevo valor y presione la tecla ENTER para guardar el nuevo valor. Los valores permitidos para el contador de estabilidad son: 3 a 255.

#### **RECOMENDACIONES PARA AJUSTE DEL FILTRADO**

#### **Índice de Muestra No Crítico**

Si el índice de la muestra es no crítica, como en pesaje estático, establezca  $dFLE$ : "0" (sin filtro), dflt: "1" (f:6, b:12, Sr: 2/Seg), lo dflt: "2" (f:6, b:8, Sr: 1/Seg).

#### **Índice de Muestra Crítico**

Si el índice de la muestra es crítico, como en una operación de llenado, utilice el Filtro Personalizado (establezca dflt: "3").

1. 5<sub>cz</sub> Determinación del Índice de Muestra (1 a 100 muestras/segundo):

Establezca el índice de la muestra tan cerca como sea posible para producir un cambio de graduación de pantalla por cada graduación de material agregado a la báscula.

> Índice de Fluio de Material (lbs/segundo) Resolución EJEMPLO:  $\frac{100 \text{lbs} / \text{seg}}{10 \text{s}} = 10 \text{s/s} = 5r$  $10$ lbs  $\rightarrow$

**2.** b : Determinación de RANGO DE SEPARACIÓN (1 a 255 graduaciones):

Apague el filtro estableciendo el valor de  $dFLE z$  "0". Opere el sistema como lo haría normalmente y, mediante la observación, determine el número de graduaciones de inestabilidad que se necesitan filtrar. Establezca el rango de separación (b =) en ese valor.

Valor de Graduación de Cambio de Peso  $= b$ 

EJEMPLO: 20,000 x 10lb de capacidad de la báscula con 800lb de variación en el peso desplegado.

$$
\frac{800}{10} = b = 80
$$

**3.** F : Determinación de AJUSTE DEL FILTRO (1 a 99): Establezca de acuerdo a los resultados deseados.

**4.** Si la estabilidad es inaceptable con cualquier valor de  $Fz$ , reduzca el índice de la muestra y/o incremente el rango de separación, b - para lograr un mayor filtrado.

## [BL ([BLP) - CALIBRACIÓN

Cuando la pantalla muestre CRL (CRLP), presione la tecla ENTER. La pantalla cambiará para mostrar el valor actual  $n\theta$ . Si se desea calibrar, presione la tecla 1/YES, y presione la tecla **ENTER** para continuar a  $E$ RL  $t$  = valor de ajuste, de lo contrario presione la tecla ENTER para avanzar al menú 5 .o.

#### **MODOS DE CALIBRACIÓN**

El 210 cuenta con cinco modos que pueden ser utilizados para llevar a cabo la calibración. Tres de estos modos requieren una carga de prueba o pesos de prueba, uno requiere que la báscula esté vacía (y en cero) y el último utiliza los números de la Calibración "C" de la calibración anterior. Los modos son los siguientes:

#### 1. Doble Punto con Cero (Primer Cero)

Este es un método estándar de calibración que requiere de un peso, una báscula vacía y tiene un factor de conversión. Este método utiliza dos puntos de calibración (CRL I= y [RLZ: para establecer un valor de calibración de cero (sin carga) y para calibrar el indicador. Los dos puntos corresponden a peso cero y a la carga de prueba o peso de prueba y pueden utilizarse en cualquier orden. Este método debe ser usado para la primera calibración y para una re-calibración completa.

#### 2. Doble Punto sin Cero (Cero Falso)

Este método de calibración requiere un peso de prueba y establece únicamente un factor de conversión. Se utiliza para establecer un falso cero (cero temporal) sin afectar la calibración del valor de cero almacenado durante la última calibración. Esto es particularmente útil en aplicaciones de peso de tanques, donde puede ser poco práctico o imposible vaciar completamente el tangue. Este método utiliza dos puntos de calibración,  $EAL$   $I_z$  y  $EAL$   $Z_z$ . El valor del peso de prueba se ingresa cuando aparece el comando  $LRL$   $l_z$  y se presiona la tecla **NET/GROSS** cuando aparece el comando  $LRL$  $l_z$ .

#### 3. Punto Único solo para calibración (Último Cero)

Este método de calibración requiere un peso de prueba y establece un nuevo factor de conversión (calibración) sin afectar el valor de cero almacenado durante la última calibración. Esto minimiza la colocación y remoción de pesos de prueba y es especialmente útil cuando se revisan básculas de alta capacidad. Este método utiliza dos puntos de calibración, *[RL I: y [RL2: El valor del peso de prueba se ingresa cuando* aparece el comando  $EBL Iz y$  la tecla **ZERO** se presiona cuando aparece el comando  $LRL2$ 

#### 4. Punto Único sólo para Cero (Únicamente Cero)

Este método de calibración no requiere de peso de prueba, una báscula vacía y establece el nuevo cero sin afectar el factor de conversión (calibración). Esto es útil para recuperar el rango completo del límite de cero cuando el peso muerto de la báscula ha cambiado. Esto ocurriría, por ejemplo, si se agrega un barandal de seguridad a la plataforma de la báscula. Este método utiliza dos puntos de calibración,  $EAL I_z$  y  $EALZ_z$ . Se presiona la tecla ENTER cuando aparece el comando  $ERL$   $I_z$  y la tecla ZERO cuando aparece el comando  $LRL$  $2z$ .

#### 5. Números de Calibración "C"

Los números de calibración "C" ( $E I, E Z, E J V F H$ ) aparecen únicamente durante la operación del modo de Prueba y se muestran al final de la prueba. Cada número aparece en la pantalla aproximadamente 4 segundos, permitiendo su lectura. Estos números corresponden al ajuste de calibración del indicador. Los números pueden ser de hasta 3 dígitos. Al registrar estos números usted podrá ser capaz de regresar el indicador a su ajuste de calibración presente sin usar pesos de prueba, ingresando únicamente los números "C". Ver la sección de Números de Calibración "C" de este manual para obtener instrucciones sobre la visualización de los números "C".

### **Calibración de Punto Doble con Cero (Primer Cero)**

#### CAL1= **– Primer Peso de Calibración**

La pantalla mostrará  $CRL$  *I: D*. Este es el primero de dos pasos de calibración. Este peso puede ser CERO (SIN CARGA) o los PESOS DE PRUEBA / CARGA DE PRUEBA.

- Si el primer peso de calibración va a ser CERO (SIN CARGA), presione la tecla **ENTER**.
- Si el primer peso de calibración va a ser el de los PESOS DE PRUEBA / CARGA DE PRUEBA, utilice el teclado numérico para ingresar el valor de los pesos de prueba calibrados. NOTA: Cuando se ingresan valores para *[RL I:,* los dígitos empiezan a aparecer en el lado derecho de la pantalla y proceden hacia la izquierda. Cuando se utilizan valores grandes (más de 3 dígitos), el comando CRL l : pasará automáticamente al lado izquierdo de la pantalla para poder mostrar dígitos adicionales en la derecha a medida que se van ingresando.
- Coloque los pesos sobre la plataforma de la báscula y presione la tecla ENTER.
- · Iniciando a la izquierda y procediendo hacia la derecha, aparecerá una serie de guiones en la pantalla. Los guiones permanecerán en la pantalla momentáneamente, después desaparecerán, después de esto aparecerá el comando: CRL 2 = .

#### CAL2= **- Segundo Peso de Calibración**

La pantalla mostrará  $E$ RL  $2$  =  $0$ . Este es el segundo de dos pasos de calibración. Este peso puede ser CERO (SIN CARGA) o los PESOS DE PRUEBA / CARGA DE PRUEBA.

- $\bullet$ Si el segundo peso de calibración va a ser CERO (SIN CARGA), presione la tecla **ENTER**<sub>2</sub>
- Si el segundo peso de calibración va a ser el de los PESOS DE PRUEBA / CARGA DE PRUEBA, utilice el teclado numérico para ingresar el valor de los pesos de prueba calibrados. ¡NOTA! Cuando se ingresan valores para *[RL 2 -* , los dígitos empiezan a aparecer en el lado derecho de la pantalla y proceden hacia la izquierda. Cuando se utilizan valores grandes (más de 3 dígitos), el comando *[RL2 : pasará* automáticamente al lado izquierdo de la pantalla para poder mostrar dígitos adicionales en la derecha a medida que se van ingresando.
- Coloque los pesos sobre la plataforma de la báscula y presione la tecla ENTER.
- $\bullet$ Iniciando a la izquierda y procediendo hacia la derecha, aparecerá una serie de guiones en la pantalla. Los guiones permanecerán en la pantalla momentáneamente, después desaparecerán, después de esto aparecerá el comando: 5  $\rho$ -

### Calibración de Punto Doble sin Cero (Cero Falso)

#### [RL I: - Primer Peso de Calibración

La pantalla mostrará el comando [RL I-D. Este es el primero de dos pasos de calibración. Este peso es el de los PESOS DE PRUEBA / CARGA DE PRUEBA.

- Cologue los pesos sobre la plataforma de la báscula.
- Utilizando el teclado numérico, ingrese el valor de los pesos de prueba / carga de  $\bullet$ prueba calibrados y presione la tecla **ENTER. NOTA:** Cuando se ingresan valores para CRL I:, los dígitos empiezan a aparecer en el lado derecho de la pantalla y proceden hacia la izquierda. Cuando se utilizan valores grandes (más de 3 dígitos), el comando CRL I = pasará automáticamente al lado izquierdo de la pantalla para poder mostrar dígitos adicionales en la derecha a medida que se van ingresando.
- · Iniciando a la izquierda y procediendo hacia la derecha, aparecerá una serie de guiones en la pantalla. Los guiones permanecerán en la pantalla momentáneamente, después desaparecerán, después de esto aparecerá el comando: CRL2:

#### CRL2: - Segundo Peso de Calibración

La pantalla mostrará el comando [RL 2 = 0. Este es el segundo de dos pasos de calibración.

- Retire los pesos de la plataforma de la báscula y presione la tecla **NET/GROSS**.
- · Iniciando a la izquierda y procediendo hacia la derecha, aparecerá una serie de guiones en la pantalla. Los guiones permanecerán en la pantalla momentáneamente, después desaparecerán, después de esto aparecerá el comando: 5 o.

## Calibración de Punto Único para Ajuste Únicamente (Último Cero)

#### [BL I: - Primer Peso de Calibración

La pantalla mostrará el comando [RL I: D. Este es el primero de dos pasos de calibración. Este peso es el de los PESOS DE PRUEBA / CARGA DE PRUEBA.

- Ponga en cero la báscula y cologue los pesos sobre la plataforma de la báscula.
- Utilizando el teclado numérico, ingrese el valor de los pesos de prueba /carga de  $\bullet$ prueba calibrados y presione la tecla **ENTER. NOTA:** Cuando se ingresan valores para CRL I:, los dígitos empiezan a aparecer en el lado derecho de la pantalla y proceden hacia la izquierda. Cuando se utilizan valores grandes (más de 3 dígitos), el comando CRL I = pasará automáticamente al lado izquierdo de la pantalla para poder mostrar dígitos adicionales en la derecha a medida que se van ingresando.
- Iniciando a la izquierda y procediendo hacia la derecha, aparecerá una serie de guiones en la pantalla. Los guiones permanecerán en la pantalla momentáneamente, después desaparecerán, después de esto aparecerá el comando: CRL2:

#### CRL2: - Segundo Peso de Calibración

La pantalla mostrará el comando CRL 2 = 0. Este es el segundo de los dos pasos de calibración.

- · Retire los pesos de la plataforma de la báscula y presione la tecla ZERO.
- La pantalla avanzará al comando 5 ....

# **Calibración de Punto Único para Cero Únicamente (Cero Únicamente)**

### CAL1= **– Primer Peso de Calibración**

La pantalla mostrará el comando  $ERL I = D$ . Este es el primero de los dos pasos de la calibración.

- Asegúrese de que la báscula esté vacía.
- Presione la tecla **ENTER**.
- · Iniciando a la izquierda y procediendo hacia la derecha, aparecerá una serie de guiones en la pantalla. Los guiones permanecerán en la pantalla momentáneamente, después desaparecerán, después de esto aparecerá el comando: CRL 2 : .

#### CAL2= **- Segundo Peso de Calibración**

La pantalla mostrará el comando  $ERL$   $2:0$ . Este es el segundo de los dos pasos de la calibración.

- Presione la tecla **ZERO**.
- La pantalla avanzará al comando 5 .o<sup>2</sup>.

# **Números "**C**" de Calibración**

1. Con el comando *CRL 1*: en la pantalla, presione la tecla UNIT.

**2.** En el comando  $\Gamma$  *l*: presione la tecla **ENTER** para mostrar el valor actual del número  $\Gamma$  *l*:.

3. Si el número de *L* l : que aparece en la pantalla es aceptable, presione la tecla **ENTER** nuevamente para guardarlo.

- 4. De lo contrario, utilice el teclado numérico para ingresar un nuevo valor para el número *[ 1* = y presione la tecla **ENTER**.
- **5.** ' ' \$ '( C2=" C3= 3 C4=2

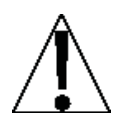

**NOTA: Si alguno de los componentes ha sido cambiado y esto afecta la calibración y/o la báscula es usada en una aplicación comercial y debe ser "Aprobada para Comercio", no puede usar los números "C" para re-calibrar.**

# Set? **Configuración de la Báscula Guardian**

Si una báscula GUARDIAN está conectada al indicador, en el comando 55*EP*, presione la tecla **YES**.

El comando *Ł L o z* se mostrará en pantalla. Este es el extremo inferior del rango de peso que requiere de ajuste. Por ejemplo, si después de realizar la prueba de linealización, el .<br>peso que se muestra en pantalla es 5 libras bajas entre 10,000 libras y 15,000 libras, el .<br>valor para el peso bajo afinado es 10000.

Ingrese el valor del peso bajo afinado y luego presione la tecla **ENTER**.

El comando *EH i* = se mostrará en pantalla. Este es el extremo superior del rango de peso que requiere de ajuste. Utilizando el ejemplo anterior, el valor del peso alto afinado es 15000

Ingrese el valor del peso alto afinado y luego presione la tecla **ENTER**.

El comando *LURL*: aparecerá en pantalla. Esta es la cantidad de peso que necesita añadirse (o sustraerse) del rango de peso para hacer que el peso mostrado en pantalla entre en el rango de tolerancia. Nuevamente, utilizando el ejemplo anterior, el valor del Peso Afinado sería 5.

Ingrese el valor del peso afinado (presionar la tecla NET cambiará el signo) y luego presione la tecla ENTER para guardarlo y avance al menú 0PE r P.

# OPER? **(Modo de Operación)**

Con el comando  $\mathcal{QPE} \cap \mathcal{P}$  mostrado en pantalla, presione la tecla **ENTER**. La pantalla cambiará para mostrar el valor actual no. Si el Modo de Operación es deseado, presione la tecla **1/YES** y luego presione la tecla ENTER para continuar al comando  $\mathit{DPEr}$  <del>.</del> . De lo ontrario presione la tecla **ENTER** para avanzar al menú 5 .o.

Utilice el teclado numérico para seleccionar el nuevo modo de operación.

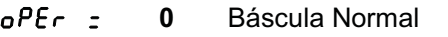

- 1 Almacenamiento de ID
- **2** Control de Llenado Digital
- 3 Comparador de Peso Preestablecido
- 4 Verificador de Peso
- **5** Pesador de Ejes
- **6** Pesador para Animales

# oPEr = 0 **(Báscula Normal)**

#### id= **(Comando ID)**

El comando  $d: (ID=)$  habilita un comando ID antes de imprimir un boleto.

Cuando la pantalla muestre el comando <sup>1</sup>d = , presione la tecla **ENTER** para mostrar el valor actual. Si el valor desplegado es aceptable, presione la tecla ENTER nuevamente para guardarlo. De lo contario, utilice el teclado numérico, 0/NO ó 1/YES, ingrese el nuevo .<br>valor, luego presione la tecla ENTER para guardarlo.

#### id=1 **(Yes)** id=0 **(No)** d: se mostrará en pantalla cuando se

presione la tecla PRINT y se imprimirá Se llevara a cabo la operación de impresión normal (sin comando ID). en el boleto.

# **CONFIGURACIÓN Y CALIBRACIÓN, CONT.**

Si seleccionó (d: 1 (Yes, Comando ID), un comando adicional, "A clr: " se mostrará en pantalla.

Si seleccionó  $d:0$  (No Comando ID) proceda a  $A-d$  ( $A-d$ ) Análogo al Filtrado Digital.

### A cLr= **(Borrado Automático de ID)**

El comando  $R_{c}L_{f}$ : (Borrado Automático de ID) determina si el ID se borra automáticamente después de imprimir el boleto. Note que sólo se muestra en pantalla cuando se selecciona el comando  $d = YES$ .

Cuando la pantalla muestre el comando  $R_$  cl  $r_1$ , presione la tecla **ENTER** para mostrar el valor actual. Si el valor desplegado es aceptable, presione la tecla ENTER nuevamente para guardarlo. De lo contario, utilice el teclado numérico, 0/NO ó 1/YES, ingrese el nuevo .<br>valor, luego presione la tecla ENTER para guardarlo.

Borra automáticamente el ID después de que se imprime el boleto.

#### A clr=1 **(Yes)** a clr=0 **(No)**

El ID no se borra cuando se imprime el boleto y se puede utilizar para la siguiente transacción.

# oPEr = 1 **(Almacenamiento de ID)**

#### **ALArm? (Alarma de Peso)**

La Alarma de Peso activará PWC1 durante un tiempo seleccionado cuando el peso exceda un peso umbral.

Si el valor mostrado en pantalla es aceptable, presione la tecla **ENTER** para guardarlo. De lo contrario, utilizando el teclado numérico, 0/NO ó 1/YES, ingrese el nuevo valor, luego presione la tecla **ENTER** para guardarlo.

#### h oUt= **(Estado Alto Antes del Corte)**

Si las salidas del comparador deben estar Alto antes del corte, responda YES a este comando

# oPEr = 2 **(Control de Llenado Digital)**

#### SPEEd=**X (Llenado de Una o Dos Velocidades)**

- **X=1** Llenado de una sola velocidad
- **X=2** Llenado de dos velocidades

#### G SEQ=**X (Secuencia de la Compuerta para Llenado de Dos Velocidades) X=1 AB->B**

Cuando el llenado comience ambas salidas "A" (rápido) y "B" (lento) estarán encendidas hasta que el peso alcance el valor de peso RÁPIDO. La salida "A" se apaga y la salida "B" permanece encendida hasta que se alcance el valor de peso LENTO.

#### **X=2 A->B**

Cuando el llenado comience la salida "A" (rápido) estará encendida hasta que el peso alcance el valor de peso RÁPIDO. La salida "A" se apaga y la salida "B" se enciende. La salida "B" permanece encendida hasta que se alcance el valor de peso LENTO.

#### **X=3 COMPUERTA CHATTER**

Cuando el llenado comience la salida "A" (rápido) estará encendida, cuando se alcance el valor de peso RÁPIDO, la salida "A" pulsará on/off (encendido(apagado) hasta que se alcance el valor de peso LENTO.

#### Atri= **(Compensación Automática del Peso de Ajuste)**

- YES Después de alcanzar el peso objetivo menos el peso de ajuste y que la báscula se estabilice, el peso de ajuste se ajustará automáticamente. El ajuste está basado en la diferencia entre el peso objetivo y el peso actual de llenado.
- NO No se hace ningún ajuste de peso de ajuste al finalizar la operación de llenado.

#### APrnt= **(Impresión Automática)**

- **YES** La hora, fecha y peso se imprimirán automáticamente al finalizar el llenado.
- **NO** hay impresión automática al finalizar el llenado.

### oPEr = 2 **(Control de Llenado Digital), Cont.**

#### dGATE= **(Habilitar la Compuerta de Vaciado)**

**YES** La compuerta de vaciado está habilitada.

**NO** compuerta de vaciado está deshabilitada.

#### AdiSC= **(Descarga Automática – Si la Compuerta de Vaciado está Habilitada)**

- **YES** Al finalizar el llenado, la tolva se descargará automáticamente.
- **NO** tolva no se descargará automáticamente al finalizar el llenado. Sin embargo, al presionar el botón remoto de descarga o presionar las teclas ASTERISK- Fn que la compuerta de descarga de la tolva se abra.

#### dGTnr=**(Croníometro de la Compuerta de Vaciado – Si la Compuerta de Vaciado está Habilitada)**

El cronómetro de la compuerta de vaciado se usa para controlar la cantidad de tiempo (en segundos) que la compuerta de vaciado se mantiene abierta después de que el peso caiga opr debajo del valor del peso de tolerancia cero.

Presione la tecla ENTER par aver el valor actual. Si el valor mostrado en pantalla es aceptable, presione la tecla ENTER para guardarlo. De lo contrario, utilice el teclado numérico para ingresar un valor Nuevo para el Cronómetro de la Compuerta de Vaciado y ñuego presione la tecla ENTER para guarder el valor nuevo. Los valores permitidos son: 0 a 99.

#### AtArE= **(Tata Automático)**

- YES Cuando inicie la operación de llenado el peso Bruto se guardará automáticamente como el peso Tara, la pantalla cambiará al modo de despliegue del peso Neto y el llenado continuará hasta que se alcance el peso Neto objetivo.
- NO No hay operación Tara automática.
- $5EBr^2$ : (Habilitar el Almacenamiento)

#### **YES**

#### **ASTERISK-Fn**

En el comando  $d\mathbf{z}$ , teclee el ID. Si el ID existe en la memoria, entonces los valores de peso de Llenado/Rápido, Lento y Ajuste se recuperarán.

#### **ASTERISK-PRESET(PREESTABLECIDO)**

En el comando ·d :, teclee el ID. Los valores de peso de Llenado/Rápido, Lento y Ajuste se mostrarán en pantalla y se pueden cambiar, estos valores se guardarán bajo el ID ingresado para recuperarse más adelante.

**NO**

No se permite la impresión del ID, o de los parámetros de almacenamiento o llenado.

**YES** parámetros de llenado se pueden guardar y recuperar ingresando el ID

**NO** No hay almacenamiento del control de llenado.

#### h oUt= **(Estado Alto Antes del Corte)**

Si las salidas del comparador deben estar Alto antes del corte, responda YES a este comando.

### oPEr = 3 **(Comparador de Peso Preestablecido)**

#### P oUt= **(Número de comparadores)**

El número de comparadores de peso puede ser de 1 a 8.

#### h oUt= **(Estado alto antes del corte)**

Si las salidas del comparador deben estar Alto antes del corte, responda YES a este comando.

#### P-bAL= **(Impresión en Equilibrio)**

Seleccionando únicamente un valor Preestablecido ( $P_0$  all  $k = 1$ ), un comando adicional  $P_1$ bRL : (Impresión Automática en Equilibrio) se mostrará en pantalla. Si seleccionó (P $bRL = \overline{YES}$ ), cuando el peso esté por encima o equivalga al valor preestablecido y todo movimiento se acabe, se imprimirá el peso (si una impresora está conectada). Note que el peso debe ir por debajo del 50% del valor preestablecido antes de poder llevar a cabo otra .<br>operación de impresión.

Si el valor mostrado en pantalla es aceptable, presione la tecla **ENTER** para guardarlo. De lo contrario, utilice el teclado numérico, 0/NO ó 1/YES, ingrese el nuevo valor, luego presione la tecla **ENTER** para guardarlo.

#### P-bAL=1 **(Yes)** P-bAL**= 0 (No)**

Impresión Automática en Equilibrio Habilitada

Impresión Automática en Equilibrio Deshabilitada

#### id= **(Comando ID)**

El comando  $d =$  habilita un comando ID antes de imprimir un boleto.

Cuando la pantalla muestre el comando (d = , presione la tecla **ENTER** para mostrar el valor actual. Si el valor mostrado en pantalla es aceptable, presione la tecla ENTER para guardarlo. De lo contrario, utilice el teclado numérico, 0/NO ó 1/YES, ingrese el nuevo valor, luego presione la tecla **ENTER** para guardarlo.

#### id=1 **(Yes)** id=0 **(No)**

d : se mostrará en pantalla cuando se presione la tecla PRINT y se imprimirá .<br>en el boleto.

Se llevará a cabo la operación de impresión normal (sin comando ID).

- Si seleccionó (d: 1 (Yes, Comando ID), un comando adicional, "A clr: " se mostrará en pantalla.
- Si seleccionó  $d:0$  (No Comando ID) proceda a  $A-d$  ( $A-d$ ) Análogo al Filtrado Digital.

#### R clr: (Borrado Automático de ID)

El comando  $\vec{H}$  cl  $\vec{r}$ : (Borrado Automático de ID) determina si el ID se borra automáticamente después de imprimir el boleto. Note que sólo se muestra en pantalla cuando se selecciona el comando d: YES.

Cuando la pantalla muestre el comando  $R_{c}$ , presione la tecla **ENTER** para mostrar el valor actual. Si el valor mostrado en pantalla es aceptable, presione la tecla ENTER para guardarlo. De lo contrario, utilice el teclado numérico, 0/NO ó 1/YES, ingrese el nuevo valor, luego presione la tecla ENTER para guardarlo.

#### $R$  clr:  $P(Yes)$

Borra automáticamente el ID después de que se imprime el boleto.

#### $R$  clr:  $Q$  (No)

El ID no se borra cuando se imprime el boleto y se puede utilizar para la siguiente transacción.

### oPEr = 4 **(Verificador de Peso)**

#### h oUt= **(Estado Alto Antes del Corte)**

Si las salidas del comparador deben estar Alto antes del corte, responda YES a este comando.

#### P-bAL= **(Imprimir en Aceptar)**

Si el Verificador de Peso está seleccionado, un comando adicional  $P$  bRL, Impresión en Equilibrio, (impresión automática con aceptar) se mostrará en pantalla. Si seleccionó ( $P$ bRL = YES), cuando el peso de la báscula estaba estable y en el rango aceptable del verificador de peso, el peso se imprimirá (si una impresora está conectada).

Si el valor mostrado en pantalla es aceptable, presione la tecla **ENTER** para guardarlo. De lo contrario, utilice el teclado numérico, 0/NO ó 1/YES, ingrese el nuevo valor, luego presione la tecla **ENTER** para guardarlo.

#### P-bAL=1 **(Yes) P-bAL=0 (No)**

Impresión Automática con Aceptar Habilitado

Impresión Automática con Aceptar Deshabilitado

#### id= **(Comando ID)**

comando  $d_z$  habilita un comando ID antes de imprimir un boleto.

Cuando la pantalla muestre el comando <sup>1</sup>d = , presione la tecla **ENTER** para mostrar el valor actual. Si el valor mostrado en pantalla es aceptable, presione la tecla ENTER para guardarlo. De lo contrario, utilice el teclado numérico, 0/NO ó 1/YES, ingrese el nuevo valor, luego presione la tecla ENTER para guardarlo.

#### id=1 **(Yes)** id=0 **(No)**

d : se mostrará en pantalla cuando se presione la tecla PRINT y se imprimirá en el boleto.

Se llevara a cabo la operación de impresión normal (sin comando ID).

- Si seleccionó (d: 1 (Yes, Comando ID), un comando adicional, "A clr: " se mostrará en pantalla.
- Si seleccionó  $d:0$  (No Comando ID) proceda a  $A-d$  ( $A-d$ ) Análogo al Filtrado Digital.

#### A cLr= **(Borrado Automático de ID)**

El comando  $R$  cl  $r$ : determina si el ID se borra automáticamente después de imprimir el boleto. Note que sólo se muestra en pantalla cuando se selecciona el comando  $d = \text{YES}.$ 

Cuando la pantalla muestre el comando  $R_1 \in L \cap L$ , presione la tecla **ENTER** para mostrar el valor actual. Si el valor mostrado en pantalla es aceptable, presione la tecla ENTER para guardarlo. De lo contrario, utilice el teclado numérico, 0/NO ó 1/YES, ingrese el nuevo valor, luego presione la tecla ENTER para guardarlo.

#### A clr=1 **(Yes)** a clr=0 **(No)**

Borra automáticamente el ID después de que se imprime el boleto.

El ID no se borra cuando se imprime el boleto y se puede utilizar para la siquiente transacción.

# $oPEr = 5$  (Pesador de Ejes)

#### Id: (Comando ID)

El comando  $d$ : habilita un comando ID antes de imprimir un boleto.

Cuando la pantalla muestre el comando  $d\phi$ ; presione la tecla **ENTER** para mostrar el valor actual. Si el valor mostrado en pantalla es aceptable, presione la tecla ENTER para guardarlo. De lo contrario, utilice el teclado numérico, 0/NO ó 1/YES, ingrese el nuevo valor, luego presione la tecla ENTER para guardarlo.

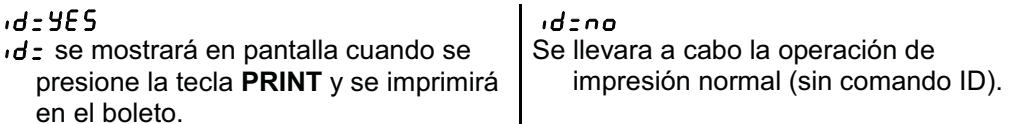

Si seleccionó  $d: I$  (Yes, Comando ID), un comando adicional, " $R \ll r$ : " se mostrará en pantalla.

Si seleccionó  $d \text{-} \mathcal{Q}$  (No Comando ID) proceda a  $A - d$  ( $A - d$ ) Análogo al Filtrado Digital.

### *R* clr: (Borrado Automático de ID)

El comando  $\theta$   $\varepsilon$  L  $\tau$   $z$  determina si el ID se borra automáticamente después de imprimir el boleto. Note que sólo se muestra en pantalla cuando se selecciona el comando d: YES.

Cuando la pantalla muestre el comando  $R_{c}$ :  $c \cdot c$ , presione la tecla **ENTER** para mostrar el valor actual. Si el valor mostrado en pantalla es aceptable, presione la tecla ENTER para guardarlo. De lo contrario, utilice el teclado numérico, 0/NO ó 1/YES, ingrese el nuevo valor, luego presione la tecla **ENTER** para quardarlo.

 $B_{c}$ 

Borra automáticamente el ID después de que se imprime el boleto.

A clr:no

El ID no se borra cuando se imprime el boleto y se puede utilizar para la siquiente transacción.

### *RUE o P =* (Pesador de Ejes Automático)

El comando RUŁ o ? - (Pesador de Ejes Automático) determina si la báscula será un pesador de ejes automático o funcionará como un pesador de ejes estándar, utilizando las funciones de las teclas PRINT  $y * (asterisco) y PRINT$ .

Cuando la pantalla muestre el comando  $BUEo^2$ :, presione la tecla **ENTER** para mostrar el valor actual. Si el valor mostrado en pantalla es aceptable, presione la tecla ENTER para guardarlo. De lo contrario, utilice el teclado numérico, 0/NO ó 1/YES, ingrese el nuevo valor, luego presione la tecla ENTER para guardarlo.

#### $AUEo7:9E5$

La báscula será un pesador de ejes automático

#### AUto2:no

La báscula será un pesador de ejes estándar

#### **RPRdP**: (Almohadillas de los Ejes)

El comando RPRd<sub>r</sub>: (Almohadillas de los Ejes) determina si el indicador está conectado a las almohadillas de los ejes o a la báscula de un camión de longitud completa para adquirir el peso de los ejes.

Cuando la pantalla muestre el comando  $\beta P H d^2 z$ , presione la tecla **ENTER** para mostrar el valor actual. Si el valor mostrado en pantalla es aceptable, presione la tecla **ENTER** para guardarlo. De lo contrario, utilice el teclado numérico, 0/NO ó 1/YES, ingrese el nuevo valor, luego presione la tecla ENTER para guardarlo.

#### **APAd2:4ES**

El indicador está conectado a las almohadillas de los ejes

### $RPAd<sub>200</sub>$

El indicador está conectado a una báscula de camión de longitud completa

NOTA: La diferencia entre APAD = YES y APAD = NO es si el usuario está utilizando una báscula para camión de longitud completa para adquirir los pesos de los ejes, o si están utilizando almohadilla de los ejes. Si se está utilizando una báscula para camión de longitud completa, el indicador ajustará a peso tara el peso bruto después de imprimir cada eje. Por lo cual el primer peso será el peso bruto, todos los ejes restantes estarán en peso neto. Si se está utilizando almohadillas de los ejes todos los pesos serán peso bruto.

# $oPEr = 5$  (Pesador de Ejes), Cont.

### *EHSHLd:* (Peso Umbral)

Con el Pesador de Ejes seleccionado, un comando adicional  $\epsilon$   $h$ 5 $h$ L d $\epsilon$ , Peso Umbral se mostrará en pantalla.

El usuario puede ingresar un número de uno a seis dígitos. Este valor será el peso umbral o el punto de activación por encima del cual el sistema considerará que un camión está sobre la báscula. Este valor también se utilizará para el cambio de peso requerido para reconocer un nuevo eje.

Presione la tecla **ENTER** para mostrar el valor actual. Si el valor mostrado en pantalla es aceptable, presione la tecla ENTER nuevamente para guardarlo. De lo contrario, utilice el teclado numérico para ingresar un nuevo valor para el peso umbral o ingrese un cero (0) para deshabilitar el semáforo y luego presione la tecla ENTER para guardarlo.

Si *EH5HL d = 0*, entonces un comando adicional 5dL Y = , Retraso en la Luz de Parada se mostrará en pantalla.

5dl Y: (Retraso en la Luz de Parada)

Este valor es el número de segundos la luz de parada permanecerá encendida (ROJO) antes de volver a ponerse VERDE después de una impresión, para permitirle al usuario proceder al siguiente eje.

Presione la tecla ENTER para mostrar el valor actual. Si el valor mostrado en pantalla es aceptable, presione la tecla **ENTER** nuevamente para quardarlo. De lo contrario, utilice el teclado numérico para ingresar un nuevo valor para el retraso de la luz de parada y luego presione la tecla **ENTER** para guardarlo Los valores permitidos para el retraso de la luz de parada son 1 a 99 segundos.

Cuando RUE 0 = YE 5, entonces un comando adicional E dL Y = , Retraso Total se mostrará en pantalla.

#### Edl Y: (Retraso Total)

El Retraso Total es la (duración en segundos para que ocurra una impresión total después de que el cronómetro de retraso de parada ha expirado). Los valores permitidos para el retraso total son 1 a 99 segundos.

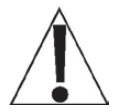

NOTA: El cronómetro de Retraso Total iniciará después de que el cronómetro de Retraso en la Luz de Parada expire.

# oper = 6 **(Pesador de Animales)**

#### **id= (Comando ID)**

El comando  $d_z$  habilita un comando ID antes de imprimir un boleto.

Cuando la pantalla muestre el comando d:, presione la tecla **ENTER** para mostrar el valor actual. Si el valor mostrado en pantalla es aceptable, presione la tecla ENTER para guardarlo. De lo contrario, utilice el teclado numérico, 0/NO ó 1/YES, ingrese el nuevo valor, luego presione la tecla **ENTER** para guardarlo.

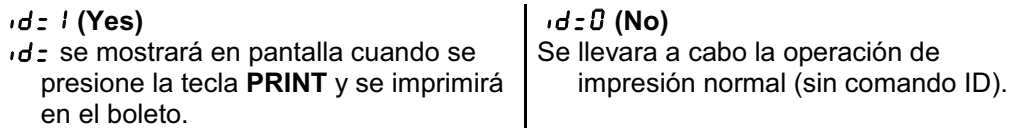

Si seleccionó d: l (Yes, Comando ID), un comando adicional, "A clr: " se mostrará en pantalla.

Si seleccionó  $\cdot d = D$  (No Comando ID) proceda a  $A - d$  ( $A - d$ ) Análogo al Filtrado Digital.

#### a clr= **(Borrado Automático de ID)**

El comando  $R$  cl  $r$ : (Borrado Automático de ID) determina si el ID se borra automáticamente después de imprimir el boleto. Note que sólo se muestra en pantalla cuando se selecciona el comando d: YES.

Cuando la pantalla muestre el comando  $R_{c}$ :, presione la tecla **ENTER** para mostrar el valor actual. Si el valor mostrado en pantalla es aceptable, presione la tecla ENTER para guardarlo. De lo contrario, utilice el teclado numérico, 0/NO ó 1/YES, ingrese el nuevo valor, luego presione la tecla **ENTER** para guardarlo.

#### A clr=1 **(Yes)** a clr=0 **(No)**

Borra automáticamente el ID después de que el boleto se imprimió.

El ID no se borra cuando se imprime el boleto y se puede utilizar para la siguiente transacción.

Configure el formato de boleto deseado utilizando print tabs en el menú de configuración. A continuación hay una lista de los tabuladores de impresión seleccionables junto con una breve descripción de los tabuladores de impresión.

- $\bullet$  hoUr= Imprime la hora actual
- $dRtE =$  Imprime la fecha actual
- $\bullet$   $idz$ Imprime el ID tecleado
- $\bullet$  CnC n= Imprime el número consecutivo (número de boleto)
- $\cdot$  GroSS: Imprime el peso Bruto estable
- $\bullet$  G ACC $=$ Imprime el acumulador del peso Bruto
- $\bullet$  CoUnt= Imprime el conteo de cabezas tecleado
- $\bullet$  AmerG= Imprime el peso promedio del animal si hay un conteo de cabezas guardado
- $\bullet$   $C$ r $LF$ = Seleccione YES a anexar un LF a cada línea impresa
- $E_0P_7$ Número de líneas nuevas a anexar al final de un boleto

# Sio **(**Sio?**) - Input/Output en Serie**

Cuando el comando 5 o (5 o  $\epsilon$ ) aparece en la pantalla, presione la tecla **ENTER**. La o و nostrar el valor actual ob. Para saltarse la configuración de 5 م او pantalla cambiará para mostrar el valor n ested input/output en serie) y proceder al menú  $Pr \cdot n$ t  $P$ , presione la tecla ENTER nuevamente. Para configurar 5 .o., presione la tecla numérica 1/YES y posteriormente presione la tecla **ENTER.** La pantalla cambiará a

### Sio 0? **(Configuración del Puerto en Serie 0)**

Presione la tecla ENTER. La pantalla cambiará para mostrar el valor actual no. Para saltar la o Port  $\hat{J}$  (input/output en serie) y proceder al menú 5 o  $I^2$ , presione nuevamente la tecla ENTER. Para configurar 5 **o** 0, presione la tecla numérica 1/YES (la pantalla cambiará a YES) y luego presione la tecla ENTER.

### bAUd0= **(Velocidad de Transmisión del Puerto en Serie 0)**

Presione la tecla **ENTER** para mostrar el valor actual. Si el valor mostrado es aceptable, presione la tecla ENTER nuevamente para guardarlo. De lo contrario, utilice el teclado .<br>numérico para ingresar un nuevo valor para la velocidad de transmisión para los puertos en serie y presione la tecla ENTER para guardarlo. Los valores permitidos son:

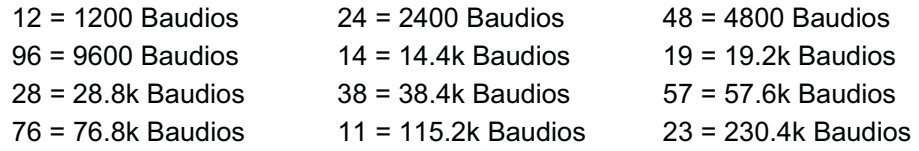

### Prty0= **(Paridad del Puerto en Serie 0)**

Presione la tecla ENTER para mostrar el valor actual. Si el valor en pantalla es aceptable, presione la tecla ENTER nuevamente para guardarlo. De lo contrario, utilizando el teclado .<br>numérico, ingrese el nuevo valor y presione la tecla ENTER para guardarlo. Los valores  $permitidos$  son: 0, 1, ó 2.

0 = NINGUNO (Sin 1 = Paridad Impar 2 = Paridad Par Paridad)

#### bitS0= **(Bits de Datos del Puerto en Serie 0)**

Presione la tecla ENTER para mostrar el valor actual. Si el valor en pantalla es aceptable, presione la tecla ENTER nuevamente para guardarlo. De lo contrario, utilizando el teclado .<br>numérico, ingrese el nuevo valor y presione la tecla ENTER para guardarlo. Los valores permitidos son: 7 u 8.

#### StoP0= **(Bits de Parada del Puerto en Serie 0)**

Presione la tecla ENTER para mostrar el valor actual. Si el valor en pantalla es aceptable, presione la tecla ENTER nuevamente para guardarlo. De lo contrario, utilizando el teclado .<br>numérico, ingrese el nuevo valor y presione la tecla ENTER para guardarlo. Los valores permitidos son: 1 ó 2.

### Cont0= **(Output Continuo Puerto en Serie 0)**

Presione la tecla ENTER para mostrar el valor actual. Si el valor en pantalla es aceptable, presione la tecla ENTER nuevamente para guardarlo. De lo contrario, utilizando el teclado .<br>numérico, ingrese el nuevo valor, **0/NO** o **1/YES,** y presione la tecla **ENTER** para guardarlo.

Cont0= YES Cont0= no 7'7 7

Output No Continuo

Si seleccionó  $\mathcal{L}_{\mathcal{Q}}$  +  $\mathcal{L}_{\mathcal{Q}}$  = 45 5 (Output Continuo), un comando adicional,  $\mathcal{L}_{\mathcal{Q}}$  +  $\mathcal{L}_{\mathcal{Q}}$ aparecerá en pantalla.

Si seleccionó  $\zeta$  ont  $\theta$ : no (Output No Continuo), proceda a la sección Peso por Demanda.

#### *EYPED:* (Formato de Output Continuo 0)

Presione la tecla ENTER para mostrar el valor actual. Si el valor en pantalla es aceptable, presione la tecla ENTER nuevamente para guardarlo. De lo contrario, utilizando el teclado numérico, ingrese el nuevo valor y presione la tecla **ENTER** para guardarlo. Los valores permitidos son:

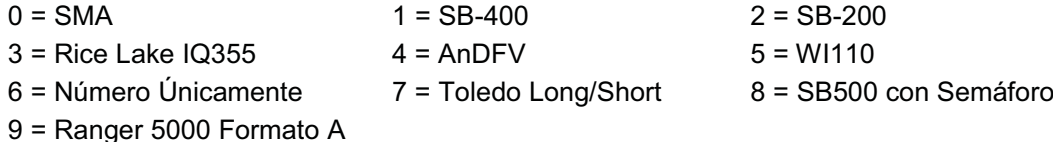

## $SMA - (Tipo = 0)$

Si se selecciona SMA, la información será transmitida en el siguiente formato: 

Donde:

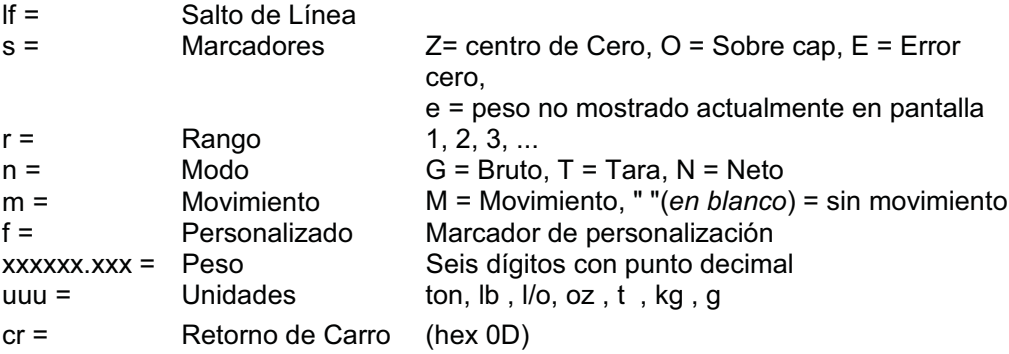

### $SB-400 - (Tipo = 1)$

Si se seleccionó SB-400<sup>\*</sup> o Computadora, la información será transmitida en el siguiente formato:

```
<s><xxxxxx><d><uu><m><cc><cr>
```
Donde:

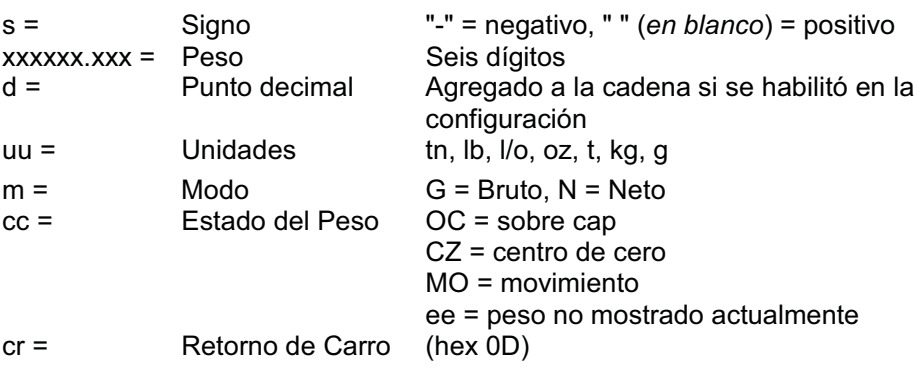

\*El SB-80, SB-300 (sin soporte para pantallas múltiples) y el WinVRS utilizan el formato SB-400.

# **SB-200 – (Tipo = 2)**

Si se seleccionó SB-200, la información será transmitida en el siguiente formato:

<cr><s><xxxxx><d><c><uu><m>ETX

Donde:

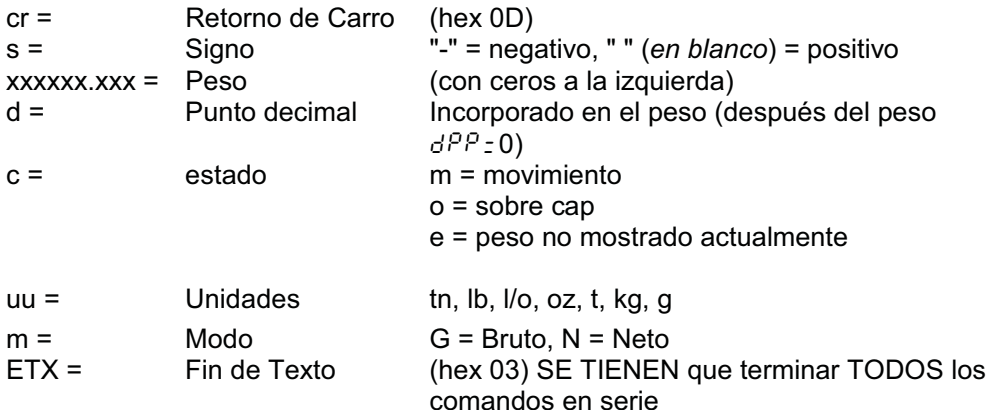

### **Rice Lake IQ355 – (Tipo = 3)**

Si se selecciona Rice Lake IQ355, la información se transmitirá en el siguiente formato: <stx><s>xxxxxx<u><m><s><cr><lf>

### **AnDFV – (Tipo = 4)**

Si se selecciona AnDFV, la información será transmitida en el siguiente formato: <hdr1>.xxxxx<uu><cr><lf>

## **WI110 – (Tipo = 5)**

Si se selecciona WI110, la información será transmitida en el siguiente formato: <m><sp><s>xxxxx<sp><uu><cr><lf>

### **Únicamente Número – (Tipo = 6)**

Si se selecciona únicamente número, la información será transmitida en el siguiente formato: xxxxx<cr>

### **Toledo Short – (Tipo = 7)**

Si se selecciona Toledo Short, la información será transmitida en el siguiente formato: <stx><swa><swb><swc>xxxxxx<cr><sum>

### **Toledo Long – (Tipo=7)**

Si se selecciona Toledo Long, la información será transmitida en el siguiente formato:

<stx><swa><swb><swc>xxxxxxyyyyy<cr><sum>

Donde:

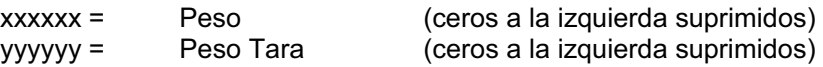

### SB500 (con semáforo) – (Tipo = 8)

Si se selecciona SB500 (con Semáforo), los datos serán transmitidos en el siguiente formato:

%NDDDDDDDDDT<CR>

Donde:

- N = Número de panel para una configuración encadenada
- D = Byte de datos a desplegar en la ubicación respectiva en el marcador
- T = El carácter de control para el semáforo. Los caracteres válidos para T son:

G = Enciende la luz Verde

- R = Enciende la luz Roja
- " "(space) = sin luces encendidas

<CR> = Retorno de Carro

### Ranger 5000 Formato  $A - (Tipo = 9)$

En la configuración, después de seleccionar el tipo 9 del Ranger 5000 Formato A:

En el comando 5 k R r k b, ingrese el valor decimal para el carácter de inicio. La entrada válida es de 0 a 126.

En el comando  $\epsilon \cdot d\epsilon$  /, ingrese el valor decimal para el carácter del primer extremo. La entrada válida es de 0 a 126.

En el comando  $\epsilon_{\theta}d\theta$   $\epsilon$ , ingrese el valor decimal para el carácter del segundo extremo. La entrada válida es de 0 a 126.

Si los ítems de arriba son '0' entonces el carácter no estará incluido en el flujo de datos.

Si se selecciona Ranger 5000 Formato A, los datos serán transmitidos en el siguiente formato: <StArtb>Sign WeightA(7) Status

Donde:

- Sign = El signo del peso (' ' para positivo, '-' para negativo)
- WeightA = Una cadena de siete caracteres que contiene el valor actual incluyendo el punto decimal. Si no hay un punto decimal, entonces el primer carácter es un espacio. La supresión de los ceros a la izquierda aplica.
- Status = Proporciona información sobre la lectura del peso. Los caracteres G/N/U/O/M/E representan Bruto/Neto/Baja carga/Sobrecarga/Movimiento/Error respectivamente.

### Peso por Demanda

Si no ha seleccionado output continuo para el Puerto en Serie 0 (Cont0=NO), el indicador 210 responderá a una solicitud de peso (ENQ).

El dispositivo host (computadora) envía:

ENQ - (hex 05)

El 210 responderá:

<s><xxxxxx><d><uu><m><cc><cr>

Donde:

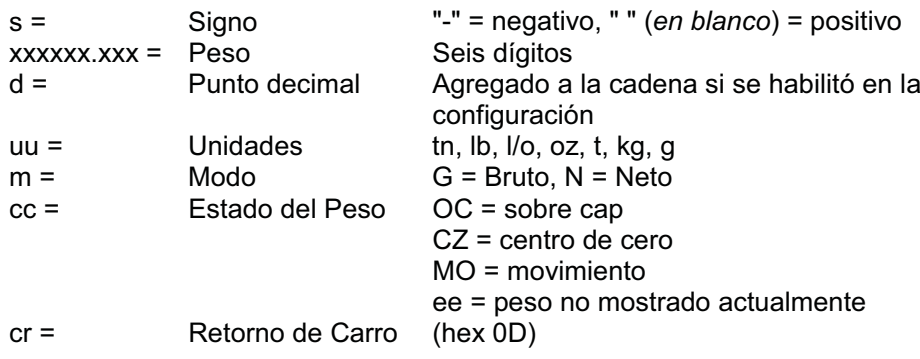

### 5 o  $1^2$  (Configuración del Puerto en Serie 1)

Presione la tecla ENTER. La pantalla cambiará para mostrar el valor actual no. Para saltarse la configuración de 5  $\cdot \circ$  Port I (input/output en serie) y proceder al menú 5  $\cdot \circ$  27, presione la tecla ENTER nuevamente. Para configurar 5 . . . . . . j, presione el teclado numérico 1/YES (la pantalla cambiará a YES) y luego presione la tecla ENTER.

#### bRUd I: (Velocidad de Transmisión del Puerto en Serie 1)

Presione la tecla **ENTER** para mostrar el valor actual. Si el valor mostrado es aceptable, presione la tecla **ENTER** nuevamente para guardarlo. De lo contrario, utilice el teclado numérico para ingresar un nuevo valor para la velocidad de transmisión para los puertos en serie y presione la tecla ENTER para guardarlo. Los valores permitidos son:

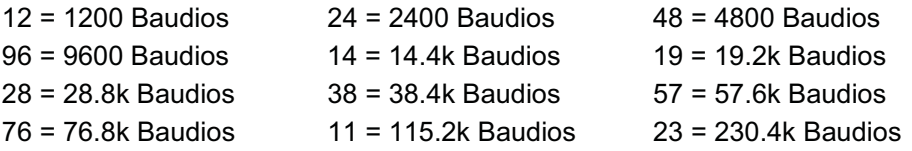

### Prtyl: (Paridad del Puerto en Serie 1)

Presione la tecla ENTER para mostrar el valor actual. Si el valor en pantalla es aceptable, presione la tecla **ENTER** nuevamente para guardarlo. De lo contrario, utilizando el teclado numérico, ingrese el nuevo valor y presione la tecla ENTER para guardarlo. Los valores permitidos son: 0, 1, 62.

 $0 = NINGUNO(Sin$  1 = Paridad Impar 2 = Paridad Par Paridad)

### $b$   $b$ :  $c$  5  $l$  : (Bits de Datos del Puerto en Serie 1)

Presione la tecla ENTER para mostrar el valor actual. Si el valor en pantalla es aceptable, presione la tecla **ENTER** nuevamente para guardarlo. De lo contrario, utilizando el teclado numérico, ingrese el nuevo valor y presione la tecla **ENTER** para guardarlo. Los valores permitidos son: 7 u 8.

#### St of I: (Bits de Parada del Puerto en Serie 1)

Presione la tecla ENTER para mostrar el valor actual. Si el valor en pantalla es aceptable, presione la tecla ENTER nuevamente para guardarlo. De lo contrario, utilizando el teclado numérico, ingrese el nuevo valor y presione la tecla ENTER para guardarlo. Los valores permitidos son: 1 ó 2.

#### Cont I: (Output Continuo Puerto en Serie 1)

Presione la tecla ENTER para mostrar el valor actual. Si el valor en pantalla es aceptable, presione la tecla **ENTER** nuevamente para guardarlo. De lo contrario, utilizando el teclado numérico, ingrese el nuevo valor, 0/NO o 1/YES, y presione la tecla ENTER para guardarlo.

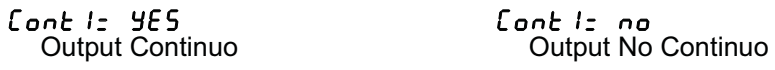

Si seleccionó  $\mathcal{E}$  on  $\mathcal{E}$  /  $\mathcal{E}$  /  $\mathcal{E}$  / (Output Continuo), un comando adicional,  $\mathcal{E}$  9PE /  $\mathcal{E}$ aparecerá en pantalla.

Si seleccionó  $\zeta$ <sub>ank</sub>  $\zeta$ <sub>no</sub> (Output No Continuo), proceda a la sección de Peso por Demanda.

#### EYPE I: (Formato de Output Continuo 1)

Presione la tecla ENTER para mostrar el valor actual. Si el valor en pantalla es aceptable, presione la tecla **ENTER** nuevamente para guardarlo. De lo contrario, utilizando el teclado numérico, ingrese el nuevo valor y presione la tecla ENTER para guardarlo. Los valores permitidos son:

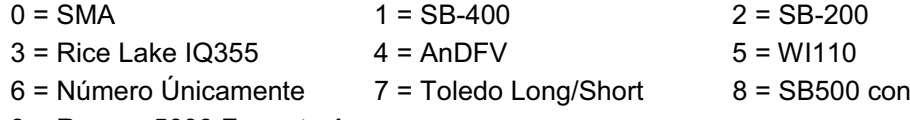

9 = Ranger 5000 Formato A

### 5 o  $2^2$  (Configuración del Puerto en Serie 2)

Presione la tecla ENTER. La pantalla cambiará para mostrar el valor actual no. Para saltarse la configuración de 5  $\cdot \circ$  Port 2 (input/output en serie) y proceder al menú 5  $\cdot \circ$  32, presione la tecla ENTER nuevamente. Para configurar  $5 \cdot 2$ , presione el teclado numérico 1/YES (la pantalla cambiará a YES) y luego presione la tecla ENTER.

#### bRUd2: (Velocidad de Transmisión del Puerto en Serie 2)

Presione la tecla ENTER para mostrar el valor actual. Si el valor mostrado es aceptable. presione la tecla **ENTER** nuevamente para guardarlo. De lo contrario, utilice el teclado numérico para ingresar un nuevo valor para la velocidad de transmisión para los puertos en serie y presione la tecla ENTER para guardarlo. Los valores permitidos son:

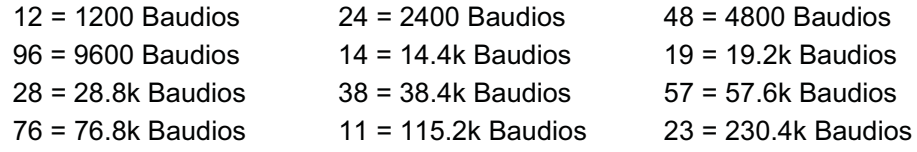

#### Prt 42: (Paridad del Puerto en Serie 2)

Presione la tecla ENTER para mostrar el valor actual. Si el valor en pantalla es aceptable, presione la tecla **ENTER** nuevamente para guardarlo. De lo contrario, utilizando el teclado numérico, ingrese el nuevo valor y presione la tecla ENTER para guardarlo. Los valores permitidos son: 0, 1, 62.

 $0 = NINGUNO(Sin$  1 = Paridad Impar 2 = Paridad Par Paridad)

#### b it 52: (Bits de Datos del Puerto en Serie 2)

Presione la tecla ENTER para mostrar el valor actual. Si el valor en pantalla es aceptable, presione la tecla ENTER nuevamente para guardarlo. De lo contrario, utilizando el teclado numérico, ingrese el nuevo valor y presione la tecla ENTER para guardarlo. Los valores permitidos son: 7 u 8.

#### StoP2: (Bits de Parada del Puerto en Serie 2)

Presione la tecla ENTER para mostrar el valor actual. Si el valor en pantalla es aceptable, presione la tecla ENTER nuevamente para guardarlo. De lo contrario, utilizando el teclado numérico, ingrese el nuevo valor y presione la tecla **ENTER** para guardarlo. Los valores permitidos son: 1 ó 2.

#### Cont2: (Output Continuo Puerto en Serie 2)

Presione la tecla ENTER para mostrar el valor actual. Si el valor en pantalla es aceptable. presione la tecla **ENTER** nuevamente para quardarlo. De lo contrario, utilizando el teclado numérico, ingrese el nuevo valor, 0/NO o 1/YES, y presione la tecla ENTER para quardarlo.

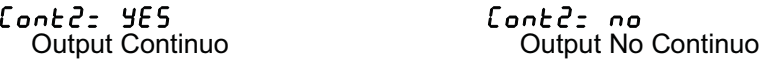

Si seleccionó  $\mathcal{L}_{\mathcal{Q}}$   $\sim$   $\mathcal{E}$   $\mathcal{E}$  = 4  $\mathcal{E}$  5 (Output Continuo), un comando adicional,  $\mathcal{E}$   $\mathcal{E}$   $\mathcal{E}$   $\mathcal{E}$   $\mathcal{E}$   $\mathcal{E}$   $\mathcal{E}$   $\mathcal{E}$   $\mathcal{E}$   $\mathcal{E}$   $\mathcal{E}$   $\mathcal{E}$   $\mathcal{$ aparecerá en pantalla.

Si seleccionó  $\zeta$ <sub>ont</sub>  $\zeta$ <sub>z</sub> no (Output No Continuo), proceda a la sección de Peso por Demanda.

Semáforo

#### EYPEZ: (Formato de Output Continuo 2)

Presione la tecla ENTER para mostrar el valor actual. Si el valor en pantalla es aceptable, presione la tecla **ENTER** nuevamente para guardarlo. De lo contrario, utilizando el teclado numérico, ingrese el nuevo valor y presione la tecla ENTER para guardarlo. Los valores permitidos son:

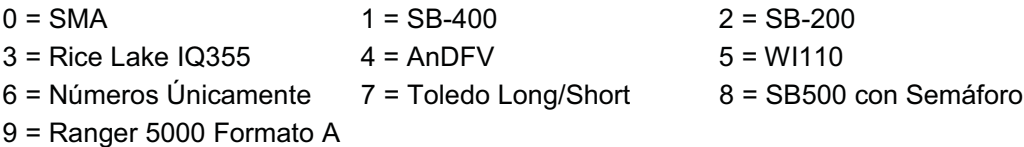

### 5 o 3<sup>2</sup> (Configuración del Puerto en Serie 3)

Presione la tecla ENTER. La pantalla cambiará para mostrar el valor actual no. Para saltarse la configuración de 5  $\cdot$ o Port 3 (input/output en serie) y proceder al menú Pr $\cdot$ ntP, presione la tecla ENTER nuevamente. Para configurar 5 ... 3, presione el teclado numérico 1/YES (la pantalla cambiará a 9ES) y luego presione la tecla ENTER.

#### bRUd3: (Velocidad de Transmisión del Puerto en Serie 3)

Presione la tecla ENTER para mostrar el valor actual. Si el valor mostrado es aceptable, presione la tecla ENTER nuevamente para guardarlo. De lo contrario, utilice el teclado numérico para ingresar un nuevo valor para la velocidad de transmisión para los puertos en serie y presione la tecla ENTER para quardarlo. Los valores permitidos son:

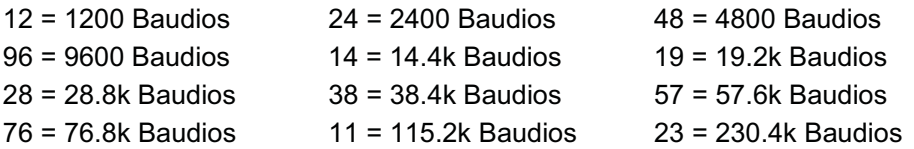

#### Prt 43: (Paridad del Puerto en Serie 3)

Presione la tecla ENTER para mostrar el valor actual. Si el valor en pantalla es aceptable, presione la tecla **ENTER** nuevamente para quardarlo. De lo contrario, utilizando el teclado numérico, ingrese el nuevo valor y presione la tecla ENTER para guardarlo. Los valores permitidos son: 0, 1, 62.

 $0 =$  NINGUNO (Sin  $1 =$  Paridad Impar 2 = Paridad Par Paridad)

#### b  $i \in 53$ : (Bits de Datos del Puerto en Serie 3)

Presione la tecla ENTER para mostrar el valor actual. Si el valor en pantalla es aceptable, presione la tecla **ENTER** nuevamente para quardarlo. De lo contrario, utilizando el teclado numérico, ingrese el nuevo valor y presione la tecla **ENTER** para guardarlo. Los valores permitidos son: 7 u 8.

#### StoP3: (Bits de Parada del Puerto en Serie 3)

Presione la tecla ENTER para mostrar el valor actual. Si el valor en pantalla es aceptable, presione la tecla **ENTER** nuevamente para quardarlo. De lo contrario, utilizando el teclado numérico, ingrese el nuevo valor y presione la tecla ENTER para guardarlo. Los valores permitidos son: 1 ó 2.

#### Cont 3: (Output Continuo Puerto en Serie 3)

Presione la tecla ENTER para mostrar el valor actual. Si el valor en pantalla es aceptable. presione la tecla ENTER nuevamente para guardarlo. De lo contrario, utilizando el teclado numérico, ingrese el nuevo valor, 0/NO o 1/YES, y presione la tecla ENTER para guardarlo.

Cont 3: 465<br>Output Continuo

 $Cont3: no$ Output No Continuo

Si seleccionó  $\mathcal{E}$  on  $\mathcal{E}$  3 =  $\mathcal{E}$  5 (Output Continuo), un comando adicional,  $\mathcal{E}$  9PE 3 = aparecerá en pantalla.

Si seleccionó Cont 3: no (Output No Continuo), proceda a la sección Peso por Demanda.

#### E YPE 3: (Formato de Output Continuo 3)

Presione la tecla ENTER para mostrar el valor actual. Si el valor en pantalla es aceptable, presione la tecla ENTER nuevamente para guardarlo. De lo contrario, utilizando el teclado numérico, ingrese el nuevo valor y presione la tecla **ENTER** para guardarlo. Los valores permitidos son:

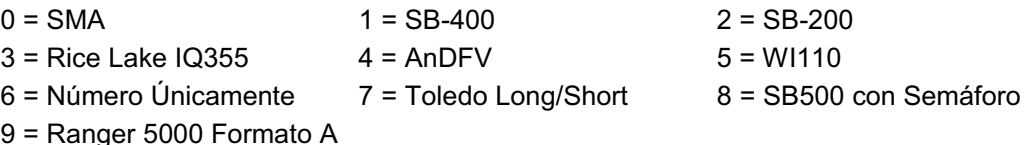

#### $khr5z$  (Peso Umbral)

Si cualquiera de los Puertos en Serie han sido configurados para una salido continua SB-500 con Semáforo, este comando se mostrará en pantalla.

Presione la tecla **ENTER** para mostrar el valor actual. Si el valor mostrado es aceptable. presione la tecla **ENTER** nuevamente para almacenarlo. De lo contrario, utilizando el teclado numérico, ingrese el nuevo valor para el peso umbral o ingrese cero (0) para deshabilitar el semáforo y luego presione la tecla **ENTER** para almacenarlo.

El peso umbral se utiliza para alternar automáticamente entre las luces ROJA y VERDE.

- Cuando el peso bruto de la báscula es menor que el peso umbral, la luz VERDE se encenderá, de lo contrario la luz ROJA se encenderá y permanecerá encendida hasta que el peso se encuentre por debajo del peso umbral o hasta que se imprima un boleto.
- Cuando se imprime un boleto, la luz VERDE se encenderá y permanecerá encendida hasta que el peso bruto de la báscula baje y vuelva subir por encima del peso umbral y luego la luz ROJA se encenderá.
- NOTA: Si usted ingresa un cero (0) para el peso umbral ( $kH \in S$  = 0), la función del semáforo aparecerá en pantalla (apagado).

# Print **(**Print?**) – Valores de Tabulación para Impresión**

Cuando aparece en pantalla el comando Pr int (Pr int P), presione la tecla **ENTER**. La pantalla cambiará y mostrará el valor actual  $\sigma{\it 0}$ . Para saltarse la configuración de los Valores .<br>de Tabulación para Impresión y proceder al menú F5PRn2, presione la tecla ENTER nuevamente. Para configurar los Valores de Tabulación de Impresión, presione la tecla numérica 1/YES y presione la tecla ENTER. Después de presionar la tecla ENTER la pantalla cambiará a Port : .

**Printed Data** 

El formato general para la entrada es  $A = YY.XX$  donde A es el carácter que identifica la información impresa, YY es el número de líneas hacia abajo y XX es el número de espacios hacia la derecha

> **NOTA: Ingrese 00 en cualquier locación YY o XX para deshabilitar la información de impresión.**

#### Port= **(Selección de Puerto para Impresora)**

Presione la tecla ENTER para mostrar el valor actual. Si el valor

en pantalla es aceptable, presione la tecla ENTER nuevamente para guardarlo. De lo contrario, utilizando el teclado numérico, ingrese el nuevo valor y presione la tecla ENTER para guardarlo. Los valores permitidos son: 0, 1, 2 ó 3 (para el puerto 0 al puerto 3) y 4 para .<br>la tarjeta opcional 2xx-RS232 (si está instalada).

### HoUr= **(Locación de Hora para Impresión)**

Presione la tecla ENTER para mostrar el valor actual de la hora para impresión. Si el valor en pantalla es aceptable, presione la tecla **ENTER** nuevamente para guardarlo. De lo contrario, .<br>utilizando el teclado numérico, ingrese la nueva locación y presione la tecla ENTER para guardarla.

#### dAtE= **(Locación de la Fecha para Impresión)**

Presione la tecla ENTER para mostrar el valor actual de la fecha para impresión. Si el valor en pantalla es aceptable, presione la tecla **ENTER** nuevamente para guardarlo. De lo contrario, .<br>utilizando el teclado numérico, ingrese la nueva locación y presione la tecla ENTER para guardarla.

#### id= **(Locación del comando ID para Impresión)**

Presione la tecla ENTER para mostrar el valor actual del comando ID para impresión. Si el valor en pantalla es aceptable, presione la tecla **ENTER** nuevamente para guardarlo. De lo contrario, utilizando el teclado numérico, ingrese la nueva locación y presione la tecla ENTER para guardarla.

#### CnC n= **(Locación de Número Consecutivos para Impresión)**

Presione la tecla ENTER para mostrar el valor actual de números consecutivos para impresión. Si el valor en pantalla es aceptable, presione la tecla ENTER nuevamente para guardarlo. De lo contrario, utilizando el teclado numérico, ingrese la nueva locación y presione la tecla **ENTER** para guardarla.

#### GroSS= **(Locación de Peso Bruto para Impresión)**

Presione la tecla ENTER para mostrar el valor actual del peso bruto para impresión. Si el valor en pantalla es aceptable, presione la tecla ENTER nuevamente para guardarlo. De lo contrario, utilizando el teclado numérico, ingrese la nueva locación y presione la tecla ENTER para guardarla.
# **CONFIGURACIÓN Y CALIBRACIÓN, CONT.**

### tArE= **(Locación de Peso Tara para Impresión)**

Presione la tecla ENTER para mostrar el valor actual del peso tara para impresión. Si el valor en pantalla es aceptable, presione la tecla **ENTER** nuevamente para guardarlo. De lo contrario, utilizando el teclado numérico, ingrese la nueva locación y presione la tecla ENTER para guardarla.

### nEt= **(Locación del Peso Neto para Impresión)**

Presione la tecla ENTER para mostrar el valor actual del peso neto para impresión. Si el valor en pantalla es aceptable, presione la tecla ENTER nuevamente para guardarlo. De lo contrario, utilizando el teclado numérico, ingrese la nueva locación y presione la tecla ENTER para guardarla.

#### G ACC= **(Locación del Acumulador de Peso Bruto para Impresión)**

Presione la tecla ENTER para mostrar el valor actual del acumulador de peso Bruto para impresión. Si el valor en pantalla es aceptable, presione la tecla ENTER nuevamente para guardarlo. De lo contrario, utilizando el teclado numérico, ingrese la nueva locación y presione la tecla **ENTER** para guardarla.

#### n ACC= **(Locación del Acumulador de Peso Neto para Impresión)**

Presione la tecla ENTER para mostrar el valor actual del acumulador de peso Bruto para impresión. Si el valor en pantalla es aceptable, presione la tecla ENTER nuevamente para guardarlo. De lo contrario, utilizando el teclado numérico, ingrese la nueva locación y presione la tecla **ENTER** para guardarla.

#### CoUnt= **(Locación del Contador de "número de piezas sobre la báscula" para Impresión)**

Presione la tecla ENTER para mostrar el valor actual del Contador (número de piezas sobre la báscula) para impresión. Si el valor en pantalla es aceptable, presione la tecla ENTER nuevamente para guardarlo. De lo contrario, utilizando el teclado numérico, ingrese la nueva locación y presione la tecla **ENTER** para guardarla.

## EACH= **(Locación de Peso de Piezas para Impresión)**

Presione la tecla ENTER para mostrar el valor actual del Peso de Piezas para impresión. Si el valor en pantalla es aceptable, presione la tecla ENTER nuevamente para guardarlo. De lo contrario, utilizando el teclado numérico, ingrese la nueva locación y presione la tecla ENTER para guardarla.

#### CrLF= **(Retorno del Carro Salto de Línea) –** *Formato de Terminación de Datos*

La transmisión de datos desde un puerto I/O puede terminarse con un comando de un solo retorno de carro y, ya sea sin saltos de línea o un solo salto de línea. Presione la tecla ENTER para ver el valor actual. Si aparece un YES en la pantalla significa que los datos serán .<br>terminados con un retorno de carro Y un salto de línea, mientras que un o en la pantalla significa que los datos serán terminados con un retorno de carro únicamente.

Si el valor mostrado es aceptable, presione la tecla **ENTER** nuevamente para guardarlo. De lo contrario, utilizando el teclado numérico, 0/NO o 1/YES, ingrese el nuevo valor y presione **ENTER** para guardarlo.

#### EoP= **(Saltos de Línea de Fin de Impresión)**

Al final de la transmisión de datos a una impresora, el indicador puede transmitir un número pre-seleccionado de comandos para saltos de línea, y así espaciar el papel en la impresora .<br>hacia una posición específica para su retiro o para la siguiente impresión.

Presione la tecla ENTER para ver el valor actual. Si el valor mostrado es aceptable, presione la tecla ENTER para guardarlo. De otra manera, utilice el teclado numérico para ingresar el nuevo número de saltos de línea y presione la tecla ENTER para graba el nuevo valor. Los valores permitidos son: 0 a 99.

## **CONFIGURACIÓN Y CALIBRACIÓN, CONT.** F SPAn **(**FSPAn?**) – Ajuste de Rango Fino**

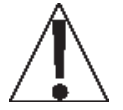

**NOTA: Los modos FSPAn y Hi rES requieren que una carga del 10% de Capacidad se encuentre sobre la báscula antes de que se realicen los ajustes.**

*Mientras aparece el comando* F SPAn? *en la pantalla, después de presionar la tecla ENTER en el último comando Print t:*

Mientras se muestra el comando F 5PRn<sup>2</sup> en la pantalla, presione la tecla ENTER. La pantalla cambiará y mostrará el valor actual no. Para saltarse el Ajuste de Rango Fino y regresar al menú SE*LUP* , presione la tecla ENTER nuevamente. Para realizar el Ajuste de Rango Fino, coloque un peso de prueba calibrado sobre la báscula y presione la tecla numérica 1/YES (la pantalla cambiará a YES) y luego presione la tecla ENTER.

Después de presionar ENTER, la pantalla cambiará para mostrar el peso de prueba y el monitor de señales destellará, es decir, (todo ENCENDIDO, unidad de peso APAGADO, después todo APAGADO, unidad de peso ENCENDIDO). Presione la tecla 1/YES para incrementar el rango O presione la tecla 0/NO para disminuir el rango. Presione la tecla para regresar al comando anterior o presione la tecla **ENTER** para salir de F5PRn<sup>2</sup> y regresar al menú  $5EEUP$ .

#### *Mientras se muestra el comando* F SPAn *en la pantalla, después de presionar el interruptor de calibración:*

Con F 5PR<sub>n</sub> en la pantalla, coloque un peso de prueba calibrado sobre la báscula y presione la tecla ENTER. Después de presionar la tecla ENTER, la pantalla cambiará para .<br>mostrar el peso de prueba y el monitor de señales destellará (todo ENCENDIDO, unidad de peso APAGADA, después todo APAGADO, unidad de peso ENCENDIDO). Presione la iecla 1/YES para incrementar el rango Ó presione la tecla 0/NO para disminuir el rango. Presione la tecla para regresar al comando anterior o presione la **ENTER** para salir de F  $SPRn$  y regresar al menú  $SEEUP$ .

## Hi rES **– Pantalla de Peso de Alta Resolución**

Con H<sub>1</sub> r E5 en la pantalla, presionar la tecla ENTER mostrará el peso activo en modo del "alta resolución" (en intervalo 1/10). Presione la tecla PRINT para imprimir el peso (seguido del texto TEST) a través del puerto de salida a impresora habilitado durante la configuración y calibración. Presione la tecla **ENTER** para regresar al comando H  $\cdot$  r E 5 . Para salir del modo  $H \rightarrow F5$ , presione el interruptor de calibración o apague y encienda el indicador (presione la tecla **ON/OFF** dos veces).

## LoCoUt **– Función de Bloqueo de Teclas**

Con L o L o U L en la pantalla, el presionar cualquier tecla desplegará L o L d (locked/bloqueada) o UnLoCd (unlocked/desbloqueada) en referencia al estado de la tecla en cuestión. El presionar una tecla bloqueada durante la operación normal dará como resultado una aparición .<br>de ½ segundo de la palabra **L o L d** y la tecla será ignorada. Para salir de la función L o Ĺ b o U L presione el interruptor de calibración o apague y encienda el indicador (presione la tecla **ON/OFF** dos veces).

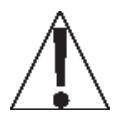

**NOTA: Las selecciones del menú** Hi rES **y** LoCoUt **sólo pueden seleccionarse utilizando el interruptor de calibración.**

# **CONFIGURACIÓN Y CALIBRACIÓN, CONT.**

## oPt ion - Configuración de la Tarjeta Opcional

Este comando ÚNICAMENTE aparecerá en pantalla cuando una Tarjeta Opcional 2XX esté instalada en el indicador. Vea el manual para las instrucciones de instalación de la tarjeta opcional 2XX.

# **REVISIÓN DE LA CONFIGURACIÓN**

El indicador 210 permite que se revisen y cambien varios parámetros operacionales sin romper el sello de calibración. Estos parámetros operacionales son:

> Habilitar/Deshabilitar Reseteo del Cero de Encendido Formato de Hora Habilitar/Deshabilitar la Función de Modo de Hibernar Habilitar/Deshabilitar la función de Apagado Automático

Configuración de Input/Output en Serie Velocidad de Transmisión Paridad Número de Bits de Datos Número de Bits de Parada Output Continuo Puerto 1 Formato de Output Continuo Output Continuo Puerto 2 Formato de Output Continuo

Valores de Tabulación de Impresión

Selección de Puerto de Impresión Hora Fecha Número Consecutivo Peso Bruto Peso Tara Peso Neto Acumulador de Peso Bruto Acumulador de Peso Neto Contador Peso de Piezas

Para habilitar la función de Revisión de Configuración, con el indicador ENCENDIDO:

- 1. Presione la tecla . El indicador responderá mostrando el comando  $F$ un  $E$ t = (Function/Función) y el monitor de señales parpadeando alternadamente (todo ENCENDIDO, unidad de peso apagada, después todo APAGADO, unidad de peso ENCENDIDA).
- 2. Presione la tecla ZERO/REVIEW. La pantalla cambiará al comando para la selección de cero en el encendido  $(PU0z)$ .
- 3. Utilizando el mismo procedimiento como el descrito en la sección de Configuración y Calibración de este manual, realice los cambios requeridos.
- 4. Presione la tecla para regresar al comando anterior.
- 5. Para salir de Revisión de Configuración, presione la tecla ENTER para pasar los comandos restantes O en cualquier momento, apague y encienda el indicador (presione la tecla ON/OFF dos veces).

# **NÚMEROS "C" DE CALIBRACIÓN**

Los números "L" se muestran en pantalla durante la de operación del modo de Prueba presionando la tecla y luego la tecla **UNITS/TEST**. Los números "C" se muestran al final de .<br>la operación de prueba y cada número aparece en la pantalla durante aproximadamente 4 segundos, permitiendo que los registre. Cada número puede tener hasta tres (3) dígitos de longitud. Al registrar estos números usted podrá regresar el indicador a los valores presentes de calibración sin usar pesos de prueba, simplemente ingresando los números "C".

- 1. Con *LRL 1*: mostrado en pantalla, presione la tecla UNIT "con símbolo T en diamante".
- **2.** En el comando  $E/I_z$ , presione la tecla **ENTER** para mostrar el valor actual del número  $E/I$ .

3. Si el número *[ I* ± mostrado en pantalla es aceptable, presione nuevamente la tecla **ENTER** para guardarlo.

- 4. De lo contrario, utilice el teclado numérico para ingresar un nuevo número *[ l :* , después presione la tecla **ENTER**.
- **5.** Repita los pasos 2 al 4 para  $2e^2$ ,  $2e^2$ , and  $2e^2$ .

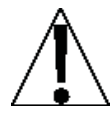

**NOTA: Si algún componente ha sido cambiado de manera que afecte la calibración y/o su báscula es usada en una aplicación comercial y necesita ser "Aprobada para Comercio" no puede utilizar los números "**C**" para re-calibrar.**

# **ACUMULADORES**

#### **Para** *ver* **el acumulador de NETO:**

- 1. Presione la tecla y posteriormente la tecla **NET/GROSS**.
- 2. Presione la tecla para regresar a la operación normal.

#### **Para** *imprimir* **el acumulador de NETO:**

- 1. Presione la tecla ., la tecla **NET/GROSS** y la tecla PRINT
- 2. Cuando termine la impresión el indicador regresará a la operación normal

#### **Para** *borrar* **(cero) el acumulador de NETO:**

- 1. Presione la tecla . la tecla NET/GROSS y después la tecla CERO
- 2. Presione la tecla para regresar a la operación normal.

#### **Para** *ver* **el acumulador de BRUTO:**

- 1. Presione la tecla y posteriormente la tecla **NET/GROSS** dos veces.
- 2. Presione la tecla para regresar a la operación normal.

#### **Para** *imprimir* **el acumulador de BRUTO:**

- 1. Presione la tecla , la tecla NET/GROSS dos veces y la tecla PRINT
- 2. Cuando termine la impresión el indicador regresará a la operación normal

#### **Para** *borrar* **(cero) el acumulador de BRUTO:**

- 1. Presione la tecla , la tecla NET/GROSS dos veces y después la tecla CERO
- 2. Presione la tecla para regresar a la operación normal.

#### **Para** *ver* **el acumulador de CONTADOR:**

- 1. Presione la tecla y después la tecla COUNT/SAMPLE.
- 2. Presione la tecla para regresar a la operación normal.

#### **Para** *imprimir* **el acumulador de CONTADOR:**

- 1. Presione la tecla , la tecla COUNT/SAMPLE y la tecla PRINT
- 2. Cuando termine la impresión el indicador regresará a la operación normal

#### **Para** *borrar* **(cero) el acumulador de CONTADOR:**

- 1. Presione la tecla . la tecla COUNT/SAMPLE y después la tecla CERO
- 2. Presione la tecla para regresar a la operación normal

# **SOLUCIÓN DE PROBLEMAS**

## **Códigos de Error**

El indicador 210 está equipado con un software que indica cuando ha ocurrido un error en la operación. A continuación se listan los códigos de error que aparecen en la pantalla del 210 iunto con su significado. Si llegara a encontrar un código de error, favor de ver esta lista en ,<br>busca de su causa.

### CALbtn **(Botón De Calibración)**

 $\mathsf{LRLb}\xspace$ b en la pantalla (hasta que la condición cambie), en el encendido, si el interruptor de calibración está presionado por el operador, el tornillo de acceso a la calibración tiene la longitud incorrecta y está presionado el interruptor, el interruptor esta desconectada de la PC, o el interruptor está defectuoso.

ACCIÓN CORRECTIVA: Libere el interruptor. Asegúrese de que se instale el tornillo correcto (#10 x 1/2 de Acero Inoxidable y cabeza cilíndrica). Ver la Figura No. 6, asegúrese de que el cable del interruptor de calibración esté conectado a P7 en la tarjeta de la PC. Reemplace el ensamble del interruptor de calibración. Consulte al proveedor de servicio de su báscula.

#### ConFiG **(Configuración)**

E<sup>2</sup>PROM falla en la suma de verificación. Indica que hay información incorrecta almacenada de la calibración, la calibración es necesaria.

ACCIÓN CORRECTIVA: Recalibre con peso de prueba calibrado.

#### Error **(Error)**

Se intentó usar un ingreso inválido en el teclado:

- A. La tecla PRINT presionada con peso negativo.
- B. La tecla TARE presionada para ingresar un valor de tara negativo.
- C. La tecla ENTER presionada para ingresar un valor de tara que excede la capacidad de la báscula.
- D. La tecla **ENTER** presionada para ingresar un valor de tara que es inconsistente con el valor de división de la báscula (es decir, se intentó ingresar una tara de 123 con divisiones de báscula de 5).

E. La tecla ZERO presionada cuando el peso bruto está fuera del rango de peso cero de la báscula.

F. La tecla lb/kg presionada para cambiar a kg cuando el valor de la tara en kg excede una longitud de 4 dígitos.

ACCIÓN CORRECTIVA: Determine cuál de las razones de error aplica y tome la acción correctiva apropiada.

#### ErrAh **(Error Analógico Alto)**

1. La señal de la celda de carga está por arriba del rango del indicador.

ACCION CORRECTIVA: Busque cableado inadecuado de la celda de carga, carga excesiva, y salida de 1 a 40 mV.

**2.** Falla de celda de carga o circuito.

ACCIÓN CORRECTIVA: Consulte al proveedor de servicio de su báscula.

#### ErrAL **(Error Analógico Bajo)**

1. La señal de la celda de carga está por debajo del rango del indicador.

## Códigos de Error, Cont.

ACCIÓN CORRECTIVA: Busque cableado inadecuado de la celda de carga y salida de 1 a  $40 \text{ mV}$ .

2. Falla de celda de carga o circuito.

ACCIÓN CORRECTIVA: Consulte al proveedor de servicio de su báscula.

#### EEFR IL (Falla en la escritura/lectura de la memoria externa EEPROM)

El almacenamiento de ID no operará correctamente. Ocurre una vez en la Configuración.

ACCIÓN CORRECTIVA: Presione cualquier tecla para continuar. Ninguna otra acción es necesaria si no se utiliza el almacenamiento de ID. Consulte al proveedor de servicio de su báscula.

#### EE Err (Error de retención de la memoria externa EEPROM)

El almacenamiento de ID no operará correctamente. Ocurre una vez en la Configuración.

ACCIÓN CORRECTIVA: Presione cualquier tecla para continuar. Ninguna otra acción es necesaria si no se utiliza el almacenamiento de ID. Consulte al proveedor de servicio de su báscula.

#### $-EE - (La memoria externa EEPROM se está iniciando/borrando)$

Mostrado momentáneamente en pantalla en la Configuración, por aproximadamente 2 segundos, si la iniciación previa no fue exitosa.

ACCIÓN CORRECTIVA: No es necesaria ninguna acción.

#### HUH? (HuH?)

La tecla UNITS fue presionada intentando llevar a cabo una conversión de unidades que no está permitida.

ACCIÓN CORRECTIVA: Determine la razón del error y lleve a cabo la acción correctiva adecuada.

#### *I* (Falla IIC bus)

Las funcionas que utilizan el IIC bus no operarán correctamente. Ocurre una vez en la Configuración.

**ACCIÓN CORRECTIVA:** Presione cualquier tecla para continuar. Consulte al proveedor de servicio de su báscula.

#### $notR \in$  (no tArE)

La tecla NET fue presionada sin que hubiera un valor de tara guardado.

ACCIÓN CORRECTIVA: Determine la razón del error y lleve a cabo la acción correctiva adecuada.

#### oCAP (Capacidad Superada)

La carga que está sobre la báscula excede la capacidad de la báscula más nueve (9) divisiones

ACCIÓN CORRECTIVA: Retire la carga que sobrepasa la capacidad de la plataforma de la báscula. Puede indicar una calibración errónea.

## Códigos de Error, Cont.

## -  $oF$  - (desbordamiento)

El indicador está tratando de mostrar en la pantalla un número positivo con una longitud mayor a seis (6) dígitos o un número negativo con una longitud mayor a cinco (5) dígitos.

ACCIÓN CORRECTIVA: Regrese al modo Peso Bruto y revise el valor de la Tara. Puede indicar una calibración errónea.

#### toob G (demasiado grande)

La tecla UNITS fue presionada en un intento por llevar a cabo una conversión de "unidades" donde el intervalo hubiera sido mayor a 50.

ACCIÓN CORRECTIVA: Determine la razón del error y lleve a cabo la acción correctiva adecuada.

#### Un5tb (Inestable)

Hay movimiento cuando se trata de llevar a cabo una función de impresión.

ACCIÓN CORRECTIVA: Espere a que aparezca la señal de peso estable (señal STABLE encendida) antes de realizar cualquiera de estas operaciones.

## Antes de Llamar al Servicio

El 210 ha sido diseñado para proporcionarle años de operación libre de problemas. Sin embargo, si usted llegara a tener algún problema, por favor consulte la guía de solución de problemas a continuación, antes de llamar al servicio. La siguiente guía describe diversos tipos de síntomas junto con los remedios sugeridos.

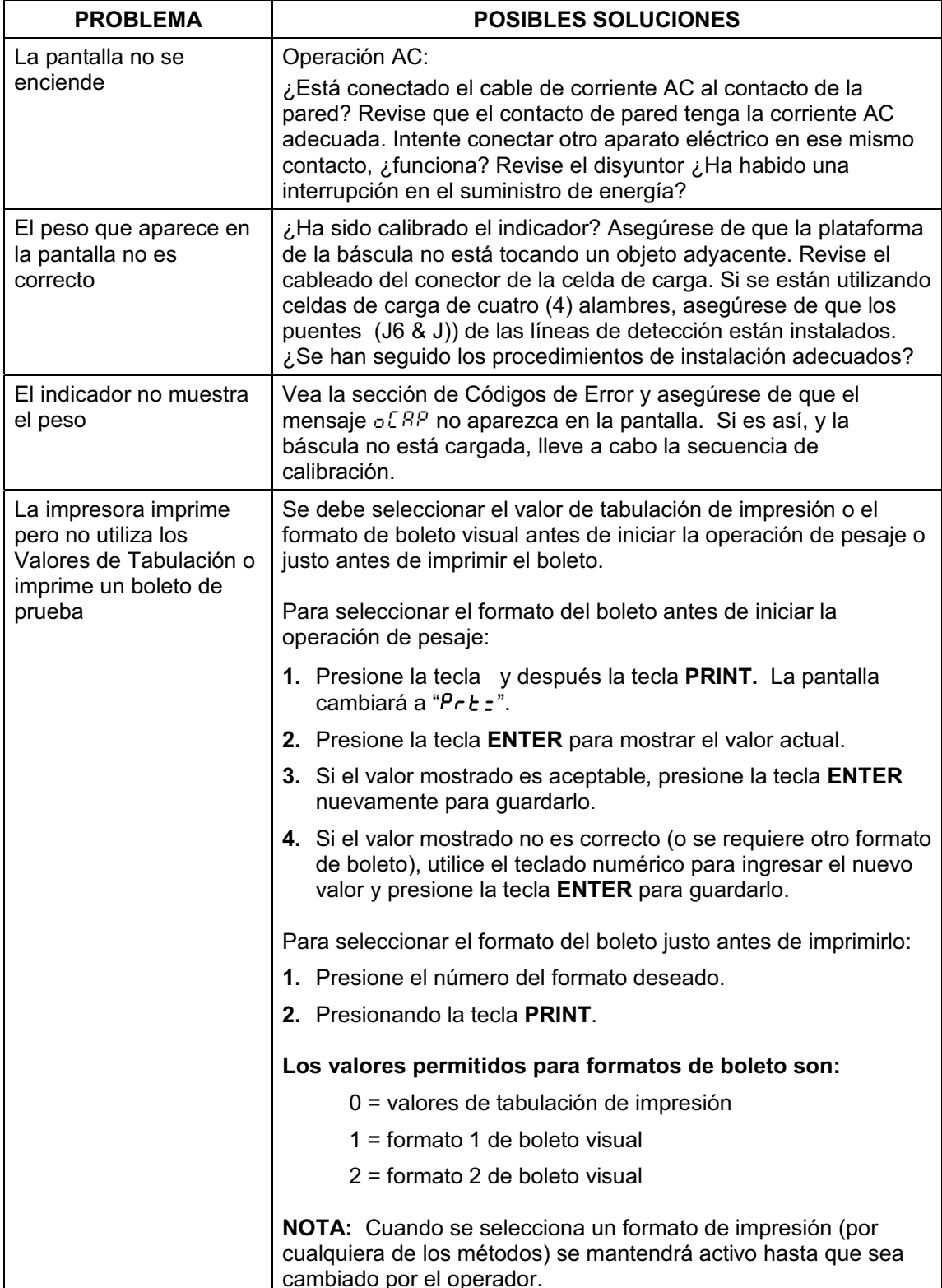

## **Modo de Prueba Diagnóstica**

## **Para Iniciar el Modo de Prueba Diagnóstica**

- 1. Quite el tornillo de acceso para la calibración.
- 2. Presione la tecla **ON/OFF** para ENCENDER el indicador.
- 3. Inserte un desarmador pequeño u otra herramienta en el oficicio de acceso y presione el interruptor CAL.
- 4. La pantalla cambiará a 5EEUP.
- 5. Presione la tecla **UNITS/TEST**.
- 6. La pantalla cambiará a  $\texttt{\&E5k:}$ .
- 7. Presione la tecla ENTER para mostrar el valor actual de la función de prueba (el cual será 0, función de prueba apagada).
- 8. Utilizando el teclado numérico, ingrese el valor de la función de prueba y luego presione la tecla **ENTER**.

#### **4 = lecturas A/D en bruto 16 = pantalla miliVoltios**

- 
- 9. La pantalla cambiará a 5EEUP.
- 10. Presione la tecla \* para iniciar la prueba.
- 11. La pantalla cambiará para mostrar los datos de la prueba.

## **Para Cambiar el Modo de Prueba Diagnóstica**

- 1. Con el indicador mostrando los datos de la prueba, inserte un desarmador pequeño u otra herramienta en el oficicio de acceso y presione el interruptor CAL.
- 2. La pantalla cambiará a 5EEUP.
- 3. Presione la tecla **UNITS/TEST**.
- 4. La pantalla cambiará a  $\texttt{\&E5k:}$ .
- 5. Presione la tecla **ENTER** para mostrar el valor actual de la función de prueba.
- 6. Utilizando el teclado numérico, ingrese el valor de la función de prueba y luego presione la tecla **ENTER**.
	- **4 = lecturas A/D en bruto**
	- **16 = pantalla miliVoltios**
- 7. La pantalla cambiará a 5E ŁUP.
- 8. Presione la tecla \* para iniciar la prueba.
- 9. La pantalla cambiará para mostrar los datos de la prueba.

## **Para Detener el Modo de Prueba Diagnóstica**

- 1. Con el indicador mostrando los datos de la prueba, inserte un desarmador pequeño u otra herramienta en el oficicio de acceso y presione el interruptor CAL.
- 2. La pantalla cambiará a 5EEUP.
- 3. Presione la tecla **UNITS/TEST**.
- 4. La pantalla cambiará a  $\texttt{\&E5k:}$ .
- 5. Presione la tecla **ENTER** para mostrar el valor actual de la función de prueba.
- 6. Using the numeric keys, enter a 0 for the test function value ( $0 =$  test feature off) and then press **ENTER** key.
- 7. La pantalla cambiará a 5E ŁUP.
- 8. Presione la tecla \* para detener la prueba y restablecer el indicador.
- 9. El indicador ya está listo para la operación normal.

**¡IMPORTANTE! Una vez habililitado el Modo de Prueba Disgnóstica, el**  indicador se encenderá mostrando *EESE* en la pantalla. El operador debe **presionar la tecla ENTER para permanecer el el Modo de Prueba Dignóstica o** .<br>presionar la tecla **\* para deshabilitar el Modo de Prueba Di**sgnóstica.

# **CALIBRACIÓN PARA INSTALACIÓN DE SELLOS**

Si su Indicador de Peso 210 se utiliza en una aplicación comercial debe ser probado y sellado por las autoridades locales de pesos y medidas. El 210 ha sido diseñado para aceptar un sello de seguridad para las líneas y cables y así prevenir acceso no autorizado a los ajustes de calibración. Vea la Figura No. 19 para detalles sobre la instalación de este sello.

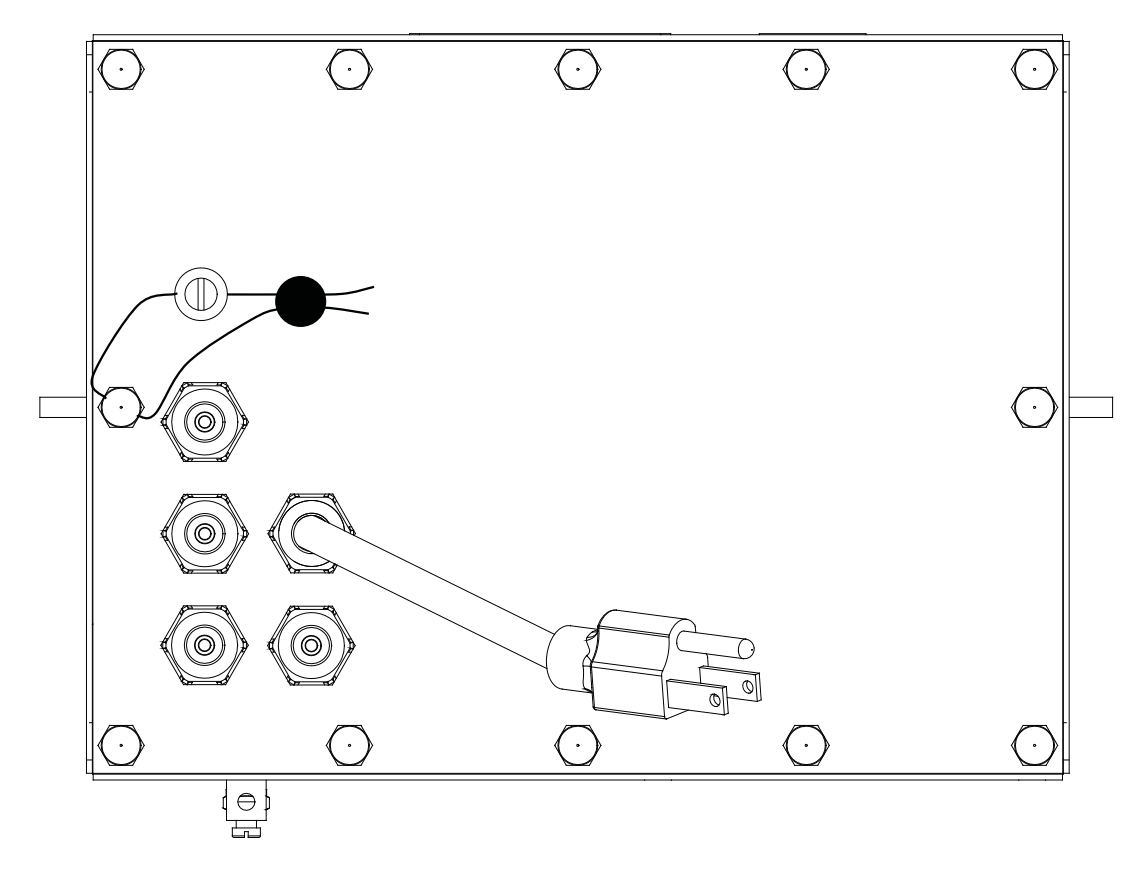

Figura No. 19

La función de Almacenamiento de ID ha sido diseñada para controlar tres diferentes tipos de transacciones y operaciones de pesaje. El primer tipo de transacción asigna una cadena de ID permanente, tiene un peso tara almacenado y acumula totales de peso neto para la ID. El segundo tipo asigna una cadena permanente de ID y acumula totales de peso neto para ese ID, pero no cuenta con un peso almacenado. El tercer tipo asigna temporalmente una cadena de ID (durante el pesaje) y no acumula ningún total de peso neto para ese ID.

## **PERMANENTE**

#### **Transacción de Pase Único (Operación de un Solo Paso)**

El primer tipo de transacción permanente es una transacción de "pase único" y es usada para pesar contenedores cargados con una cadena de ID permanente y un peso tara .<br>almacenado previamente. El peso tara almacenado requiere que se pese antes el contenedor vació o si el peso del contenedor es conocido, ingresar el valor como peso tara manual. La transacción de pase único completa un boleto y acumula el peso neto para el ID asociado con el contenedor con una operación de pesaje de "un solo paso".

#### **Transacción de Dos Pases (Operación de Dos Pasos)**

El segundo tipo de transacción permanente es una transacción de "dos pasos" y se utiliza para pesar el contenedor cargado una vez cuando está vacío y una vez cuando está .<br>cargado. Se requiere una cadena de ID permanente y un peso tara cero (0) almacenado previamente. En una transacción de dos pases, el peso tara cero es reemplazado por un .<br>nuevo peso tara después del primer pase y se regresa a cero después del segundo pase, cuando la transacción ha sido completada. La transacción de dos pases requiere de una operación de pesaje de "dos pasos". Durante el primer paso, el peso entrante será almacenado y un boleto provisional será impreso. En el segundo paso, durante la transacción de salida, se imprimirá un boleto completo y el peso neto para el ID asociado con el contenedor será sumado al acumulador.

#### **Transacción de Dos Pases (Operación de dos Pasos)**

El tercer tipo es una transacción temporal de "dos pases" que también requiere de una operación de "dos pasos". Sin embargo, la cadena de ID está únicamente en la memoria mientras el contenedor entra y sale del pesaje y el peso neto no será acumulado. En este tipo de transacción, en el primer pase, el contenedor será colocado sobre la báscula y un ID será seleccionado cuando el operador ingrese una cadena de ID o cuando el indicador asigne automáticamente la cadena de ID. El peso será almacenado y un boleto provisional será impreso. En el segundo pase, la cadena de ID es ingresada y el peso almacenado es retomado para la impresión del boleto completo. Después de que el boleto ha sido impreso, el número ID y el peso almacenado serán removidos de la memoria.

## **Alarma de Peso Bruto**

Si se seleccionó la configuración  $RLR \cap R$ <sup>2</sup> = 4E 5, entonces cuando se presione la tecla **PRESET** el comando *RL* r □ L se mostrará en pantalla. Presione la tecla ENTER, el valor de peso actual se muestra en pantalla, si el valor es aceptable presione la tecla ENTER, de lo .<br>contrario, utilice el teclado numérico para ingresar una nueva alarma de peso y presione la tecla **ENTER**.

#### **NOTA: El peso bruto debe caer por debajo de la 1/2 del peso preestablecido antes de que la alarma se vuelva a armar.**

El comando RL r k i se muestra en pantalla, presione la tecla **ENTER** y se mostrará en pantalla el valor en segundos de la hora de la alarma time. Si el valor es aceptable, presione .<br>la tecla ENTER, de lo contrario, utilice el teclado numérico para ingresar un nuevo valor de hora de la alarma y presione la tecla *ENTER*. La hora de la alarma puede se de 0 a 99 segundos.

#### **NOTA: Si el valor de la hora de la alarma es cero, entonces la alarma está deshabilitada.**

## **Cadenas de Identificación (ID) Permanentes**

## **Para Añadir una Cadena de ID Permanente**

- 1. Con el indicador dentro del modo de operación normal, presione la tecla  $*$ . La pantalla cambiará a FUnCt = , presione la tecla Fn.
- 2. Ingrese una cadena de ID de hasta 6 caracteres alfanuméricos y presione la tecla **ENTER.**
- 3. La pantalla mostrará *Ł R c E* = , presione la tecla ENTER. El peso tara 0 almacenado aparecerá en pantalla, si el peso despelgado es correcto presione la tecla ENTER, de lo contrario, utilice el teclado numérico para ingresar el nuevo peso tara y presione la tecla **ENTER**, o presione la tecla NET para guardar el peso Bruto actual como el nuevo peso tara almacenado.
- 4. La pantalla cambiará a *RCCU*□ = , presione la tecla **ENTER** para mostrar un valor de cero para el acumulador asociado con este ID.
- 5. Si el valor de cero es correcto, presione la tecla ENTER para guardarlo. De lo contrario, utilizando el teclado numérico, ingrese el valor del acumulador y presione la tecla ENTER para guardarlo.
- 6. La pantalla cambiará a LoRd5:, presione la tecla ENTER para mostrar un valor de cero para el número de cargas asociadas con este ID.
- 7. Si el valor de cero es correcto, presione la tecla **ENTER** para guardarlo. De lo contrario, utilizando el teclado numérico, ingrese el número de cargas y presione la tecla ENTER para guardarlo.
- 8. El indicador regresará a la operación normal.

#### **Para Editar o Ver una Cadena de ID Permanente**

- 1. Con el indicador dentro del modo de operación normal, presione la tecla  $*$ . La pantalla cambiará a FUnCt:, presione la tecla Fn.
- 2. Ingrese una cadena de ID de hasta 6 caracteres alfanuméricos y presione la tecla **ENTER**2
- 3. La pantalla mostrará *Ł R c E* = , presione la tecla ENTER. El peso tara 0 almacenado aparecerá en pantalla, si el peso despelgado es correcto presione la tecla ENTER, de lo contrario, utilice el teclado numérico para ingresar el nuevo peso tara y presione la tecla **ENTER**, o presione la tecla NET para guardar el peso Bruto actual como el nuevo peso tara almacenado.
- 4. La pantalla cambiará a RCCU<sub>Lz</sub>, presione la tecla ENTER para mostrar un valor de cero para el acumulador asociado con este ID.
- 5. Si el valor de cero es correcto, presione la tecla ENTER para guardarlo. De lo contrario, utilizando el teclado numérico, ingrese el valor del acumulador y presione la tecla ENTER para guardarlo.
- 6. La pantalla cambiará a Lo Rd 5 = , presione la tecla ENTER para mostrar un valor de cero para el número de cargas asociadas con este ID.
- 7. Si el valor de cero es correcto, presione la tecla **ENTER** para guardarlo. De lo contrario, utilizando el teclado numérico, ingrese el número de cargas y presione la tecla ENTER para guardarlo.
- 8. El indicador regresará a la operación normal.

## **Cadenas de Identificación (ID) Permanentes, Cont.**

## **Para Borrar una Cadena de ID Permanente**

- 1. Con el indicador dentro del modo de operación normal, presione la tecla  $*$ . La pantalla cambiará a FUnCt = , presione la tecla Fn.
- 2. Ingrese una cadena de ID de hasta 6 caracteres alfanuméricos y presione la tecla Fn.
- 3. El comando dEL d aparecerá en pantalla, para borrar el id presione la tecla 1/YES. El ID y su peso tara, acumulador, y cargas se borrarán.

NOTA: Para abortar la operación de borrado, presione la tecla 0/NO.

4. Si el ID ingresado no existe, el mensaje not Fnd se mostrará en pantalla.

#### **Para Imprimir una Cadena de ID Permanente**

- 1. Con el indicador dentro del modo de operación normal, presione la tecla  $*$ . La pantalla cambiará a FUnCt:, presione la tecla Fn.
- 2. Ingrese una cadena de ID de hasta 6 caracteres alfanuméricos y presione la tecla PRINT.
- 3. El comando Pr *L* d aparecerá en pantalla, para imprimir el id presione la tecla 1/YES. El ID y su peso tara, acumulador, y cargas se imprimirán.

NOTA: Para abortar la operación de impresión, presione la tecla 0/NO.

4. Si el ID ingresado no existe, el mensaje not Fnd se mostrará en pantalla.

## **Para Borrar Todas las Cadenas de ID Permanente**

- 1. Con el indicador dentro del modo de operación normal, presione la tecla  $*$ . La pantalla cambiará a FUnCt = , presione la tecla Fn.
- **2.** En el comando  $dz$ , presione la tecla Fn.
- 3. El comando dEL RLL aparecerá en pantalla, para borrar todos los ID presione la tecla 1/YES. Los ID y sus pesos tara, acumuladores, y cargas se borrarán.

NOTA: Para abortar la operación de impresión, presione la tecla 0/NO.

4. El indicador regresará a la operación normal.

#### **Para Imprimir Todas las Cadenas de ID**

- 1. Con el indicador dentro del modo de operación normal, presione la tecla  $*$ . La pantalla cambiará a FUnCt:, presione la tecla Fn.
- 2. En el comando *d* :, presione la tecla PRINT.
- 3. El comando Pr *E RL L* aparecerá en pantalla, para imprimir Los ID presione la tecla 1/YES. Los ID y sus pesos tara, acumuladores, y cargas se imprimirán.

NOTA: Para abortar la operación de impresión, presione la tecla 0/NO.

4. El indicador regresará a la operación normal.

Para Imprimir Todas las Cadenas de ID, Cont.

## MUESTRA DE IMPRESIÓN: IMPRIMIR TODO ID (PRTALL)

REPORTE DE ID 08:45 1/17/2013

 $ID = 1$ 

PESO GUARDADO= 100 lb K ACUMULADOR= 9143 lb NO DE CARGAS=1

 $ID = 2$ 

PESO GUARDADO = 100 lb K  $ACUMULADOR = 9143 lb$ NO DE CARGAS =1

 $ID = 3$ 

PESO GUARDADO = 1000 lb K  $ACUMULADOR = 8242 lb$ NO DE CARGAS =1

 $ID = 4$ 

PESO GUARDADO = 1000 lb K  $ACUMULADOR = 8242 lb$ NO DE CARGAS =1

 $ID = 5$ 

PESO GUARDADO = 100 lb K  $ACUMULADOR = 0 lb$ NO DE CARGAS =  $1$ 

 $ID = 7$ 

PESO GUARDADO = 100 lb K ACUMULADOR =  $0<sub>lb</sub>$ NO DE CARGAS = 0

 $ID = 8$ 

PESO GUARDADO = 100 lb K ACUMULADOR =  $0<sub>lb</sub>$ NO DE CARGAS = 0

**Para Imprimir Todas las Cadenas de ID, Cont.**

**REPORT (ID Temporal) EN-PROCESO**

 $ID = 11$ PESO= 9242 lb

 $ID = A$ PESO= 9242 lb

 $ID = D$ 

PESO= 9242 lb

 $ID = G$ PESO= 9242 lb

 $U = 0$ PESO= 9242 lb

 $ID = M$ 

PESO= 9242 lb

## **OPERACIÓN DE ALMACENAMIENTO DE ID, CONT. PERMANENT ID**

## **Transacción de Un Solo Pase (Operación de Un Solo Paso)**

La transacción de un solo paso (operación de un paso) se utiliza para pesar contenedores CARGADOS con una cadena de ID permanente y un *peso tara almacenado previamente* asociados con esa cadena de ID. Esto requiere pesar el contenedor vacío previamente o si el peso del contenedor vacío es conocido, ingresar el valor de peso tara cuando se añade el ID permanente.

## **(Contenedor Cargado)**

- 1. Con el indicador funcionando en modo de operación normal, coloque el contenedor cargado sobre la báscula.
- 2. Presione la tecla Fn. La pantalla cambiará para mostrar (d: Presione la tecla ENTER.
- 3. Ingrese una cadena de ID de hasta 6 caracteres alfanuméricos y presione la tecla PRINT.
- 4. El peso Neto será añadido al acumulador de la cadena de ID ingresada y el boleto impreso mostrará la FECHA, HORA, ID, los pesos Bruto, Tara y Neto. También, el número de cargas del ID se incrementarán.

## **Transacción de Dos Pases (Operación de Dos Pasos)**

La transacción de dos pases es una operación de dos pasos utilizada para pesar el contenedor una vez cuando está vacío y una vez cuando ya está cargado. Se requiere una cadena de ID permanente y un *peso tara en cero almacenado previamente*, asociado a dicha  $c$ adena de ID. $\dot{}$ 

En una transacción de dos pases, el peso tara cero será reemplazado por un nuevo peso tara después del primer pase y el peso almacenado regresara a cero después del segundo paso.

Durante el primer paso, el peso entrante será guardado y un boleto provisional será impreso. En el segundo paso, durante la transacción saliente, se generará un boleto completo y el peso neto será añadido al acumulador de la cadena permanente de ID. También, el número de cargas se incrementará.

## **(Contenedor Vacío o Cargado)**

## **Paso 1**

- 1. Con el indicador funcionando en el modo de operación normal, coloque el contenedor vacío/cargado sobre la báscula.
- 2. Presione la tecla Fn. La pantalla cambiará para mostrar (d = . Presione la tecla **ENTER**
- 3. Ingrese una cadena de ID de hasta 6 caracteres alfanuméricos y presione la tecla **ENTER.**
- NOTA: Si se desea un boleto, presione la tecla PRINT para guardar el peso e imprima el boleto.
- 4. La pantalla mostrará momentáneamente PR55 *I* y después regresará al peso Bruto mostrado en pantalla.

## **Paso 2**

- 1. Con el indicador funcionando en el modo de operación normal, coloque el contenedor vacío/cargado sobre la báscula.
- 2. Presione la tecla Fn. La pantalla cambiará para mostrar (d = . Presione la tecla **ENTER.**
- 3. Ingrese una cadena de ID de hasta 6 caracteres alfanuméricos y presione la tecla **PRINT**
- 4. La pantalla mostrará momentáneamente PR55 2 y después regresará al peso Bruto mostrado en pantalla.

5. El peso Neto será añadido al acumulador y el número de cargas se incrementará para el ID ingresado y el boleto impreso mostrará la HORA, FECHA, ID y HORA/FECHA del peso Tara Almacenado y los pesos Bruto, Tara y Neto.

## **ID TEMPORAL**

## **Transacción de Dos Pases (Operación de Dos Pasos)**

NOTA: Si la cadena de ID ingresada ya existe, la pantalla mostrará momentáneamente do USE y el indicador regresará a la operación normal.

## **(Almacenar un ID Temporal e Imprimir)**

## **Primer Pase**

- 1. Con el indicador funcionando en modo de operación normal, coloque el contenedor vacío/cargado en la báscula.
- 2. Presione la tecla Fn. La pantalla cambiará para mostrar (d z, presione la tecla ENTER.
- 3. Ingrese una cadena de ID de hasta 6 caracteres alfanuméricos y presione la tecla **ENTER** para guardar el peso.
- NOTA: Si desea un boleto, presione la tecla PRINT para guardar el peso e imprima el boleto.
- 4. La pantalla mostrará momentáneamente PR55 l y después regresará al peso Bruto mostrado en pantalla.

## **Segundo Pase**

- 1. Con el indicador funcionando en modo de operación normal, coloque el contenedor vacío/cargado en la báscula.
- 2. Presione la tecla Fn. La pantalla cambiará para mostrar (d = , presione la tecla ENTER.
- 3. Ingrese una cadena de ID de hasta 6 caracteres alfanuméricos y presione la tecla **PRINT**
- 4. La pantalla mostrará momentáneamente PR55 2 y el boleto impreso mostrará la HORA, FECHA, ID, los pesos Bruto, Tara y Neto, y después regresará al peso Bruto mostrado en pantalla.

## **Asignación Automática de una Cadena de ID Temporal**

## **Primer Pase**

- 1. Con el indicador funcionando en modo de operación normal, coloque el contenedor vacío/cargado en la báscula.
- 2. Presione la tecla Fn. La pantalla cambiará para mostrar (d z, presione la tecla ENTER.
- 3. Presione la tecla PRINT, un boleto se imprime con el ID asignado automáticamente.
- 4. La pantalla mostrará momentáneamente PR55 *I* y después regresará al peso Bruto mostrado en pantalla.

## **Segundo Pase**

- 1. Con el indicador funcionando en modo de operación normal, coloque el contenedor vacío/cargado en la báscula.
- **2.** Presione la tecla Fn. La pantalla cambiará para mostrar (d = , presione la tecla ENTER.
- 3. Utilice el teclado numérico para ingresar el ID impreso en el boleto del primer pase y presione la tecla **PRINT**.
- 4. La pantalla mostrará momentáneamente PR55 2 y el boleto impreso mostrará la HORA, FECHA, ID, los pesos Bruto, Tara y Neto, y después regresará al peso Bruto mostrado en pantalla.

**Para Borrar Todas las Cadenas de ID Temporal (EN PROCESO)**

- 1. Presione la tecla Fn dos veces. La pantalla cambiará para mostrar dEL RLL.
- 2. Presione la tecla ENTER. La pantalla cambiará para mostrar no.
- 3. Presione la tecla 1/YES. La pantalla cambiará para mostrar YES.
- 4. Presione la tecla **ENTER**.
- 5. TODOS los ID temporales están borrados.

## **MODO DE OPERACIÓN DE CONTROL DE LLENADO DIGITAL**

La función de Control de Llenado Digital (DFC) ha sido diseñada para controlar el llenado o descargar el material automáticamente utilizando relés en un gabinete externo. El DFC añade una serie de funciones de operación al indicador. Esas funciones son:

## **Inicio de Validación**

Presionar la tecla Fn cambia la pantalla a 5*ŁRr Ł* <sup>2</sup>, presione la tecla ENTER y la pantalla cambia a YES. Para iniciar el llenado, presione la tecla ENTER. Para abortar el llenado, presione la tecla 0/NO y luego la tecla ENTER.

## **Operación de Una o Dos Velocidades**

La operación de una velocidad un solo control de salida. La operación de dos velocidades proporciona un control de salida de dos relés (rápido y lento).

La operación de dos velocidades sin control de la compuerta, dependiendo del ajuste de la secuencia de la compuerta ( $6$ ,  $559$ ;  $1, 2, 6$   $3$ ) en la configuración, puede iniciar la operación de llenado con uno o dos controles de salida de relé (rápido y lento) encendidos hasta que el peso alcance el valor FR5Ł : . En ese peso, la salida rápida se apagará y únicamente la salida lenta permanecerá encendida hasta que se alcance el valor  $\sf SL\,B{\Box}$ : menos el valor del peso Łr∍⊡n⊡±.

## **Operación de Dos Velocidades con Compuerta Chatter**

La operación de dos velocidades con Compuerta Chatter utiliza únicamente la salida de control del relé rápido. Ello iniciará la operación de llenado con la salida del control de relé rápido encendida y programará el relé rápido de encendido continuo a chatter cuando el peso alcance el valor del peso FR5Ł: En ese peso, el relé rápido se encenderá durante el tiempo chatter preestablecido (Ct on=) 0.1 a 99.9 segundos y luego se apagará. Cuando la lectura del peso se estabilice, el valor del peso se comparará al valor 5L 0 $\square$ : menos el valor  $t \cdot \sqrt{10} \cdot 12$  Si el peso es menor que el peso 5L 0  $\Box$  preestablecido menos el valor  $\mathsf{t} \cdot \sqrt{10} \cdot \mathsf{C}$  = . el relé rápido nuevamente se encenderá durante el tiempo chatter preestablecido (Ct on z) 0.1 a 99.9 segundos y luego se apagará. Esto se repetirá hasta que el peso del contenedor sea equivalente o mayor al valor  $5L0\square$ : menos el valor  $t \cdot \square \cap \square$ :

## **Compuerta de Vaciado (Descarga Automática o Descarga Manual)**

Si dCREE = YES y Rd +SC = YES, la operación de llenado completada descargará inmediatamente y el anunciador PWC3 estará encendido indicando que se está llevando a cabo el vaciado. La descarga continuará hasta que el peso de la báscula regrese a cero dentro del valor  $\Box B$   $EBL = XX$ . En este punto el cronómetro de la compuerta de vaciado se encenderá y mantendrá la compuerta abierta hasta que el cronómetro haya expirado, en cuyo momento la compuerta se cerrará.

Si  $Ad$ ,  $5E$ :  $aD$ , el indicador se parará después del llenado y esperará a que se presione la tecla DUMP (o un comando de vaciado remoto manual) antes de que el material se descargue e inicie el siguiente llenado.

# **MODO DE OPERACIÓN DE CONTROL DE LLENADO DIGITAL, CONT.**

## **Auto Trim (Ajuste Automático)**

La opción Auto Trim es una función que ajustará automáticamente el valor del peso de ajuste, después de cada operación de llaneado completada, para alcanzar pesos de llenado precisos. Por ejemplo, si el peso 5*L D* $\Box$ : preestablecido está configurado a 5000 lbs y el *L*r  $\Box$ n $\Box$ : está configurado a 100 lbs, el punto de corte será en 4900 lbs. Si el peso actual del ajuste es de 50 lbs, el peso total del material descargado será de 4950 lbs, no de 5000. Con Auto Trim habilitado, iniciando con la siguiente operación, el valor Łr Jn D- se ajustará gradualmente hasta que se alcance el peso total preestablecido de 5000 lbs. Dependiendo de qué tanta diferencia hay entre el ajuste programado y el ajuste actual, se pueden requerir varias operaciones antes de alcanzar el monto del peso preestablecido completo.

## **Auto Print (Impresión Automática)**

Esta función, cuando está habilitada, produce una impresión automática del peso neto o bruto enviado al final de cada operación de llenado. El siguiente es un ejemplo de la información impresa.

**14:54 12/13/2012 #53 12000 lb G 00 lb T 12000 lb N**

## **OPREACIÓN DE UNA VELOCIDAD**

## **UTILIZAR LOS VALORES DEL DFC DEL ID ALMACENADO:**

Para recuperar de la memoria los valores almacenados (parámetro de configuración 5t0r<sup>2</sup>: 9E5), presione la tecla PRESET. La pantalla mostrará 5t0r : , presione la tecla **ENTER**, el id actual (si hubiera) se mostrará en pantalla. Si lo mostrado en pantalla es correcto, presione la tecla ENTER, de lo contrario, ingrese el id deseado y presione la tecla ENTER. Si se ingresó un nuevo id, el peso de Llenado y el peso de ajuste se recuperarán de la memoria.

La pantalla cambiará para mostrar F <sup>1</sup>LL = , presione la tecla **ENTER** y el peso de llenado actual se mostrará en pantalla. Si el valor es aceptable, presione la tecla ENTER, de lo contrario, utilice el teclado numérico para ingresar un nuevo peso de llenado y presione la tecla **ENTER**.

La pantalla cambiará para mostrar Łr <sub>'</sub> □n□ェ, presione la tecla **ENTER** y el peso de ajuste actual se mostrará en pantalla. Si el valor es aceptable, presione la tecla ENTER, de lo contrario, utilice el teclado numérico para ingresar un nuevo peso de ajuste y presione la tecla **ENTER.** 

NOTA: Si los valores de Llenado o ajuste se cambian, NO se guardarán en el id en la memoria.

Si dCRŁE = YES, entonces la pantalla cambiará a *DŁoL* = =. Presione la tecla ENTER y el peso de tolerancia cero actual aparecerá en pantalla. Si el valor es aceptable, presione la tecla ENTER, de lo contrario, utilice el teclado numérico para ingresar un nuevo peso de tolerancia cero y presione la tecla **ENTER**.

El peso Bruto/Neto actual aparecerá en pantalla.

## **MODO DE OPERACIÓN DE CONTROL DE LLENADO DIGITAL, CONT.**

## Para Iniciar la Operación de Llenado

1. Presione la tecla Fn. Si el peso bruto está dentro del peso de tolerancia cero  $(dGHEE = 4E5)$ , el indicador sustraerá el peso tara del peso bruto y mostrará en pantalla peso neto cero (si Rt Rr E - YES) y la pantalla mostrará St Rr t P.

Note que si el peso Bruto está dentro del peso de tolerancia cero,  $\mathcal{L} \square \mathcal{E} \mathcal{F} \cdot \mathcal{D}$  se mostrará en pantalla momentáneamente.

- 2. Presione la tecla ENTER para iniciar la operación de llenado, o presione la tecla NO y luego presione la tecla ENTER para abortar la operación.
- 3. La señal PWC1 se encenderá y el control de salida PWC1 se encenderá.
- 4. Cuando el peso mostrado en pantalla alcance el valor F ILL: XXXXXX (menos el valor tr in: XXXXXX), el control de salida PWC1 se desconecta y la señal PWC1 se apagará.
- 5. Si los parámetros del control de llenado se recuperaron de la memoria, entonces el peso Ilenado se añadirá al acumulador y el conteo se incrementará, y se guardara en el ID.
- 6. Cuando se detenga todo movimiento, el peso se imprimirá (si una impresora está conectada y RPr nt = YES). El siguiente es un ejemplo de la información impresa.

14:54 12/13/2008 #53 12000 lb G  $00 lb$  T 12000 lb N

- 7. Si se seleccionó  $R$ *t*  $\cdot$   $\Box$  =  $9$ E 5 en la configuración, el peso de ajuste será recalculado y guardado en la memoria y el valor del peso mostrado en pantalla se añadirá a los acumuladores PREESTABLECIDO y BRUTO o NETO.
- 8. Si se seleccionaron dGREE = YES y Rd . SE = YES en la configuración, entonces la operación de llenado completada inmediatamente comenzará a descargarse y la señal PWC3 y el control de salida se encenderán. El peso mostrado en pantalla cambiará de neto a bruto. La descarga continuará hasta que el peso de la báscula regrese a cero dentro del valor  $0E0L \div XX$ .
- 9. Si se seleccionaron  $dG$ RE E = 4E 5 y Rd  $dG$  =  $dG$  en la configuración, entonces la operación de llenado completada esperará a que se presione la tecla Fn o el pulsador opcional START para que comience la descarga (la señal PWC3 y el control de salida se encenderán). El peso mostrado en pantalla cambiará de neto a bruto. La descarga continuará hasta que el peso de la báscula regrese a cero dentro del valor 0 t 0 t = XX.

# MODO DE OPERACIÓN DE CONTROL DE LLENADO **DIGITAL, CONT.**

## Para Suspender (Pausar) o Parar (Abortar) una Operación de Llenado en **Progreso**

Si es necesario el operador puede suspender (pausar) o parar (abortar) la operación de llenado.

- 1. Para pausar la operación de llenado, presione la tecla Fn o presione el pulsador opcional **START.**
- 2. La operación de llenado se suspenderá (pausará) y el mensaje PRUSE d parpadeará en la pantalla.
- 3. Para continuar la operación de llenado, presione la tecla Fn. Si el pulsador opcional **START** se presiona, vaya al paso 7.
- 4. El comando  $\zeta$ ont  $\zeta$  se mostrará en pantalla, presione la tecla **ENTER**, el comando no se deshabilitará.
- 5. Para parar (abortar) la operación de llenado, presione la tecla ENTER.
- 6. Para continuar el llenado, presione la tecla 1/YES o el pulsador opcional START.
- 7. El 210 regresará a la operación normal, desplegando en la báscula el peso Bruto.

NOTA: Si dURE E = YE 5, la operación de llenado no se puede reiniciar después de STOP (PARAR) si el peso del material está por encima de la tolerancia cero.

NOTA: Si presiona el pulsador opcional STOP, la operación de llenado se abortará inmediatamente.

## **MODO DE OPERACIÓN DE CONTROL DE LLENADO DIGITAL, CONT.**

## **OPERACIÓN DE DOS VELOCIDADES**

## **UTILIZAR LOS VALORES DEL DFC DEL ID ALMACENADO:**

Para recuperar de la memoria los valores almacenados (parámetro de configuración 5t 0r <sup>2</sup> = YE 5), presione la tecla PRESET. La pantalla mostrará 5t 0r = , presione la tecla **ENTER**, el id actual (si hubiera) se mostrará en pantalla. Si lo mostrado en pantalla es correcto, presione la tecla ENTER, de lo contrario, ingrese el id deseado y presione la tecla **ENTER**. Si se ingresó un nuevo id, el peso de Llenado y el peso de ajuste se recuperarán de la memoria.

La pantalla cambiará para mostrar FR5Ł :, presione la tecla **ENTER** y el peso rápido actual se mostrará en pantalla. Si el valor es aceptable, presione la tecla ENTER, de lo contrario, utilice el teclado numérico para ingresar un nuevo peso rápido y presione la tecla *ENTER*.

La pantalla cambiará para mostrar  $5L o \Box z$ , presione la tecla **ENTER** y el peso lento actual se mostrará en pantalla. Si el valor es aceptable, presione la tecla ENTER, de lo contrario, utilice el teclado numérico para ingresar un nuevo peso lento y presione la tecla ENTER.

NOTA: El peso lento es el peso objetivo y DEBE ser mayor que el peso rápido.

La pantalla cambiará para mostrar  $t \cdot \cdot \cdot$  =, presione la tecla **ENTER** y el peso de ajuste actual se mostrará en pantalla. Si el valor es aceptable, presione la tecla ENTER, de lo contrario, utilice el teclado numérico para ingresar un nuevo peso de ajuste y presione la tecla **ENTER.** 

NOTA: Si los valores Rápido, Lento o de ajuste se cambian, NO se guardarán en el ID en la memoria.

Si dCREE: YES, entonces la pantalla cambiará a Ot ol: Dessione la tecla ENTER y el peso de tolerancia cero actual aparecerá en pantalla. Si el valor es aceptable, presione la tecla ENTER, de lo contrario, utilice el teclado numérico para ingresar un nuevo peso de tolerancia cero y presione la tecla **ENTER**.

Si se seleccionó la operación de Compuerta Chatter ( $5$   $559$ : 3) en la configuración, entonces el comando *Ct on*= se mostrará en pantalla. Presione la tecla ENTER y el tiempo actual en la configuración se mostrará en pantalla. Si el tiempo es aceptable presione la tecla ENTER, de lo contrario, utilice el teclado numérico para ingresar un nuevo tiempo y presione la tecla **ENTER.** El rango válido es de 0.00 a 99.9 segundos.

El peso Bruto/Neto actual aparecerá en pantalla.

## **MODO DE OPERACIÓN DE CONTROL DE LLENADO** DIGITAL, CONT.

## Para Iniciar la Operación de Llenado

1. Presione la tecla Fn. Si el peso bruto está dentro del peso de tolerancia cero  $(dGREE z 9E5)$ , el indicador sustraerá el peso tara del peso bruto y mostrará en pantalla peso neto cero (si RER-E = YES) y la pantalla mostrará SER-EP.

Note que si el peso Bruto está dentro del peso de tolerancia cero,  $\mathcal{L}$  and  $\mathcal{L}$  se mostrará en pantalla momentánemente.

- 2. Presione la tecla ENTER para iniciar la operación de llenado, o presione la tecla NO y luego presione la tecla ENTER para abortar la operación.
- 3. La señal PWC1 se encenderá y el control de salida PWC1 se encenderá. Si G 5E9: I (AB->B) entonces la señal PWC2 se encenderá y el control de salida PWC2 se encenderá.
- 4. Cuando el peso mostrado en pantalla alcance el valor FR5E = XXXXXX (menos el valor tr in: XXXXXX), el control de salida PWC1 se desconecta y la señal PWC1 se apagará.
- 5. Si G 5E9: 2 (A->B) entonces la señal PWC2 y el control de salida se encenderán.
- 6. SI G 5E9: 3 (Chatter-gate), entonces la señal PWC1 y el control de salida se encenderán durante el tiempo de  $5t$  on.
- 7. Si G 5E9:2 (A->B), entonces la señal PWC2 y el control de salida permanecerán encendidos hasta que el peso alcance el peso 5Lo D-tr n D.
- 8. Si G 5E9: 3 (Compuerta Chatter), entonces la señal PWC1 y el control de salida pulsarán entre encendido y apagado hasta que el peso alcance el peso 5L o  $\Box$ -  $\epsilon$ r n  $\Box$ .
- 9. Si los parámetros del control de llenado se recuperaron de la memoria, entonces el peso llenado se añadirá al acumulador y el conteo se incrementará, y se guardara en el ID.
- 10. Cuando se detenga todo movimiento, el peso se imprimirá (si una impresora está conectada y  $AP \cdot \neg t = 9E 5$ ). El siguiente es un ejemplo de la información impresa.

14:54 12/13/2012 #53 12000 lb G  $00 lbT$ 12000 lb N

- 11. Si se seleccionó  $A \epsilon r$   $\alpha r$  = 465 en la configuración, el peso de ajuste será recalculado y guardado en la memoria y el valor del peso mostrado en pantalla se añadirá a los acumuladores PREESTABLECIDO y BRUTO o NETO.
- 12. Si se seleccionaron d GRE E = YES y Rd . SC = YES en la configuración, entonces la operación de llenado completada inmediatamente comenzará a descargarse y la señal PWC3 y el control de salida se encenderán. El peso mostrado en pantalla cambiará de neto a bruto. La descarga continuará hasta que el peso de la báscula regrese a cero dentro del valor  $\theta$  *EOL* = XX.
- 13. Si se seleccionaron  $dE$ RE E = 4E 5 y Rd  $i$  5E = nD en la configuración, entonces la operación de llenado completada esperará a que se presione la tecla Fn o el pulsador opcional START para que comience la descarga (la señal PWC3 y el control de salida se encenderán). El peso mostrado en pantalla cambiará de neto a bruto. La descarga continuará hasta que el peso de la báscula regrese a cero dentro del valor  $0 \text{ } t0 \text{ } z$ XX.

# MODO DE OPERACIÓN DE CONTROL DE LLENADO **DIGITAL, CONT.**

## Para Suspender (Pausar) o Parar (Abortar) una Operación de Llenado en **Progreso**

Si es necesario el operador puede suspender (pausar) o parar (abortar) la operación de llenado.

- 1. Para pausar la operación de llenado, presione la tecla Fn o presione el pulsador opcional **START.**
- 2. La operación de llenado se suspenderá (pausará) y el mensaje PRUSE d parpadeará en la pantalla.
- 3. Para continuar la operación de llenado, presione la tecla Fn. Si el pulsador opcional START se presiona, vaya al paso 7.
- 4. El comando Cont Pse mostrará en pantalla, presione la tecla ENTER, el comando no se deshabilitará.
- 5. Para parar (abortar) la operación de llenado, presione la tecla ENTER.
- 6. Para continuar el llenado, presione la tecla 1/YES o el pulsador opcional START.
- 7. El 210 regresará a la operación normal, desplegando en la báscula el peso Bruto.

NOTA: Si dCRE E = YE 5, la operación de llenado no se puede reiniciar después de STOP (PARAR) si el peso del material está por encima de la tolerancia cero.

NOTA: Si presiona el pulsador opcional STOP, la operación de llenado se abortará inmediatamente.

## ALMACENAMIENTO DE ID DEL CONTROL DE LLENADO **DIGITAL**

Si el parámetro de configuración 5 t o r = 4 E 5, entonces se pueden almacenar hasta 25 valores de llenado DFC-ID.

## Para Añadir un Valor DFC-ID

- 1. Con el indicador en modo de operaciones normales, presione la tecla \*. La pantalla cambiará a FUnCt:, presione la tecla PRESET.
- 2. Ingrese una cadena de ID de hasta 6 caracteres alfanuméricos y presione la tecla ENTER.
- 3. VELOCIDAD ÚNICA:

La pantalla mostrará F il L -, presione la tecla ENTER. Un peso de llenado 0 se mostrará en pantalla, si el peso mostrado en pantalla es aceptable, presione la tecla ENTER, de lo contrario, utilice el teclado numérico para ingresar un nuevo peso de Llenado y presione ENTER.

## **DOS VELOCIDADES:**

La pantalla mostrará FR5 E -, presione la tecla ENTER. Un peso FR5 E cero se mostrará en pantalla, si el peso mostrado en pantalla es aceptable, presione la tecla **ENTER**, de lo contrario, utilice el teclado numérico para ingresar un nuevo peso FR5t y presione **ENTER.** 

## 4. VELOCIDAD ÚNICA:

Salte al paso 5.

## **DOS VELOCIDADES:**

La pantalla mostrará 5L  $o \Box z$ , presione la tecla ENTER. Un peso 5L  $o \Box$  cero se mostrará en pantalla, si el peso mostrado en pantalla es aceptable, presione la tecla ENTER, de lo contrario, utilice el teclado numérico para ingresar un nuevo peso  $5L_0 \Box$  y presione **ENTER** 

## NOTA: El peso 5L o □ DEBE ser mayor que el peso FR5Ł.

- 5. La pantalla mostrará  $t \cdot \sqrt{n}$ :, presione la tecla **ENTER** y el peso de ajuste actual se mostrará en pantalla. Si el valor es aceptable, presione la tecla ENTER, de lo contrario, utilice el teclado numérico para ingresar un nuevo peso de ajuste y presione la tecla ENTER.
- 6. La pantalla cambiará a  $HECU_z$ , presione la tecla **ENTER** para mostrar un valor cero para el acumulador asociado con este ID.
- 7. Si un valor cero es correcto, presione la tecla ENTER para guardarlo. De lo contrario, utilizando el teclado numérico ingrese el valor del acumulador y presione la tecla ENTER para guardarlo.
- 8. La pantalla cambiará a CoUnt :, presione la tecla ENTER para mostrar un valor cero para el número de lotes asociados con este ID.
- 9. Si un valor cero es correcto, presione la tecla ENTER para guardarlo. De lo contrario, utilizando el teclado numérico ingrese el valor del acumulador y presione la tecla ENTER para guardarlo.
- 10. El indicador regresará a la operación normal.

## ALMACENAMIENTO DE ID DEL CONTROL DE LLENADO **DIGITAL, CONT.**

## Para Editar o Ver un Valor DFC-ID

- 1. Con el indicador en modo de operaciones normales, presione la tecla  $\ast$ . La pantalla cambiará a FUnCt:, presione la tecla PRESET.
- 2. Ingrese una cadena de ID de hasta 6 caracteres alfanuméricos y presione la tecla ENTER.

## 3. VELOCIDAD ÚNICA:

La pantalla mostrará F il L -, presione la tecla ENTER. Un peso de llenado 0 se mostrará en pantalla, si el peso mostrado en pantalla es aceptable, presione la tecla **ENTER**, de lo contrario, utilice el teclado numérico para ingresar un nuevo peso de Llenado y presione **ENTER.** 

## **DOS VELOCIDADES:**

La pantalla mostrará FR5Ł -, presione la tecla ENTER. Un peso FR5Ł cero se mostrará en pantalla, si el peso mostrado en pantalla es aceptable, presione la tecla ENTER, de lo contrario, utilice el teclado numérico para ingresar un nuevo peso FR5E y presione **ENTER.** 

## 4. VELOCIDAD ÚNICA:

Salte al paso 5.

## **DOS VELOCIDADES:**

La pantalla mostrará  $5\ell \rho \Box z$ , presione la tecla **ENTER**. Un peso  $5\ell \Box$  cero se mostrará en pantalla, si el peso mostrado en pantalla es aceptable, presione la tecla ENTER, de lo contrario, utilice el teclado numérico para ingresar un nuevo peso 5L 0□ y presione **ENTER.** 

NOTA: El peso 5L 0□ DEBE ser mayor que el peso FR5E.

- 5. La pantalla mostrará  $t \nvert n \nvert z$ , presione la tecla **ENTER** y el peso de ajuste actual se mostrará en pantalla. Si el valor es aceptable, presione la tecla **ENTER**, de lo contrario, utilice el teclado numérico para ingresar un nuevo peso de ajuste y presione la tecla **ENTER.**
- 6. La pantalla cambiará a  $RECU\square$ ; presione la tecla **ENTER** para mostrar un valor cero para el acumulador asociado con este ID.
- 7. Si el peso del acumulador es correcto, presione la tecla **ENTER** para guardarlo. De lo contrario, utilizando el teclado numérico el nuevo valor del acumulador y presione la tecla **ENTER** para guardarlo.
- 8. La pantalla cambiará a CoUnt =, presione la tecla ENTER para mostrar un valor cero para el número de lotes asociados con este ID.

## $\mathbf{Q}$

- Si el conteo es correcto, presione la tecla ENTER para guardarlo. De lo contrario, utilizando el teclado numérico ingrese el nuevo valor del conteo y presione la tecla ENTER para quardarlo.
- 10. El indicador regresará a la operación normal.

## **ALMACENAMIENTO DE ID DEL CONTROL DE LLENADO DIGITAL, CONT.**

#### **Para Borrar un Valor DFC-ID**

- 1. Con el indicador en modo de operaciones normales, presione la tecla  $*$ . La pantalla cambiará a FUnCt:, presione la tecla PRESET.
- 2. Ingrese una cadena de ID de hasta 6 caracteres alfanuméricos y presione la tecla Fn.
- 3. El comando *dEL* d se mostrará en pantalla, para borrar el id presione la tecla 1/YES. El ID se borrará.

NOTA: Para abortar la operación de borrado, presione la tecla 0/NO.

4. Si el ID ingresado no existe, el mensaje not Fnd se mostrará en pantalla.

#### **Para Imprimir un Valor DFC-ID**

- 1. Con el indicador en modo de operaciones normales, presione la tecla  $*$ . La pantalla cambiará a FUnCt:, presione la tecla PRESET.
- 2. Ingrese una cadena de ID de hasta 6 caracteres alfanuméricos y presione la tecla PRINT.
- 3. El comando Pr *L* id se mostrará en pantalla, para imprimir el id presione la tecla 1/YES. El ID se imprimirá.

NOTA: Para abortar la operación de borrado, presione la tecla 0/NO.

4. Si el ID ingresado no existe, el mensaje not Fnd se mostrará en pantalla.

#### **Para Borrar un Valor DFC-ID**

- 1. Con el indicador en modo de operaciones normales, presione la tecla  $*$ . La pantalla cambiará a FUnCt = , presione la tecla PRESET.
- **2.** En el comando  $dz$ , presione la tecla Fn.
- 3. El comando dEL RLL se mostrará en pantalla, para borrar todos los ID presione la tecla 1/YES. Los ID y sus valores asociados se borrarán.

NOTA: Para abortar la operación de borrado, presione la tecla 0/NO.

4. El indicador regresará a la operación normal.

## **Para Imprimir un Valor DFC-ID**

- 1. Con el indicador en modo de operaciones normales, presione la tecla  $*$ . La pantalla cambiará a FUnCt = , presione la tecla PRESET.
- 2. En el comando <sup>d</sup> : presione la tecla PRINT.
- 3. El comando PrtALL se mostrará en pantalla, para imprimir todos los ID presione la tecla 1/YES. Los ID y sus valores asociados se imprimirán.

NOTA: Para abortar la operación de borrado, presione la tecla 0/NO.

4. El indicador regresará a la operación normal.

# **MODO DE OPERACIÓN DE PESADOR DE EJES**

## **PESADOR DE EJES ESTÁNDAR**

Después de colocar los pesadores para carga por rueda en el piso al frente del(los) vehículo(s) a ser pesados, los dos pesadores son conectadas entre sí utilizando el ensamble de cables de interconexión. Un pesador (no importa cuál de las dos) es conectada al indicador utilizando el cable de interface del indicador. A continuación se muestra el diagrama de interconexión:

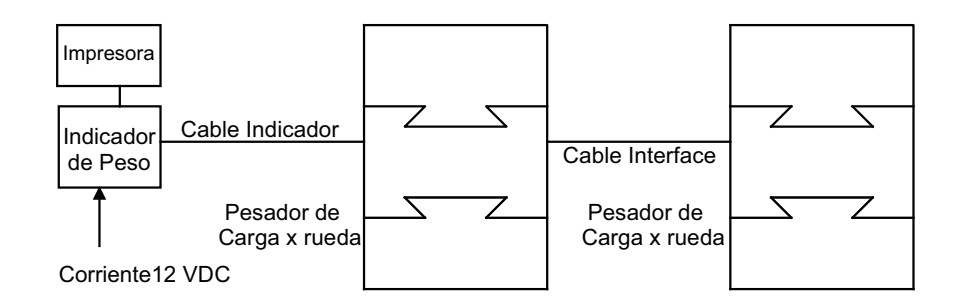

- 1. Con el indicador conectado a la corriente, presione la tecla ON para encenderlo.
- 2. Verifique que el peso mostrado es cero ( $00$ ). En caso contrario, presione la tecla **ZERO**2
- 3. Haga que el vehículo sea conducido hace adelante hasta que el primer eje se encuentre en el centro de los pesadores de carga por rueda.
- 4. Observe el peso del primer eje y presione la tecla PRINT para guardar el peso, fecha y hora
- 5. Haga que el vehículo sea conducido hacia delante hasta que el siguiente se encuentre en el centro de los pesadores de carga por rueda. NOTA: Si el siguiente eje es un conjunto tándem o tridem, coloque únicamente el primer eje del grupo sobre los pesadores de carga por rueda.
- 6. Observe el peso de este eje y presione la tecla PRINT para registrar el peso, fecha y hora.
- 7. Repita el paso 5 hasta que todos los ejes restantes hayan sido pesados y la información correspondiente haya sido impresa.
- 8. Después de que el último eje haya sido pesado y su valor haya sido registrado, retire el vehículo de los pesadores de carga por rueda.
- 9. Presione la tecla  $*$  y después presione la tecla PRINT. El total de peso de todos los ejes del vehículo será registrado e impreso. El siguiente ejemplo ilustra un boleto típico de un cambión de cinco ejes:

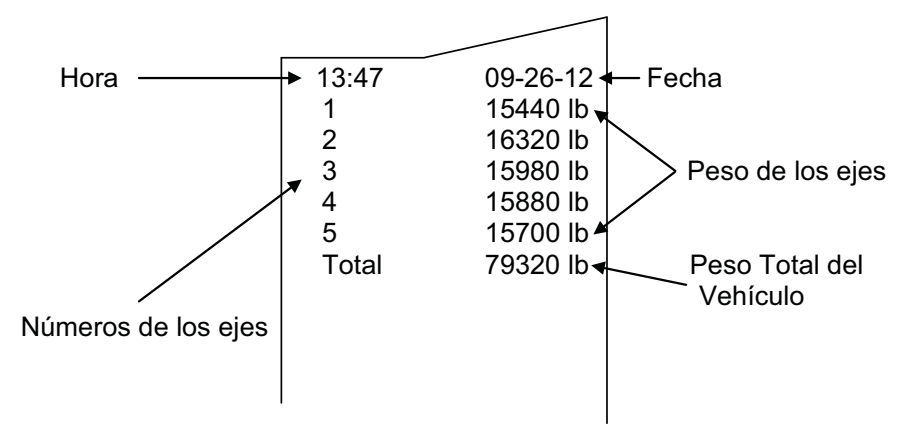

# **MODO DE OPERACIÓN DE PESADOR DE EJES, CONT.**

## **Características Adicionales**

Si también desea registrar el total de cualquiera de los grupos de ejes, presione la tecla numérica correspondiente al grupo de ejes del que se quiere conocer el total cuando el primer eje de este grupo está siendo pesado. Después de que el último eje de ese grupo es registrado, la impresora registrará de manera automática el subtotal de los pesos del grupo de ejes. En el ejemplo anterior, asuma que los ejes 2 y 3 forman un par tándem de ejes, así como los ejes 4 y 5. Para registrar el peso total de estos grupos de ejes, presione la tecla del número 2 seguida de la tecla PRINT cuando imprima los ejes 2 y 4. Esto indica que los siguientes dos ejes forman un grupo de ejes cuyo total debe ser registrado. El ejemplo que se muestra a continuación ilustra el formato de impresión cuando dos grupos de ejes son identificados.

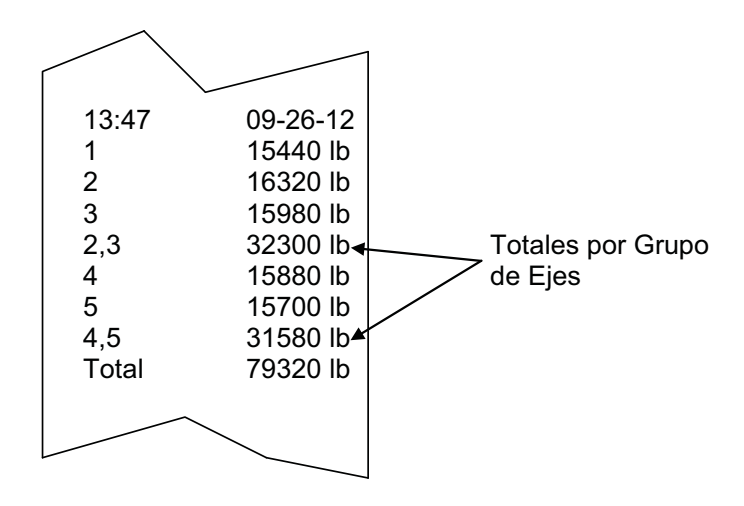

Note que hay un máximo de 9 ejes simples en un grupo de ejes y que los ejes deben ser pesados en un grupo consecutivo. Los ejes que forman un grupo también son identificados en el registro impreso.

Si desea imprimir copias adicionales de los registros impresos de un vehículo, presione la tecla \* nuevamente seguida de la tecla PRINT y se imprimirá un resumen. Esta operación puede repetirse cuantas veces sea necesario para asegurar la obtención del número de .<br>copias deseada. Note, sin embargo, que tan pronto como se imprima el eje del siguiente vehículo, los pesos del vehículo anterior son borrados.

# **MODO DE OPERACIÓN DE PESADOR DE EJES, CONT.**

## **PESADOR DE EJES AUTOMÁTICO**

## Para Rubo2:YES v RPRd2:n0

- 1. En el estado de reposo la luz será verde y el sistema esperará a que un camión se acerque.
- 2. El camión es conducido a la báscula el peso excede el umbral. El semáforo se pondrá en rojo. Se mostrará el peso bruto de ese eje.
- 3. Después de que el movimiento en la báscula pare, el cronómetro 5dL Y (Retraso en la Luz de Parada) comenzará.
- 4. Una vez que el cronómetro 5dL Y (Retraso en la Luz de Parada) expire, el eje será impreso, al peso entonces se le restará el peso tara (todos los ejes a partir de ahora hasta el reinicio será un peso neto), y la luz se pondrá verde. En este momento el sistema está listo para el siguiente eje, si lo hubiera.
- 5. Repita los pasos 2 al 5 para cada eje nuevo.
- 6. Después de que el tiempo *Ł d L'y* (Retraso Total) expire, el peso total se imprimirá, con el formato que aparece a continuación.

## Para Rubo2=YES v RPRd2=YES

- 1. En el estado de reposo la luz será verde y el sistema esperará a que un camión se acerque
- 2. El primer eje es accionado en las almohadillas de los ejes y el peso excede el umbral. El semáforo se pondrá en rojo. Se mostrará el peso bruto de ese eje.
- 3. Después de que el movimiento en la báscula pare, el cronómetro 5dL Y (Retraso en la Luz de Freno) comenzará.
- 4. Una vez que el cronómetro 5dL Y (Retraso en la Luz de Parada) expire, el eje será impreso y la luz se pondrá verde. En este momento el sistema está listo para el siguiente eje, si lo hubiera.
- 5. Repita los pasos 2 al 5 para cada eje nuevo.
- 6. Después de que el tiempo *Ł d LY* (Retraso Total) expire, el peso total se imprimirá, con el formato que aparece a continuación.

## **FORMATO DEL BOLETO:**

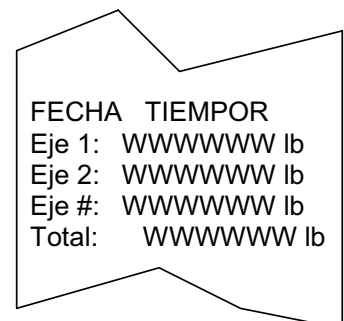

Donde W es el peso, lb son las unidades.

Una vez que todos los ejes hayan sido pesados y el cronómetro *Ł d L 9* (Retraso Total) expire y el peso bruto de la báscula caiga por debajo del umbral, la aplicación se resetea y está lista para el siguiente camión.

# MODO DE OPERACIÓN DE PESADOR DE EJES, CONT.

## **CABLEADO**

- $P2 3$  luz VERDE
- $P2 2$  luz ROJA

Las salidas PWC siempre funcionarán si el indicador si se configura para oPEr = 5 y Ruto?: 4E5. Estas salidas se puede utilizar, o la salida en serie del indicador puede contener la información del estado de luz si los datos continuos son tipo = 8 ( $E$  9PE $\square$ #= 8, donde # es el número del puerto en serie).
## **MODO DE OPERACIÓN DE PESADOR DE ANIMALES**

#### **Para pesar a un sólo animal:**

- 1. Suba a un animal a la báscula.
- 2. Presione la tecla PRINT después de que el peso de la báscula se haya estabilizado.
- 3. Si tiene habilitada la impresión de ID ( $d$ :  $d$  =  $95$ ), se le solicitará que teclee un ID asociado con el boleto. Teclee su ID alfanumérico deseado, y luego presione ENTER.
- 4. El boleto se imprimirá, y la pantalla(s) remota se bloqueará con el peso impreso mientras que el animal permanezca en la báscula.
- 5. Retire al animal de la báscula y repita la operación para más animales.

#### **Para pesar muchos animales en un mismo boleto:**

- 1. Suba a todos los animales a la báscula.
- 2. Presione la tecla Fn.
- 3. El indicador solicitará un conteo de cabezas ( $\mathcal{L}$ oUn $t$   $\pm$ ). Teclee el número de animales que están siendo pesados.
- 4. Presione ENTER si aun sigue subiendo animales a la báscula, y el conteo de cabezas se retendrá para la siguiente impresión (o si todos los animales ya están en la báscula presione la tecla PRINT para imprimir inmediatamente el boleto; Salte el siguiente paso).
	- a. Note que el valor del conteo de cabezas se borrará después de la impresión de cada boleto.
- 5. Presione la tecla PRINT para imprimir el boleto.
- 6. Si tiene habilitada la impresión de ID (  $dz$  955), se le solicitará que teclee un ID asociado con el boleto. Teclee su ID alfanumérico deseado, luego presione ENTER.
- 7. El boleto se imprimirá, y la pantalla(s) remota se bloqueará con el peso impreso mientras que los animales permanecen en la báscula.
- 8. Retire a los animales de la báscula y repita la operación para más animales.

El indicador mantendrá automáticamente un total actualizado de los datos impresos de los animales.

#### **Para imprimir los totales de boletos consecutivos:**

- 1. Presione la tecla \* (asterisco).
- 2. El indicador desplegará FUnCt:
- 3. Presione la tecla **PRINT**.
- 4. Se imprimirá el boleto total, conteniendo el peso total, conteo total de cabezas, y peso promedio.
- 5. Estos valores se resetearán después de que el boleto total se haya impreso.

### **MODELO 210DC**

El Modelo 210DC ha sido creado para cambiar los requisitos de la corriente de entrada de 115-230VAC, 0.4A a 12-15VDC, 1.0A. La filtración de entrada AC y los componentes del convertidor AC-DC se han quitado del panel posterior del indicador.

El cableado de la corriente de entrada y el cableado de alimentación de la tarjeta principal de circuito impreso han sido cambiados. La fuente de la corriente de entrada puede suministrarse por el usuario y debe ser 12-15VDC, 1A. El cable de alimentación principal de la tarjeta de circuito impreso (rojo) está conectado a la terminal L1(H) y el alambre (negro) está conectado a la terminal GND del bloque de terminal de corriente de entrada.

Quite 1/4" de aislamiento de cada uno de los alambres positivo y negativo de la fuente de alimentación. Suelde con estaño cada alambre. Conecte el alambre de la fuente de voltaje positivo (+) a la terminal marcada L1(H) en el bloque de terminal como se muestra a continuación. Conecte el alambre de la fuente de3 voltaje negativo (-) a la terminal marcada GND en el bloque de terminal como se muestra en la Figura No. 20 a continuación.

El indicador puede ser operado como se describe en este manual.

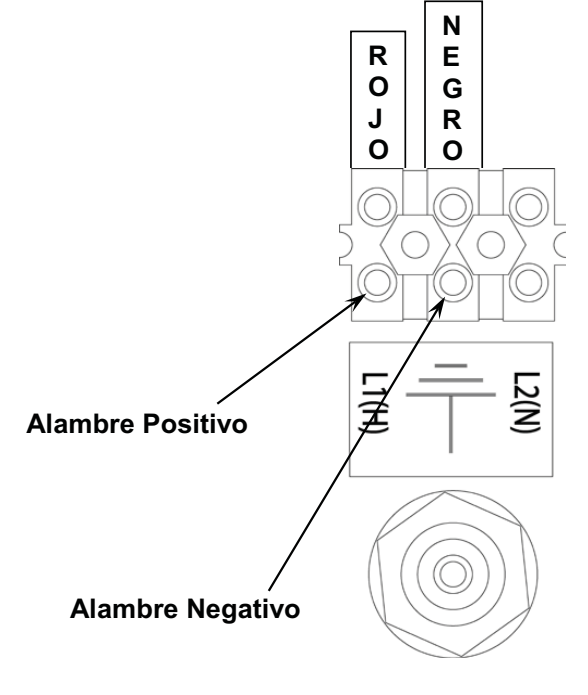

Figura No. 20

## **CONFIGURACIÓN LOCAL/REMOTA**

Si el indicador va a funcionar como un indicador remoto, en el comando  $5\xi \in SL$ (CONFIGURACIÓN DEL INDICADOR REMOTO), presione la tecla YES para seleccionar YES y luego presione la tecla ENTER.

Con 5Er 5EL configurado a YES, el LrP: (Puerto Local/Remoto) se mostrará en pantalla para seleccionar el puesto serial para las comunicaciones LOCAL/REMOTO.

Con el L r P : (Puerto Local/Remoto) mostrado en pantalla, presione la tecla ENTER para mostrar la configuración actual. Si el valor mostrada en pantalla es aceptable, presione la tecla ENTER de nuevo para guardarlo. De lo contrario, utilizando el teclado numérico ingrese la nueva configuración y luego presione la tecla ENTER para guardarla. Los valores permitidos son: 0, 1, 2 ó 3 (para el puerto 0 hasta el puerto 3) y 4 para la tarjeta opcional 2xx-RS232 (si está instalada).

Cualquier puerto serial RS-232 no utilizado se puede utilizar (vea la Figura 21 para el cableado de interconexión del puerto 1) para distancias menores a 100 pies.

NOTA: Si la distancia entre el indicador local y remoto es mayor a 100 pies, el puerto serial con un receptor y transmisor de Lazo de Corriente 20mA, puerto 1, debe utilizarse (vea la Figura 22 para cableado de interconexión).

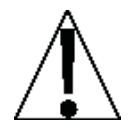

jIMPORTANTE! El puerto serial seleccionado (5 o  $\overline{P}$ ) para el indicador remoto debe estar configurado de la misma manera que el puerto serial utilizado para el indicador local. Además, la Salida Continua debe estar configurada a NO  $(Fonteno).$ 

#### Cableado 210 RS-232 Local/Remoto

210 LOCAL

210 REMOTO

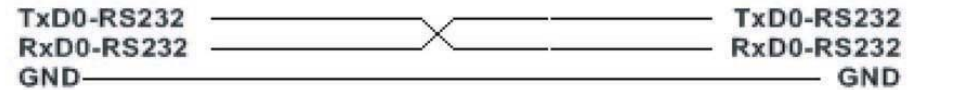

Figura No. 21

### **CONFIGURACIÓN LOCAL/REMOTA, CONT.**

**Cableado de Lazo de Corriente 210 20mA Local/Remoto**

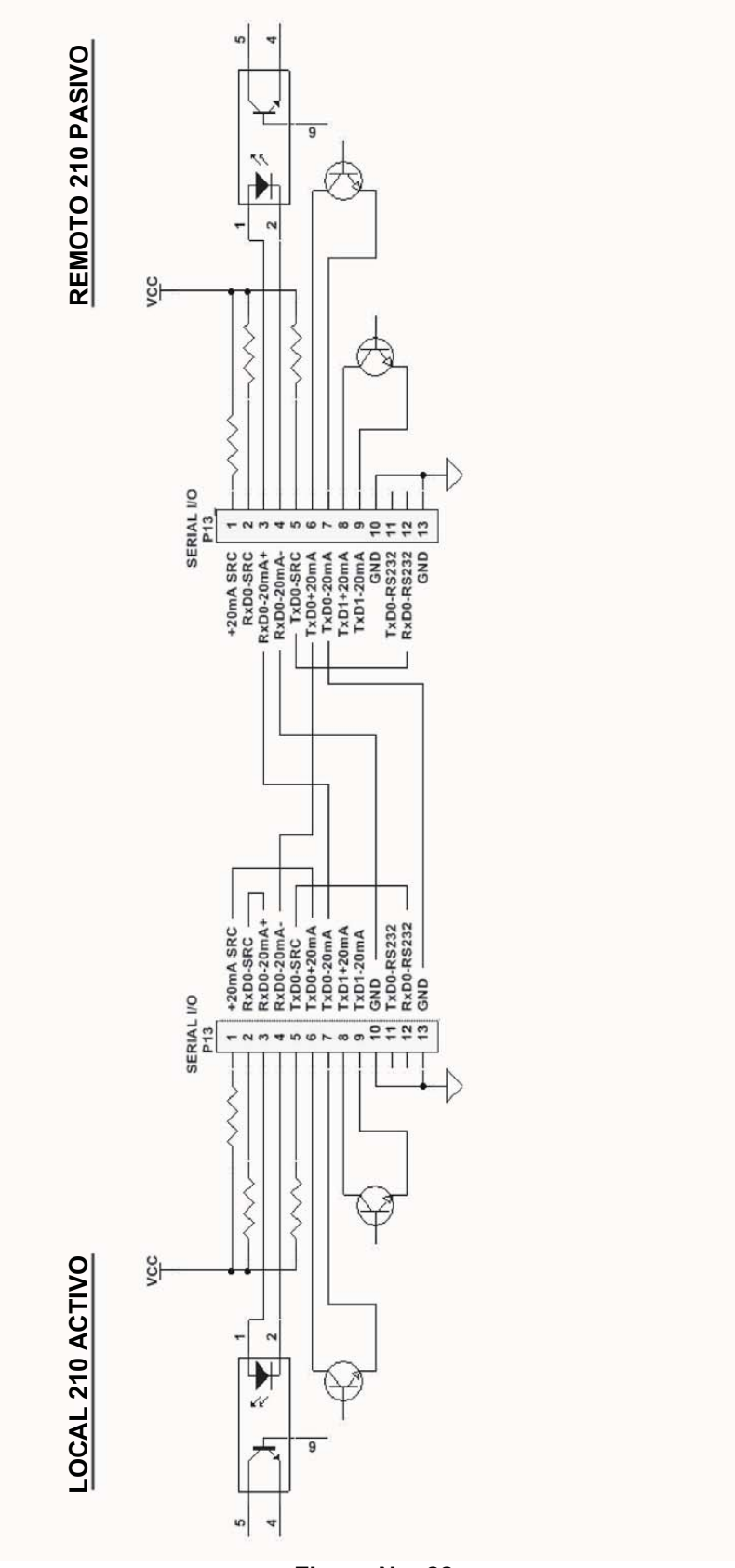

**Figura No. 22**

# **INDENTIFICACIÓN DE PARTES**

#### (Sub Ensamble del Gabinete Posterior)

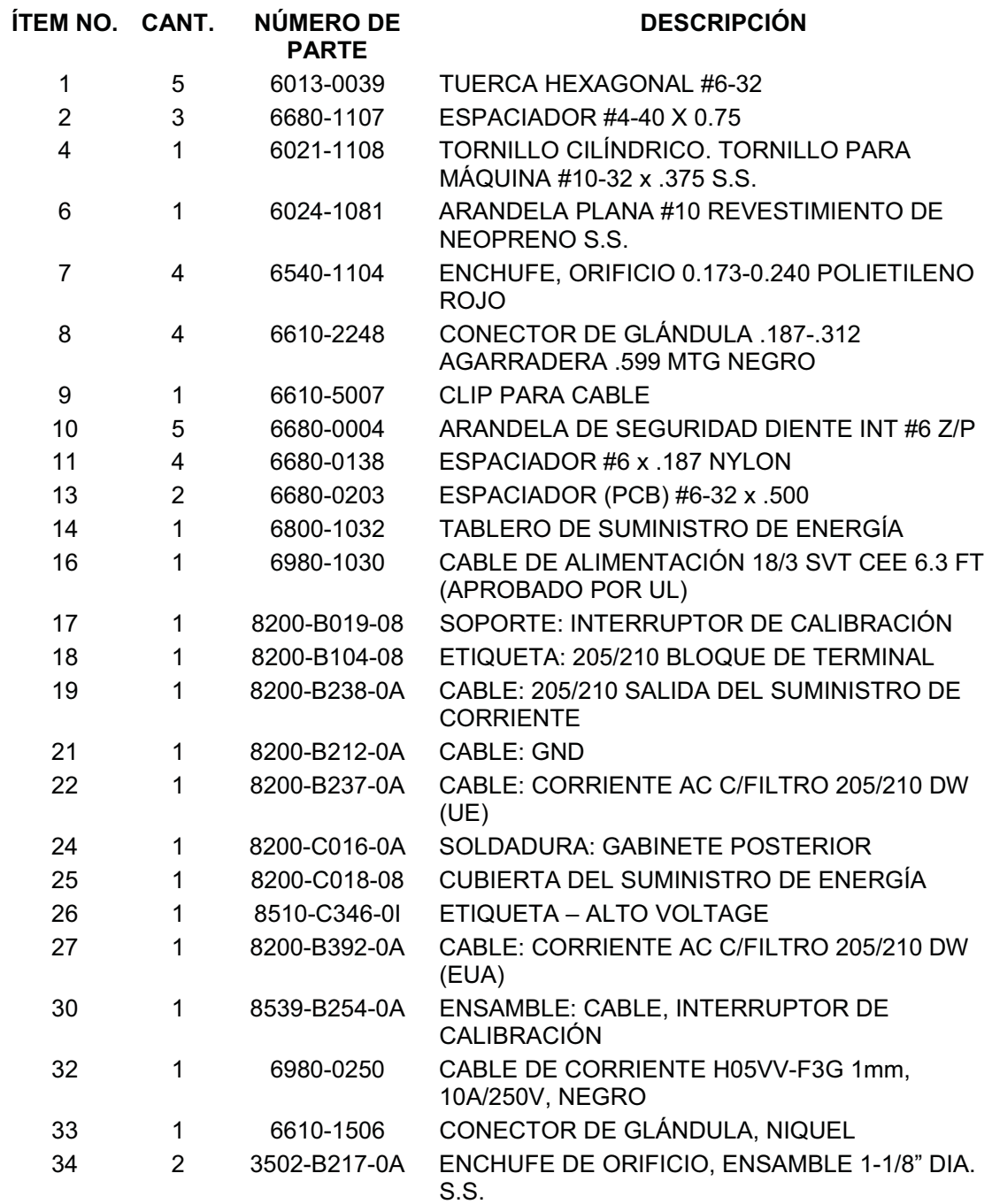

**(Sub Ensamble del Gabinete Posterior)**

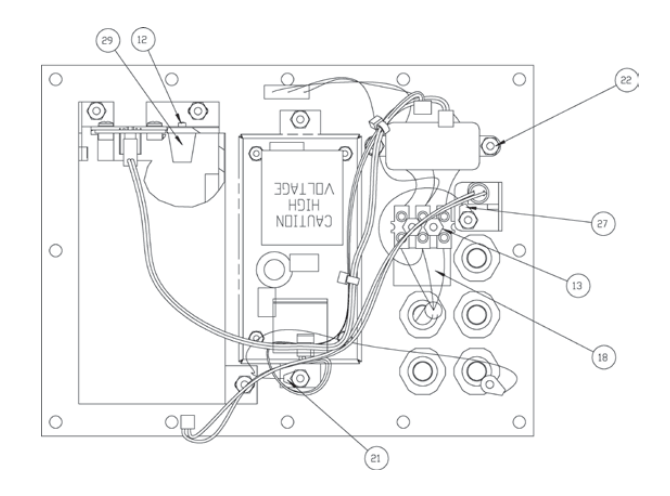

**(Sub Ensamble del Gabinete Posterior)**

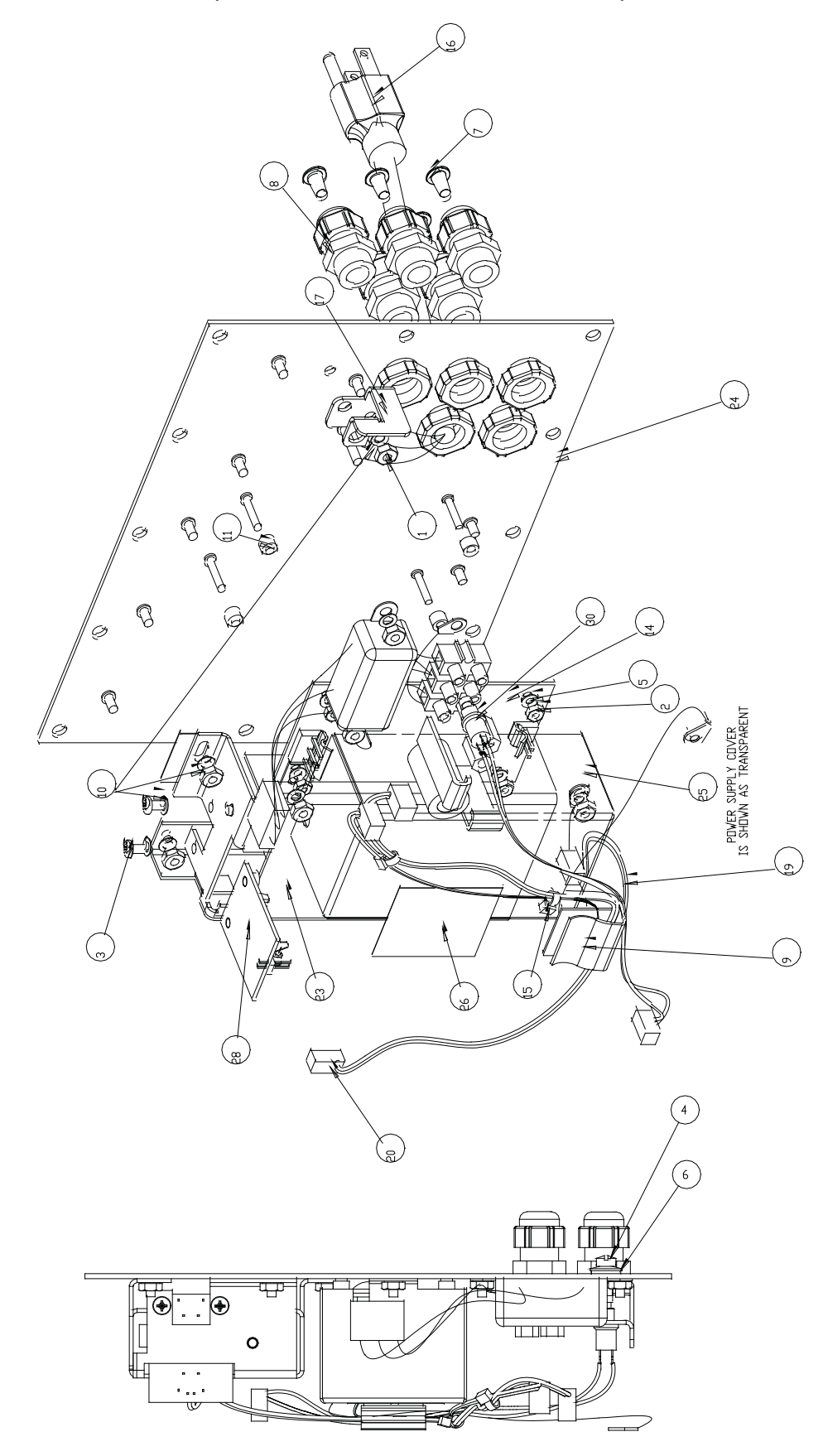

### (Sub Ensamble del Gabinete Frontal)

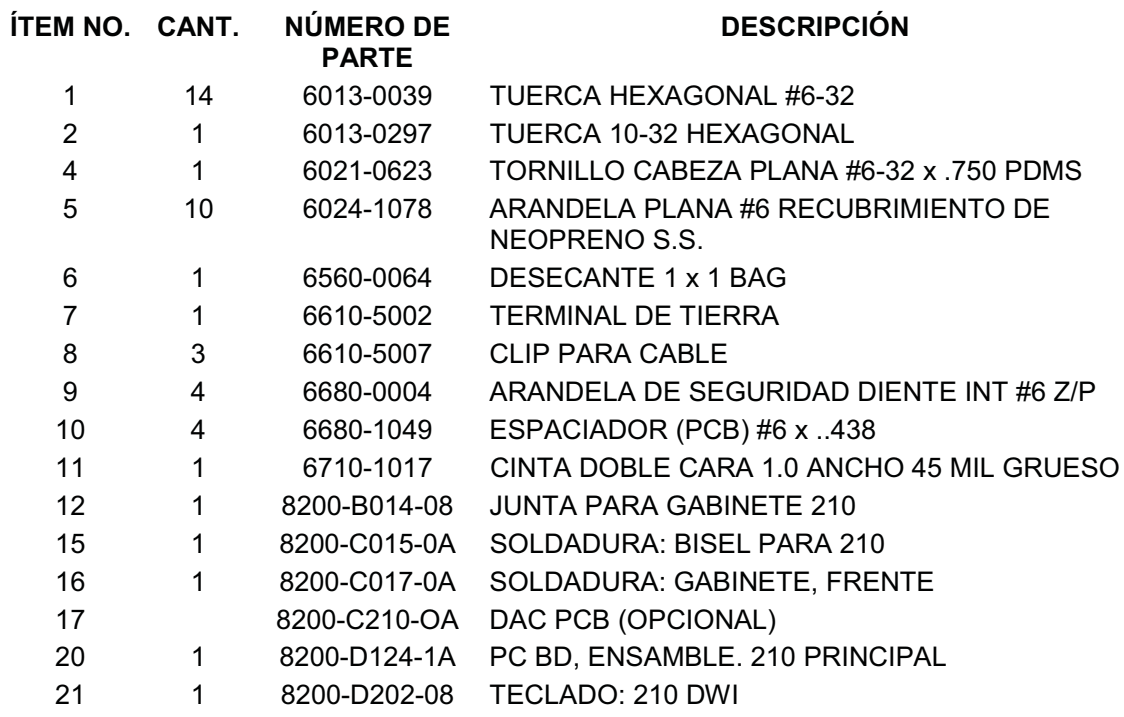

**(Sub Ensamble del Gabinete Frontal)**

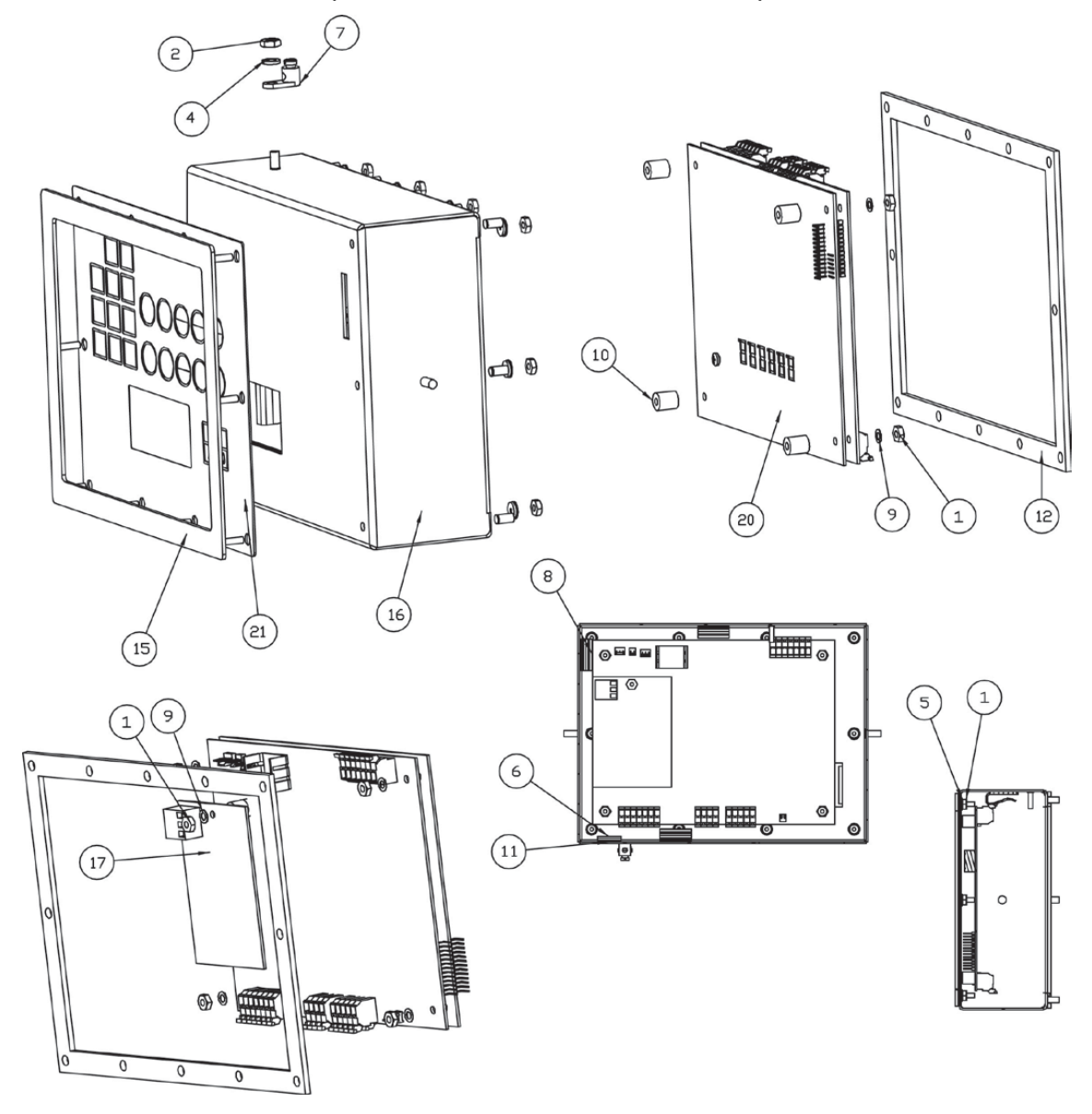

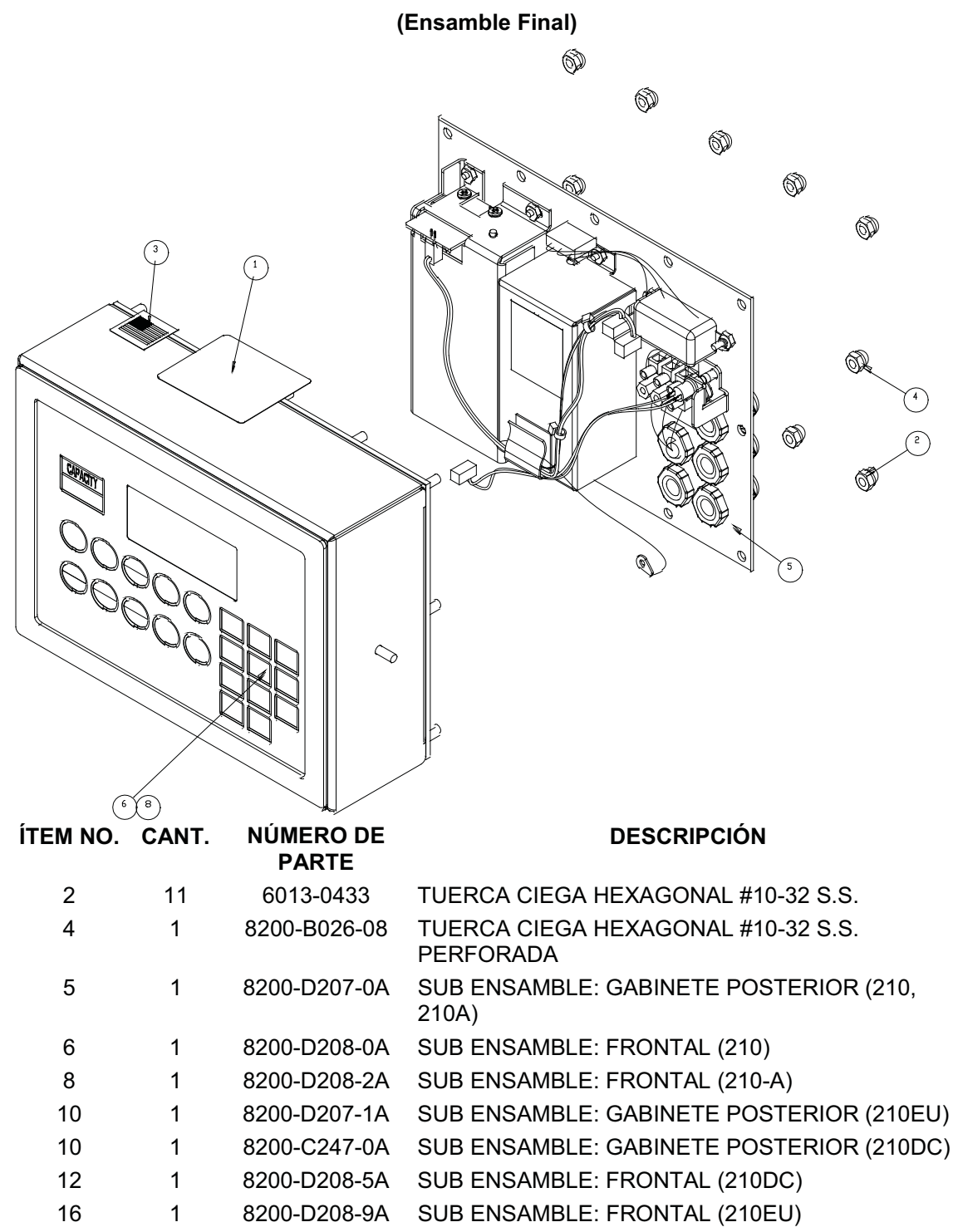